# **Show Commands**

## debug

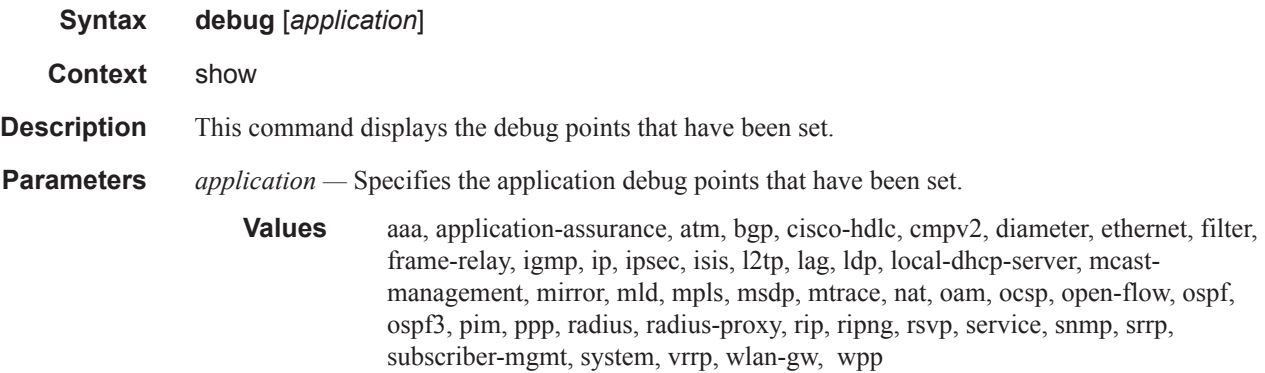

## application-assurance-group

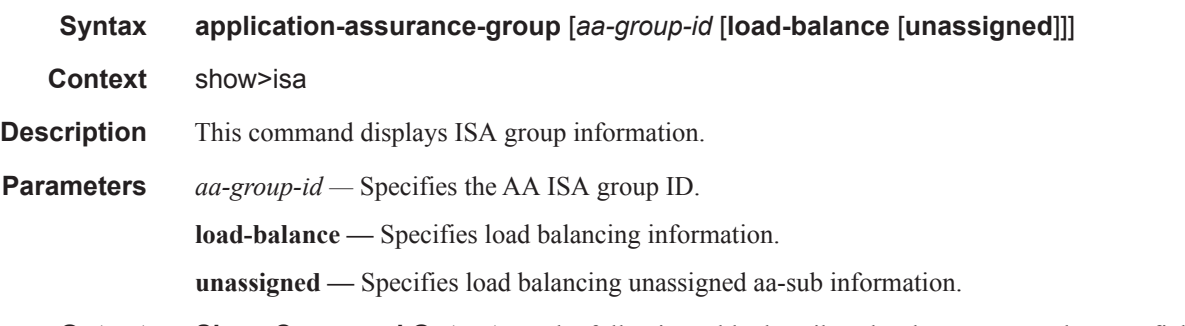

**Output** Show Command Output — The following table describes the show command output fields:

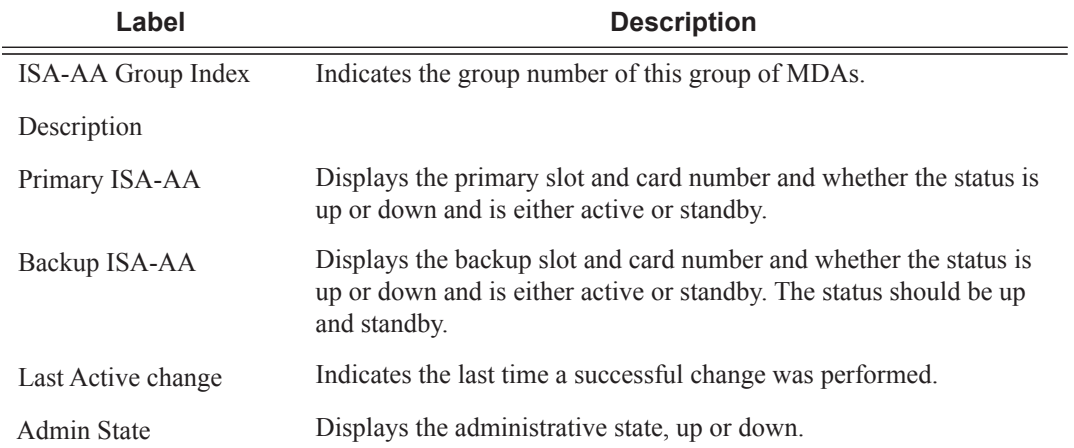

### Application Assurance Command Descriptions

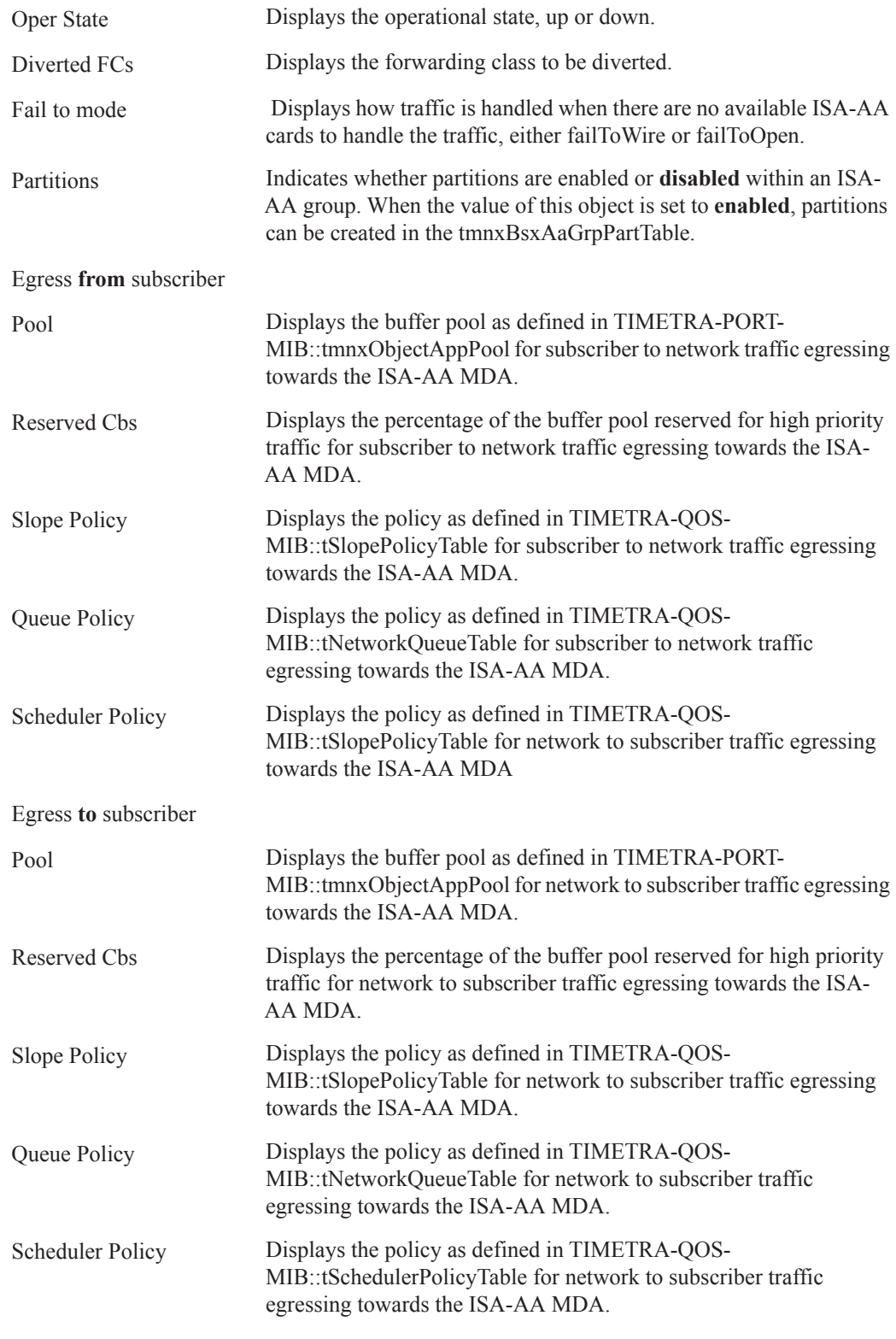

### **Sample Output**

I

A:ALU>show>isa# application-assurance-group 1 =============================================================================== ISA Application-assurance-groups =============================================================================== ISA-AA Group Index : 1 Description : Test Primary ISA-AA : 2/1 up/active (7 subs, 9 saps) : 3/2 up/active (6 subs, 8 saps) Backup ISA-AA : 1/1 up/standby Last Active change : 01/30/2009 20:14:37 Admin State : Up Oper State : Up Diverted FCs : be 12 : fail-to-wire Partitions: disabled QoS Egress from subscriber Pool : default Reserved Cbs : 50 percent Slope Policy : aa spol1 Queue Policy : aa nqpolEgr Scheduler Policy : aa\_pspFrmSub Egress to subscriber Pool : default Reserved Cbs : 50 percent Slope Policy : aa\_spol1<br>ueue Policy : aa nqpolEgr Queue Policy Scheduler Policy : aa\_pspToSub =============================================================================== A:ALU>show>isa#

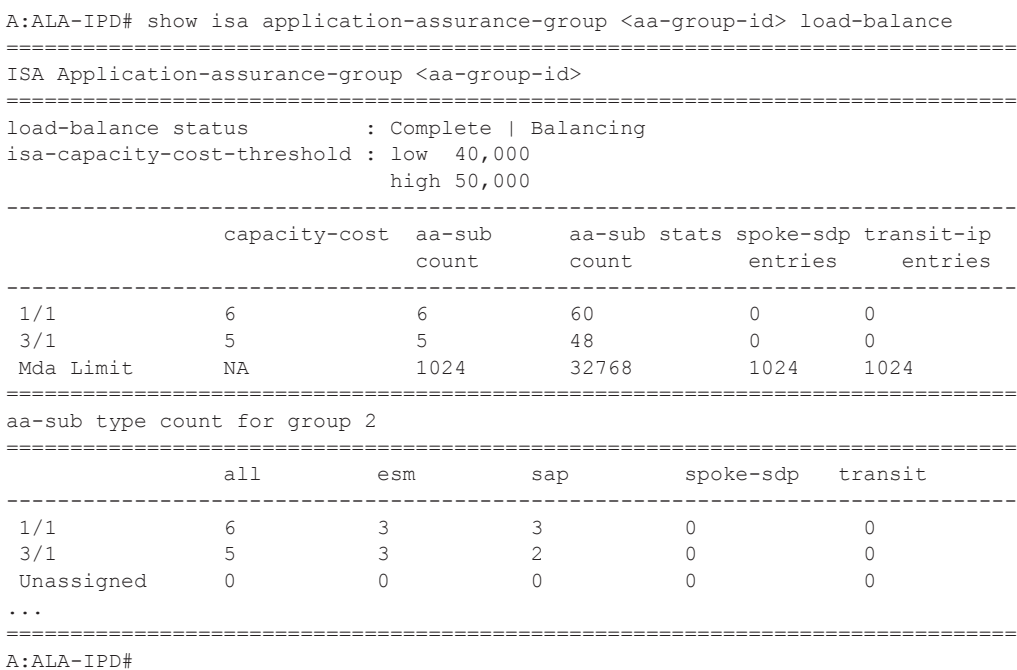

\*A:Dut-C# show isa application-assurance-group 84 load-balance unassigned

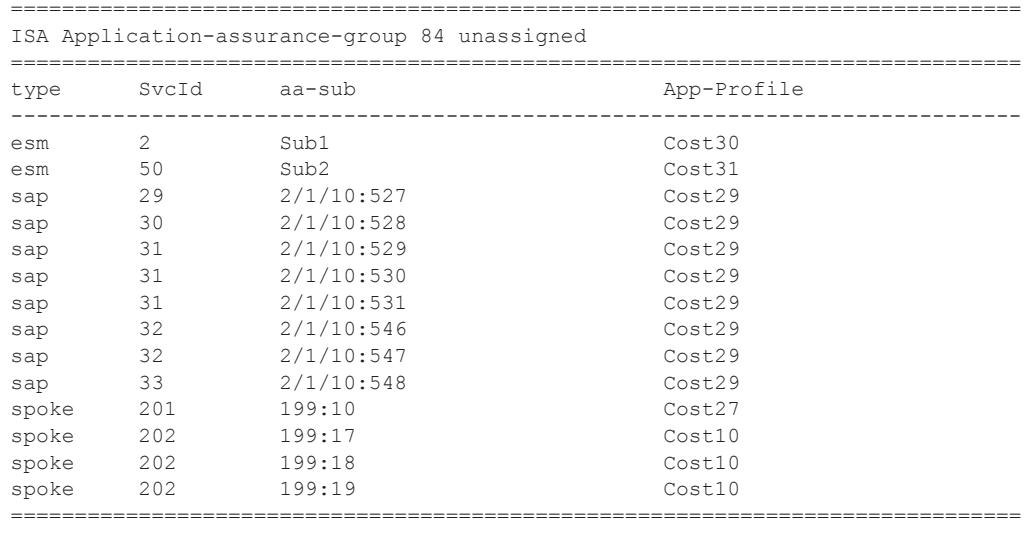

\*A:Dut-C#

## aarp

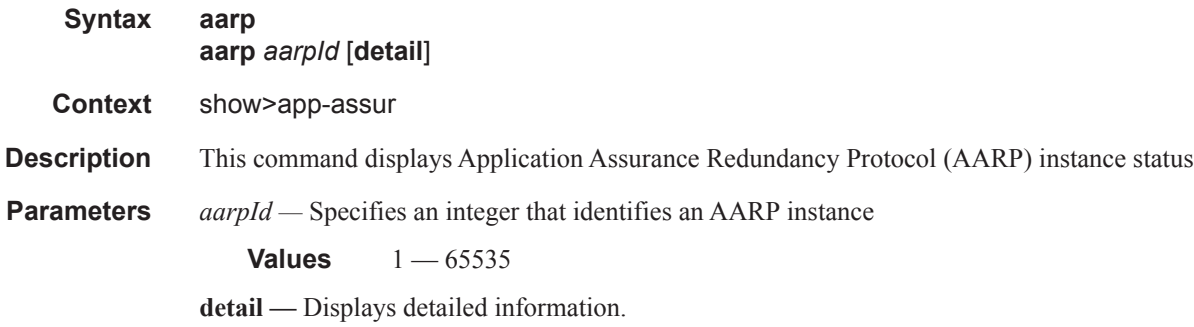

## group

 $\begin{array}{c} \rule{0pt}{2.5ex} \rule{0pt}{2.5ex} \rule{0$ 

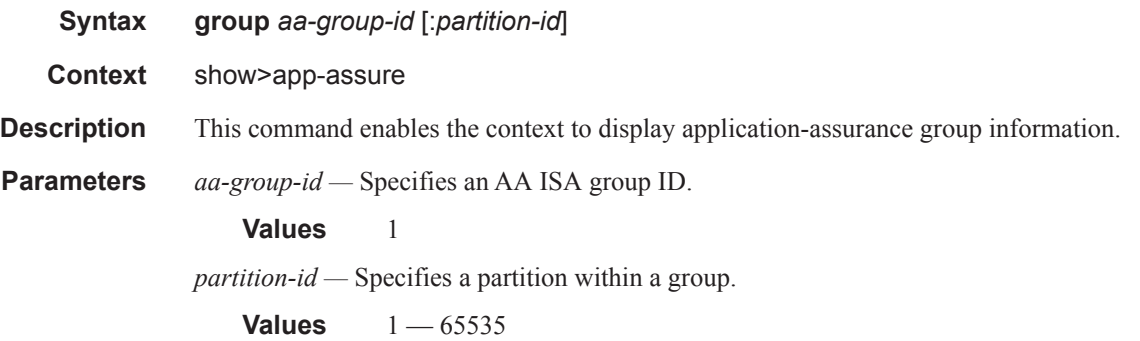

## aa-interface

**Page 348 7450 ESS and 7750 SR Multiservice Integrated Service Adapter Guide**

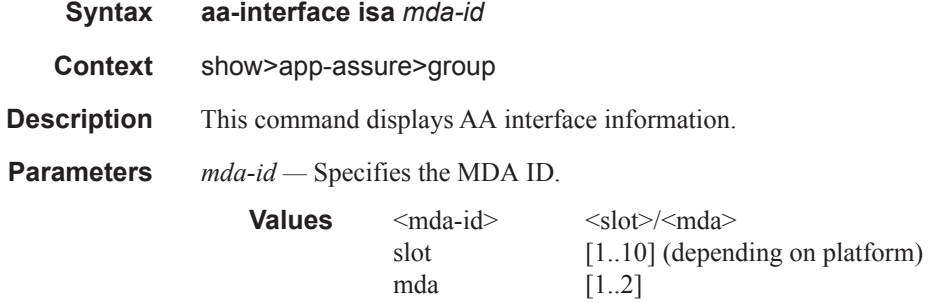

### aa-sub

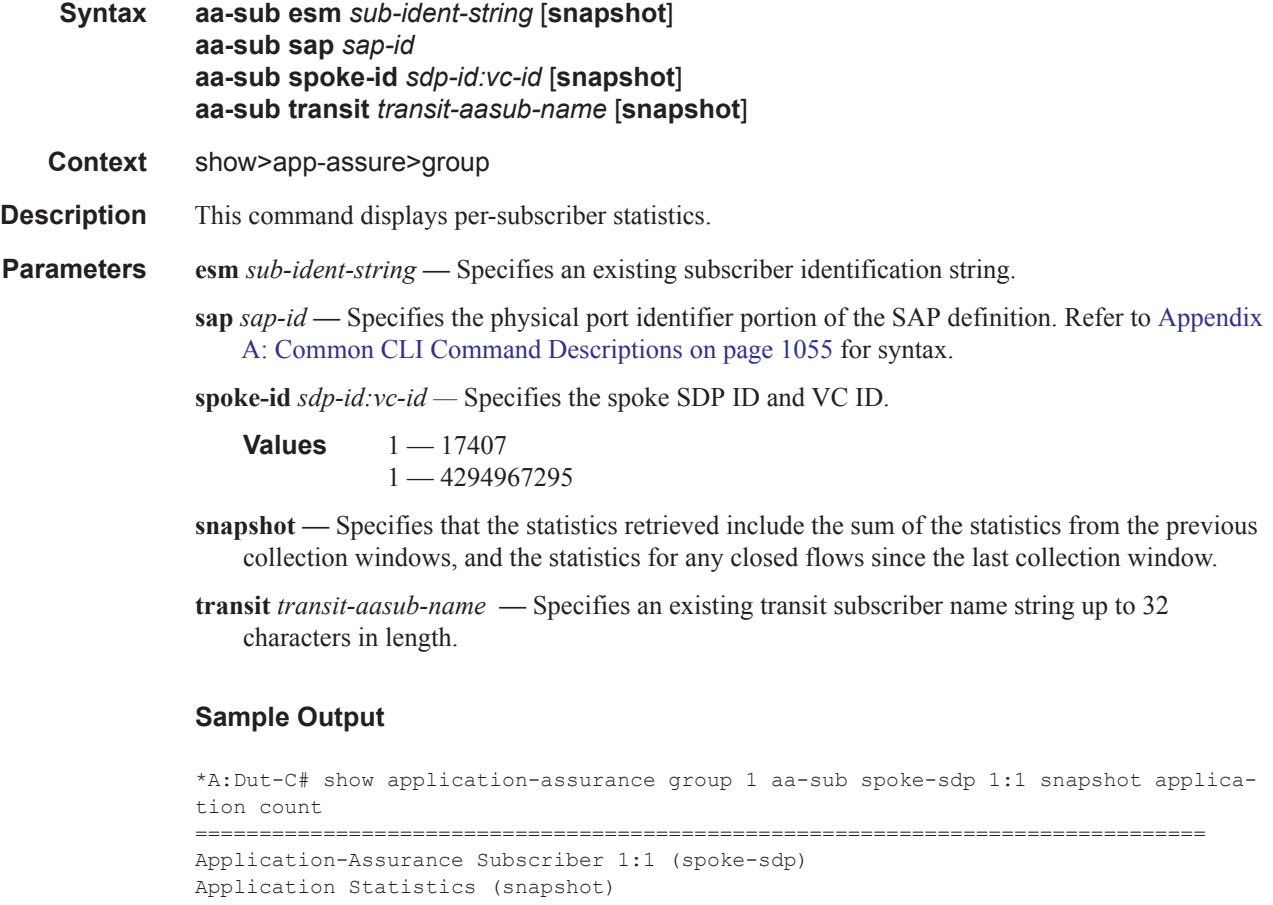

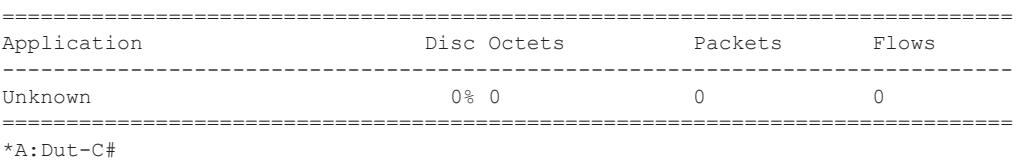

A:ALA-IPD# show application-assurance group 1 aa-sub {esm <sub-ident-string> | sap <sap-id> | spoke-sdp <sdp-id:vc-id> | transit <transit-aasub-name>} summary

=============================================================================== Application-Assurance Subscriber summary (realtime | snapshot) ============================================================================== AA-Subscriber : 1:1 (spoke-sdp) ISA assigned : 3/1 App-Profile : app\_prof\_D\_4 App-Profile divert : Yes Capacity cost : 1 ------------------------------------------------------------------------------- Traffic **Contact Contract Contract Packets** Flows ------------------------------------------------------------------------------- Admitted from subscriber: 0 0 0 Denied from subscriber: 0 0 0 Active flows from subscriber: 0 Admitted to subscriber: 0 0 0 Denied to subscriber: 0 0 0 Active flows to subscriber: 0 Total flow duration: 0 seconds Terminated flows: 0<br>Short Duration flows: 0<br>0 Short Duration flows: Medium Duration flows: 0 Long Duration flows: 0 Top App-Groups Octets Packets Flows -------------------------------------------------------------------------------  $\langle \text{app-group-name} \rangle$  100000 3000 3000 30<br>  $\langle \text{app-group-name} \rangle$  90000 3000 3000 3000 30 <app-group-name> 90000 3000 30 <app-group-name> 80000 3000 30 =============================================================================== A:ALA-IPD# A:ALA-IPD# show application-assurance group 1 aa-sub transit <transit-aasub-name> summary =============================================================================== Application-Assurance Subscriber summary (realtime | snapshot) =============================================================================== AA-Subscriber : <transit-aasub-name> App-Profile : <app-profile-name> aa-filter : aa-ip <aa-ip-filter-id> or aa-prefix <aa-prefix-filter-id><br>Parent Parent : SAP <sap-id> or Spoke-SDP <id> or N/A Parent ISA assigned : <Slot/MDA> or <None (fail-to-closed | fail-to-open)> or Unassigned or N/A Parent app-profile : <app-profile-name> or N/A Parent divert : Yes or No or N/A Parent capacity-cost : 2000 or N/A Traffic **Contact Contracts** Packets Flows ------------------------------------------------------------------------------- Admitted from subscriber: 0 0 0 Denied from subscriber: 0 0 0 Active flows from subscriber: 0 Admitted to subscriber: 0 0 0 Denied to subscriber: 0 0 0 Active flows to subscriber: 0 Total flow duration: 0 seconds Terminated flows: 0 Short Duration flows: 0 Medium Duration flows: 0 Long Duration flows: 0 Top App-Groups Octets Packets Flows

**Page 350 7450 ESS and 7750 SR Multiservice Integrated Service Adapter Guide**

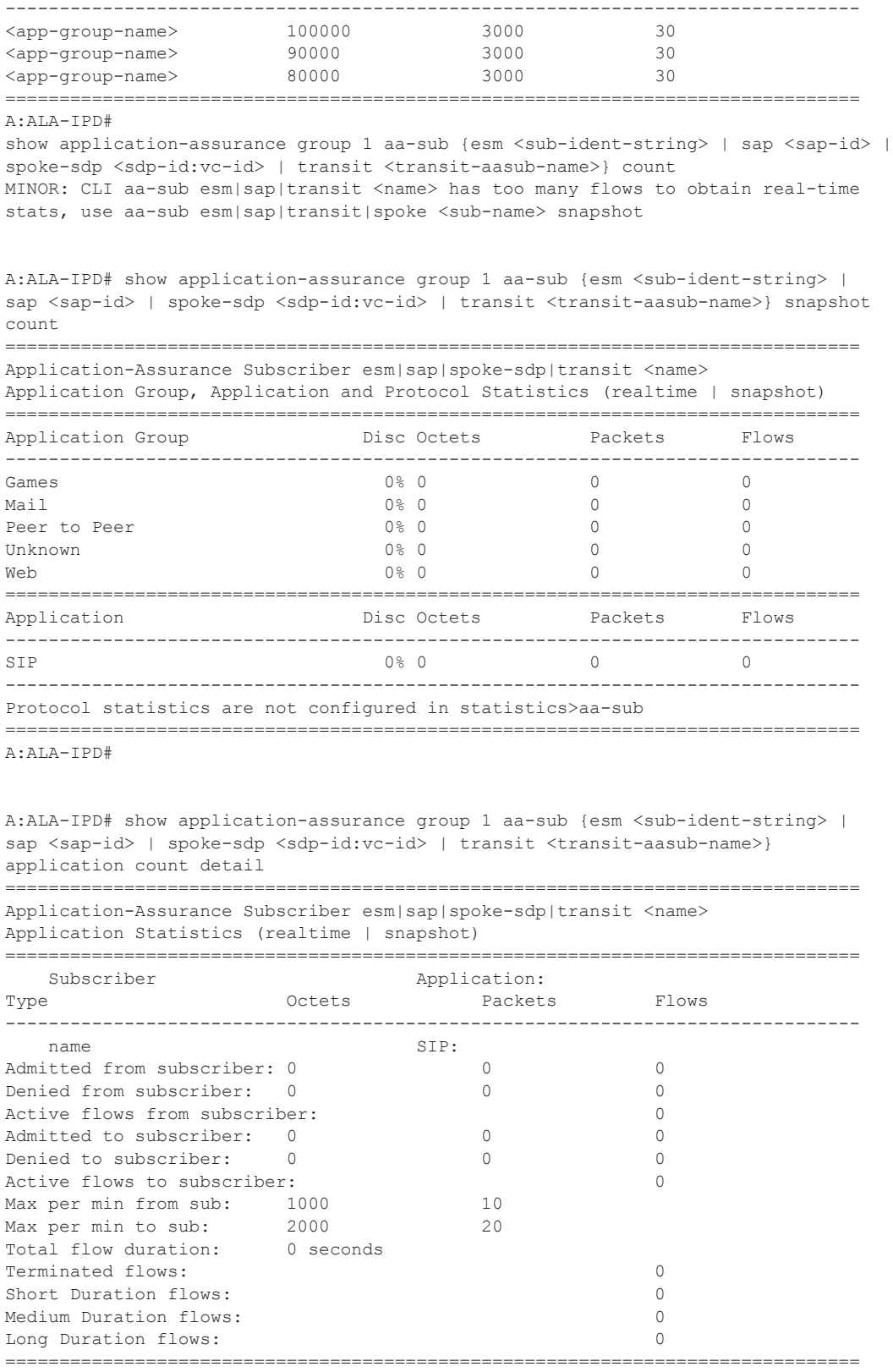

A:ALA-IPD#

### aa-sub-list

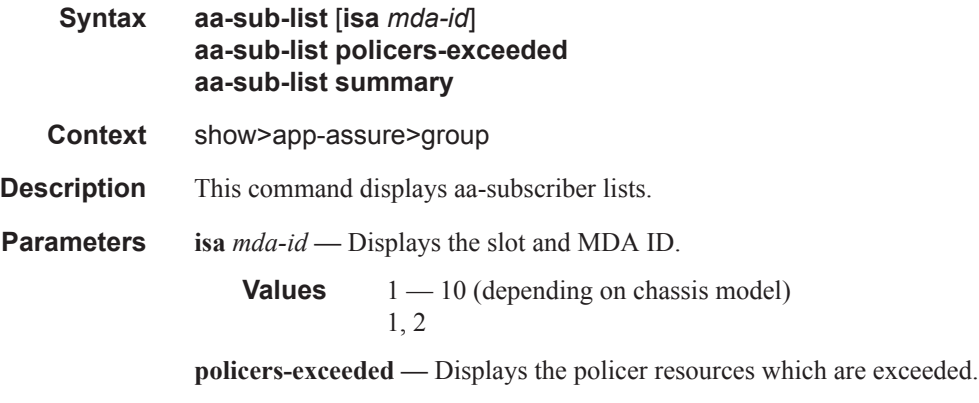

**summary —** Displays summary information.

#### **Sample Output**

show application-assurance group 1 aa-sub {esm <sub-ident-string> | sap <sap-id> | spoke-sdp <sdp-id:vc-id> } summary ===============================================================================

Application-Assurance Subscriber summary (realtime | snapshot)

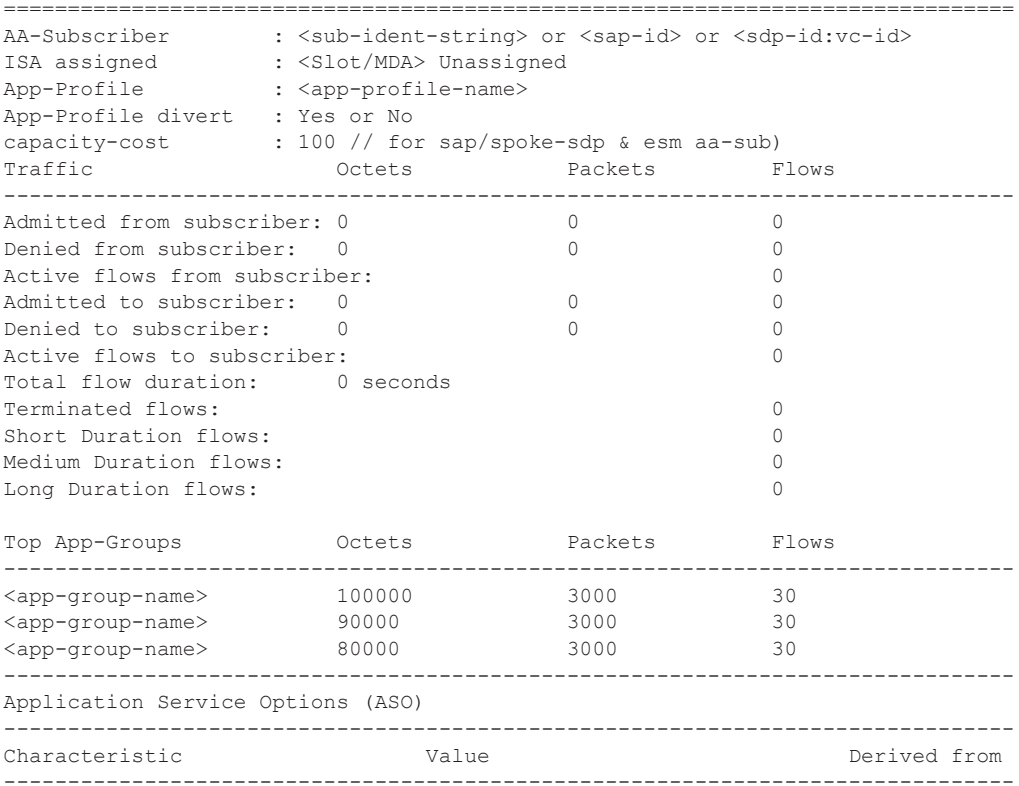

**Page 352 7450 ESS and 7750 SR Multiservice Integrated Service Adapter Guide**

### Application Assurance Command Descriptions

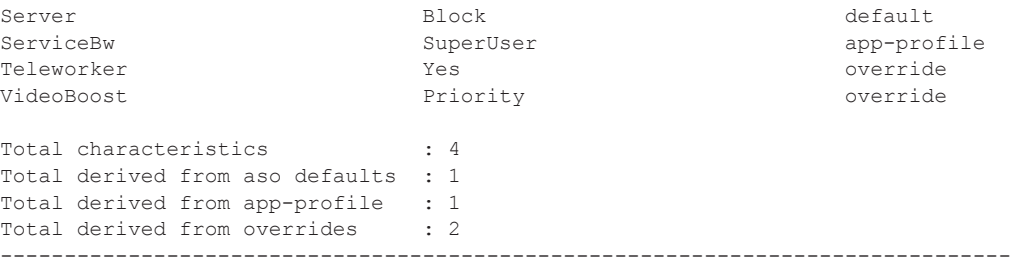

\*A:Dut-C# show application-assurance group 224:10559 aa-sub-list

|                               | Application-Assurance Subscriber List for Group 224:10559 |                 |                  |        |
|-------------------------------|-----------------------------------------------------------|-----------------|------------------|--------|
| type                          | aa-sub                                                    | ISA<br>assigned | App-Profile      | divert |
| sap                           | 1/1/1:113                                                 | 3/2             | prof 224 10559 1 | Yes    |
| sap                           | 1/1/1:241                                                 | 3/2             | prof 224 10559 1 | Yes    |
| sap                           | 1/1/1:369                                                 | 3/2             | prof 224 10559 1 | Yes    |
| sap                           | 1/1/1:497                                                 | 3/2             | prof 224 10559 1 | Yes    |
| sap                           | 1/1/4:113                                                 | 3/2             | prof 224 10559 2 | Yes    |
| sap                           | 1/1/4:241                                                 | 3/2             | prof 224 10559 2 | Yes    |
| sap                           | 1/1/4:369                                                 | 3/2             | prof 224 10559 2 | Yes    |
| sap                           | 1/1/4:497                                                 | 3/2             | prof 224 10559 2 | Yes    |
| Total number of aa-subs found |                                                           |                 | .8               |        |
| *A:Dut-C#                     |                                                           |                 |                  |        |

\*A:Dut-C# show application-assurance group 224:10559 aa-sub-list isa 3/2 ============================================================================

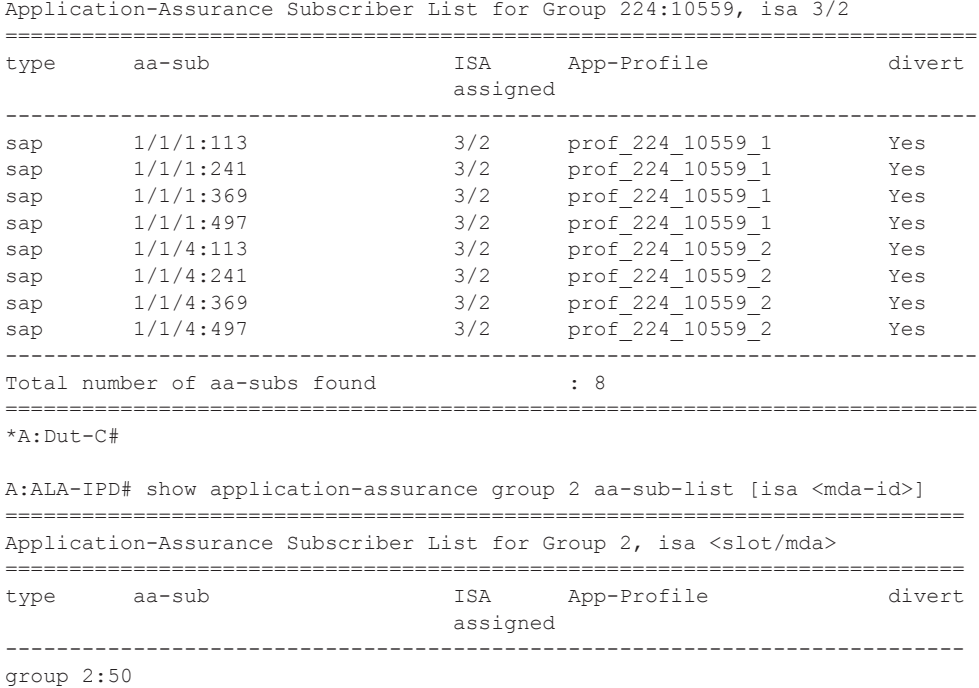

### Application Assurance Command Descriptions

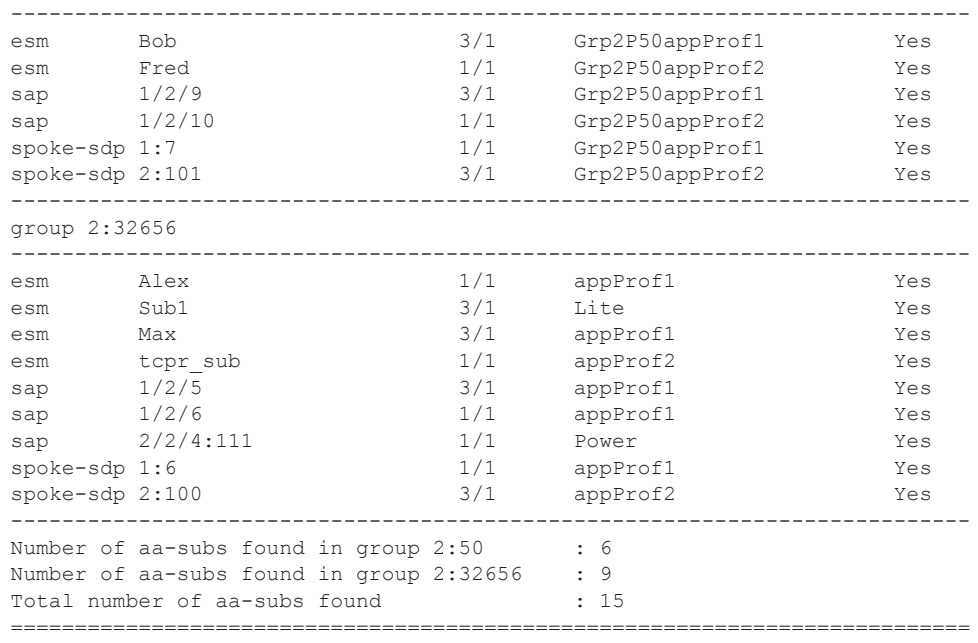

A:ALA-IPD#

A:ALA-IPD# show application-assurance group 2:32656 aa-sub-list [isa <mda-id> =========================================================================

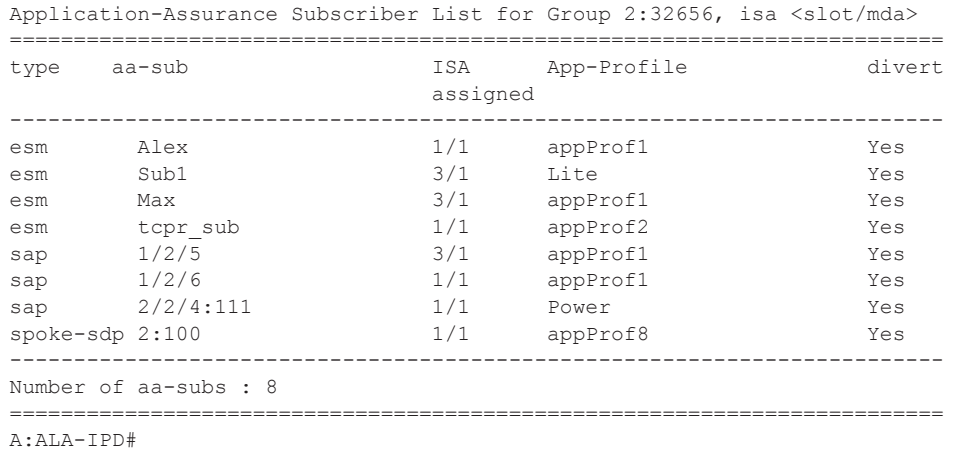

## aa-sub-study

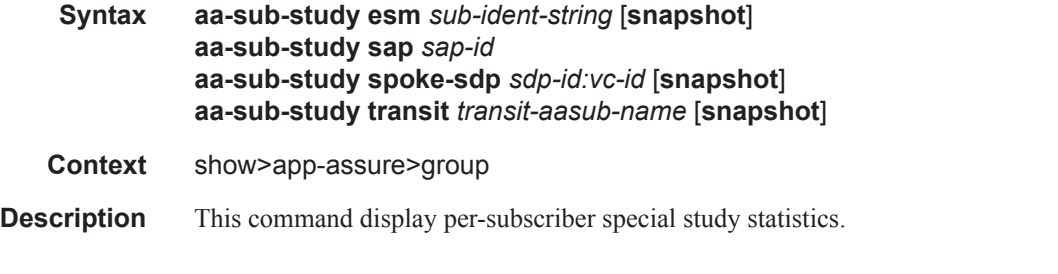

**Page 354 7450 ESS and 7750 SR Multiservice Integrated Service Adapter Guide**

**Parameters** esm *sub-ident-string* — Specifies an existing subscriber identification string.

**sap** *sap-id* **—** Specifies the physical port identifier portion of the SAP definition. Refer to Appendix A: Common CLI Command Descriptions on page 1055 for syntax.

**spoke-id** *sdp-id:vc-id —* Specifies the spoke SDP ID and VC ID.

**Values**  $1 - 17407$ 1 — 4294967295

**snapshot —** Specifies that the statistics retrieved include the sum of the statistics from the previous collection windows, and the statistics for any closed flows since the last collection window.

**transit** *transit-aasub-name* **—** Specifies an existing transit subscriber name string.

#### app-group

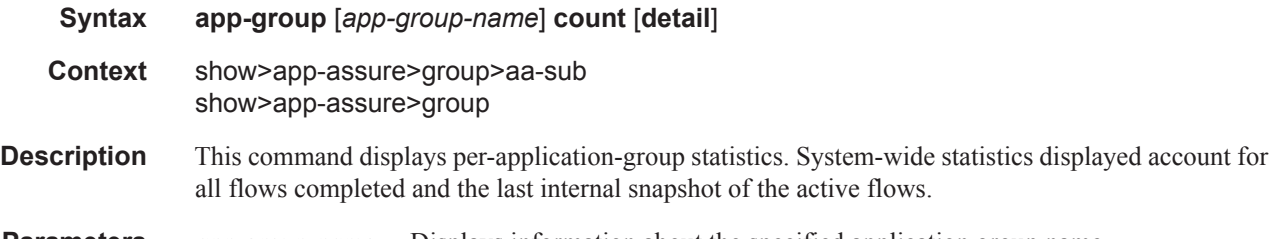

**Parameters** *app-group-name* — Displays information about the specified application group name.

**count —** Displays the counters for the application group.

**detail —** Displays detailed information.

#### **Sample Output**

A:ALU>show>app-assure>group# app-group count

=============================================================================== App-group Statistics

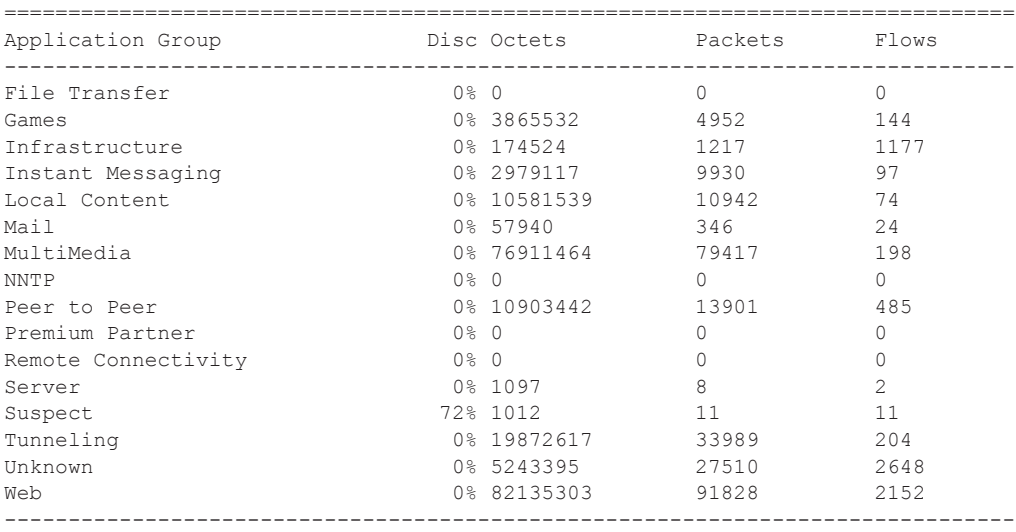

A:ALU>show>app-assure>group#

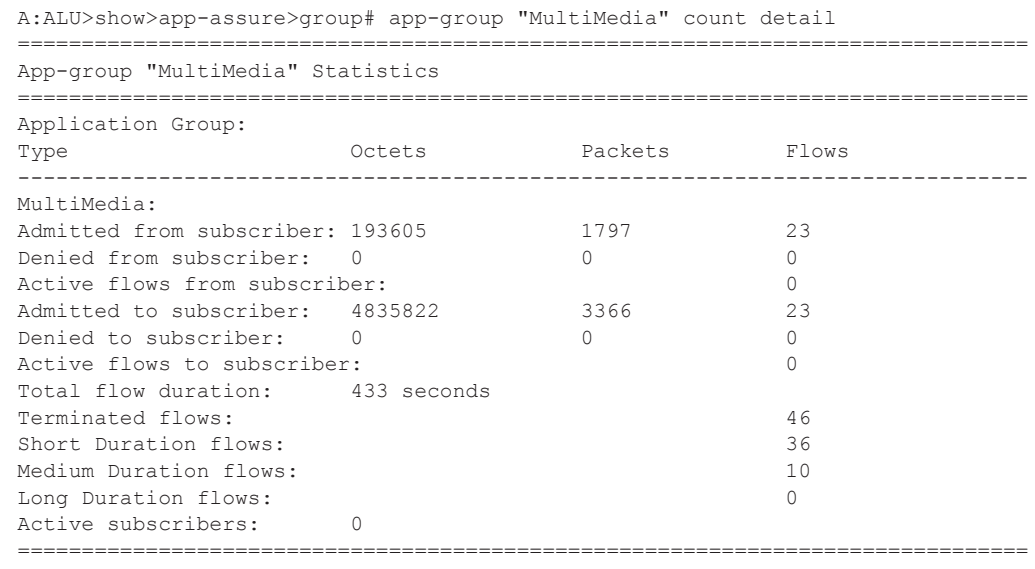

A:ALU>show>app-assure>group#

# application

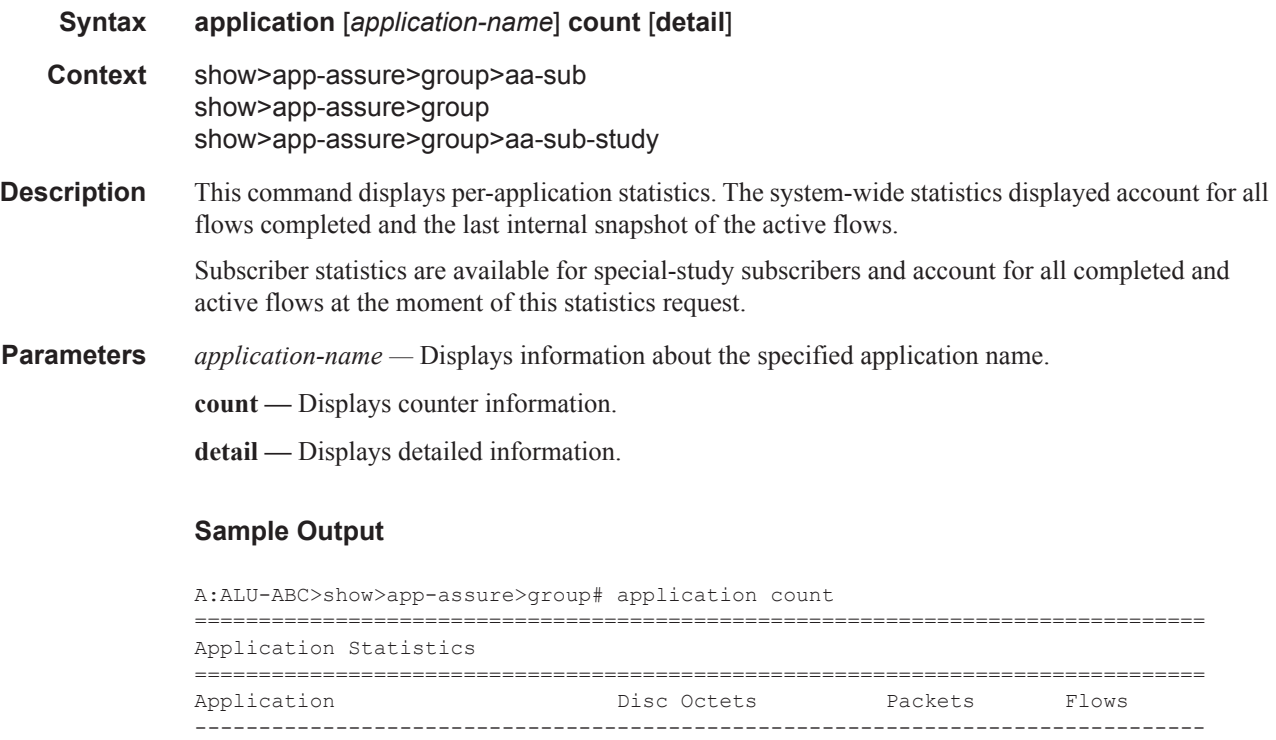

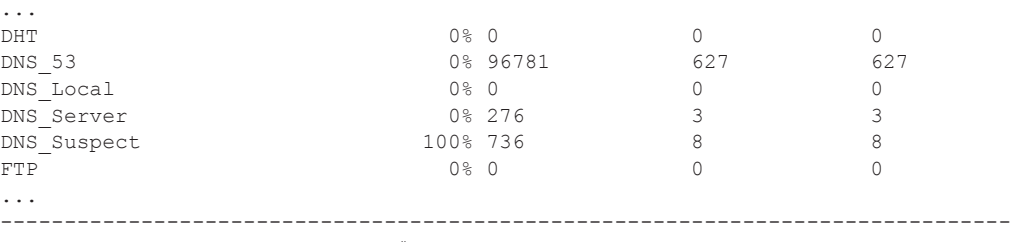

A:ALU-ABC>show>app-assure>group#

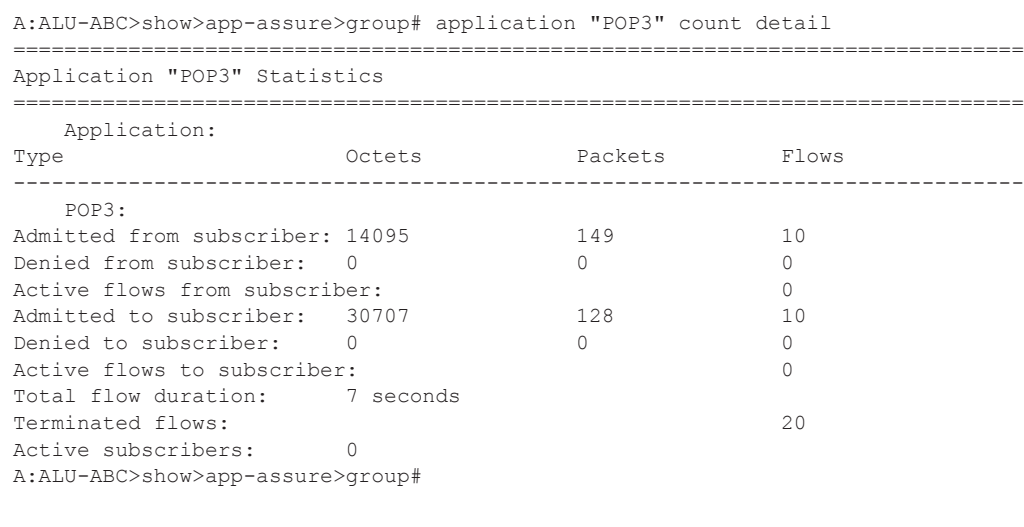

A:ALU>show>app-assure>group# application "HTTP\_Video" count detail

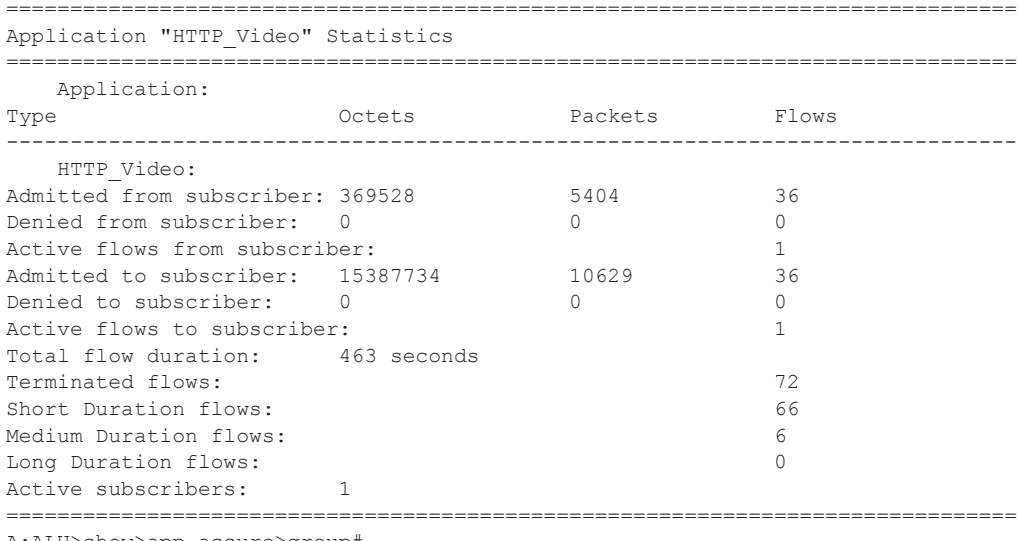

A:ALU>show>app-assure>group#

## cflowd

**Syntax cflowd**

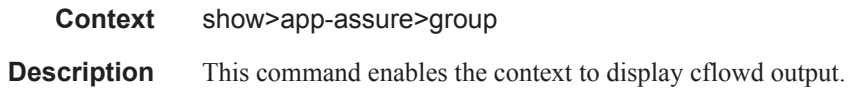

### collector

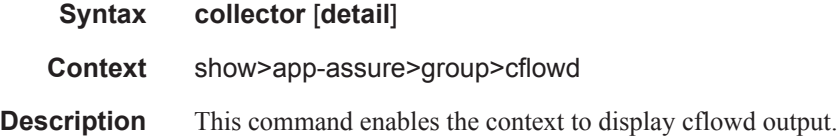

#### **Sample Output**

A:ALU-A# show application-assurance group 1 cflowd collector ======================================================================== Application Assurance Cflowd Collectors for group 1 ======================================================================== Host Address Port Version Admin Oper Recs Sent ------------------------------------------------------------------------ 192.168.7.7 2055 10 up up 0 192.168.7.8 2055 10 up up 0 ------------------------------------------------------------------------ Collectors : 2 ------------------------------------------------------------------------ A:ALU-A# A:ALU-A# show application-assurance group 1 cflowd collector detail ======================================================================== Application Assurance Cflowd Collectors for group 1 ========================================================================

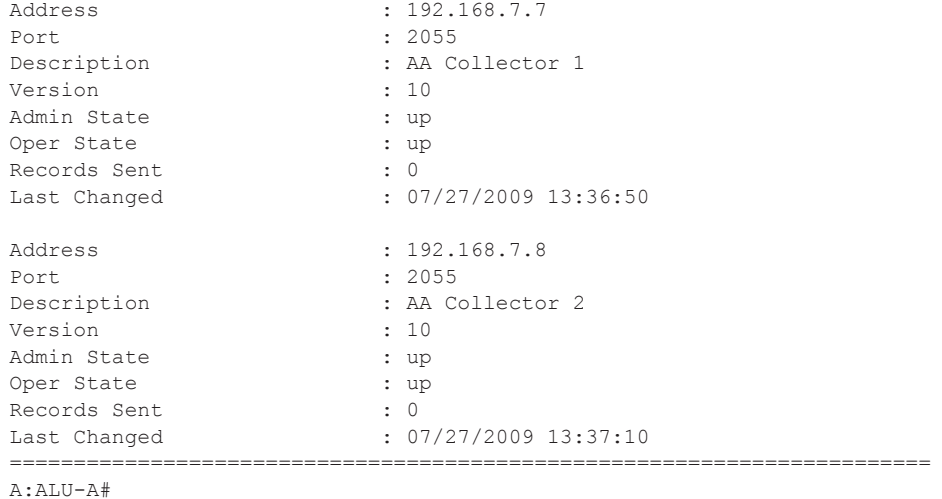

### status

#### **Syntax status**

**Context** show>app-assure>group>cflowd

**Description** This command display status information.

#### **Sample Output**

```
A:ALU-A# show application-assurance group 1 status [isa 1/2] cflowd 
          ========================================================================
Application-Assurance Group Cflowd Status
   ========================================================================
Cflowd Admin Status : Enabled
Cflowd Oper Status : Enabled
------------------------------------------------------------------------
Volume :
------------------------------------------------------------------------
Sample Rate : <Disabled> or <1 in 500 packets>
Active Flows : 23102
Records Reported : 12345
Records Dropped : 10
 Records Per Second : 45
Packets Sent : 1763
 Packets Sent Per Sec : 7
 ------------------------------------------------------------------------
TCP Performance :
------------------------------------------------------------------------
Sample Rate : <Disabled> or <1 in 1000 flows>
Active Flows : 32103
  Flows Not Allocated : 33
Records Reported : 12345678
  Records Dropped : 100
Records Per Second : 456
 Packets Sent : 2057613
 Packets Sent Per Sec : 76
========================================================================
A:ALU-A#
A:ALU-A#show application-assurance group <aa-group-id:[partition]> cflowd status 
========================================================================
Application-Assurance Group:Partition Cflowd Status
        ========================================================================
------------------------------------------------------------------------
Volume :
------------------------------------------------------------------------
 Admin State : Up
Records Reported : 12345
 Records Dropped : 10
  ------------------------------------------------------------------------
TCP Performance :
------------------------------------------------------------------------
Admin State
 Flows Not Allocated : 33
Records Reported : 12345678
 Records Dropped : 100
      ========================================================================
A:ALU-A#
```
dns-ip-cache

 $\overline{\phantom{a}}$  $\mathbf{I}$ 

I

I

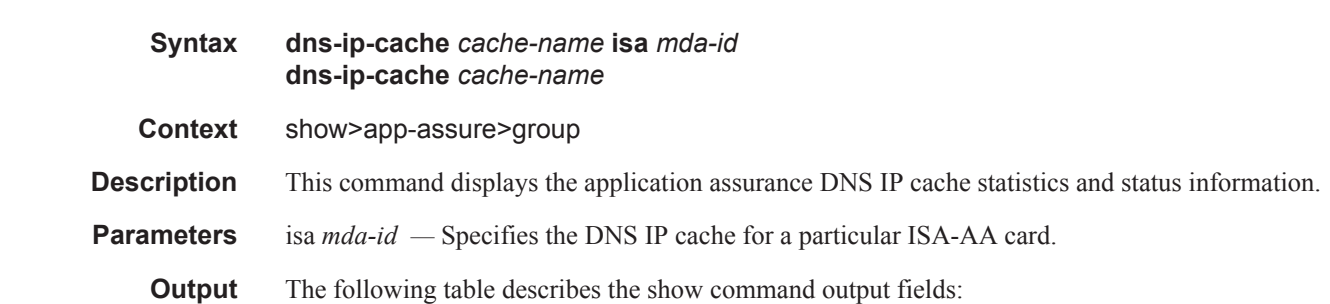

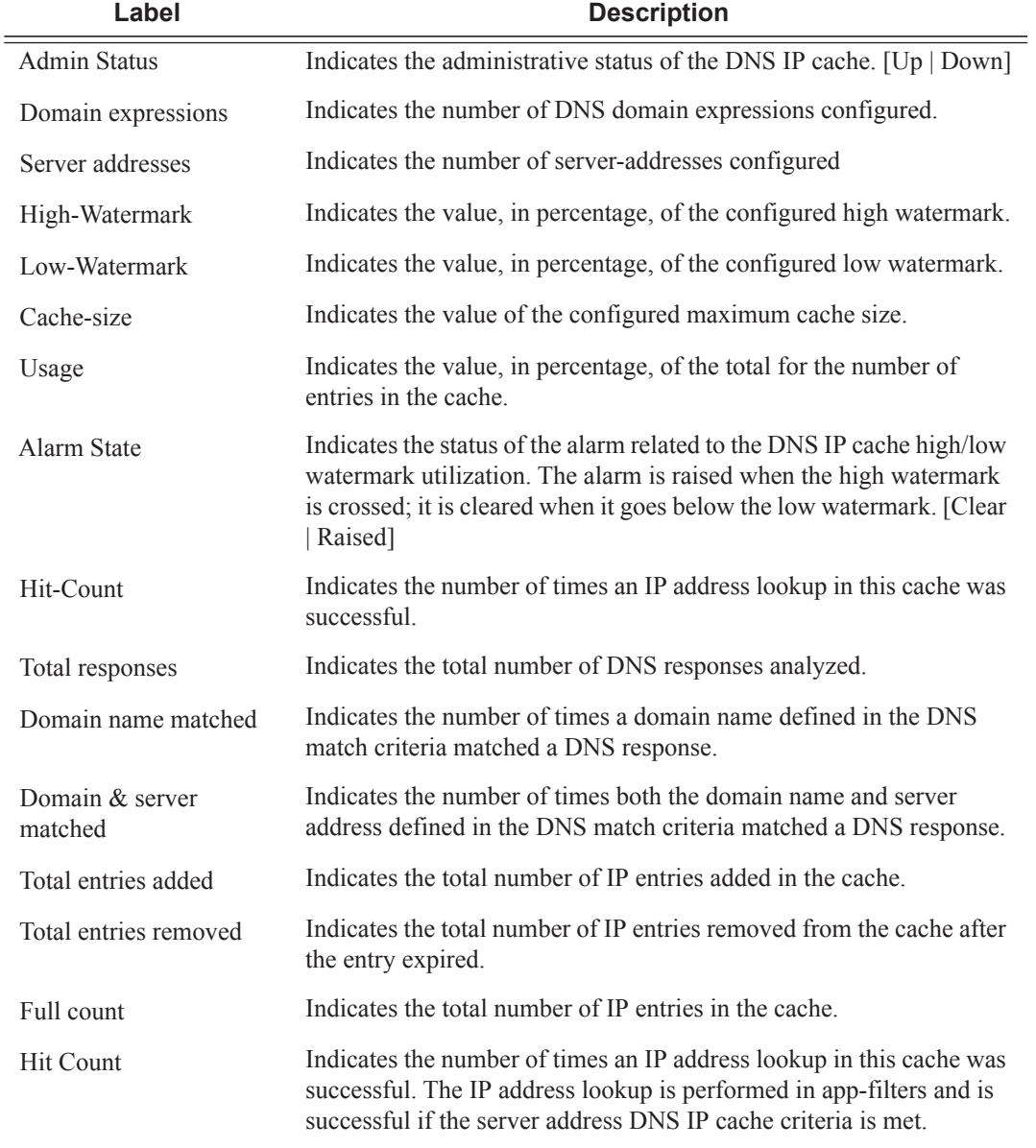

**Page 360 7450 ESS and 7750 SR Multiservice Integrated Service Adapter Guide**

Miss Count Indicates the number of times an IP address lookup in this cache was unsuccessful. The IP address lookup is performed in app-filters and is unsuccessful if the server address DNS IP cache criteria is not met.

#### **Sample Output**

\*A:7750# show application-assurance group 1 dns-ip-cache "Default DNS IP Cache" =============================================================================== Application Assurance Group 1 dns-ip-cache "Default DNS IP Cache" =============================================================================== Admin Status : Up Domain expressions : 11 (out of 32) Server addresses : 0 (out of 64)  $S$ erver addresses  $\qquad \qquad : 0$  (<br>High watermark  $\qquad \qquad : 40\%$ Low watermark : 35% Cache size : 5000 ------------------------------------------------------------------------------- ISA Usage (%) Alarm Hit Count State ------------------------------------------------------------------------------- 1/2 0 (0.00%) clear 0 3/2 133 (88.66%) raised 18 =============================================================================== \*A:7750# show application-assurance group 1 dns-ip-cache "Default DNS IP Cache" isa 3/1 =============================================================================== Application Assurance Group 1 dns-ip-cache "Default DNS IP Cache" ISA 3/1 =============================================================================== Admin Status : Up Domain expressions : 11 (out of 32)<br>Server addresses : 0 (out of 64) Server addresses : 0 (out of 64)<br>High watermark : 40% High watermark Low watermark : 35% Cache size : 5000 ------------------------------------------------------------------------------- ISA 3/1 DNS Stats ------------------------------------------------------------------------------- DNS Total responses : 5751 Domain name matched : 106 Domain & server matched : 106 Cache Total entries added : 118 Total entries removed : 0 Usage : 118 (2.36%) threshold alarm clear Full count : 0 Hit count : 274<br>Miss count : 20379 Miss count ===============================================================================

 $\mathbb{R}$ 

# http-enrich

I

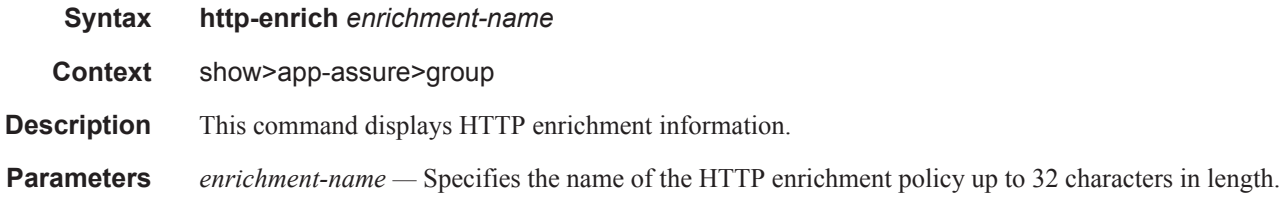

#### **Sample Output**

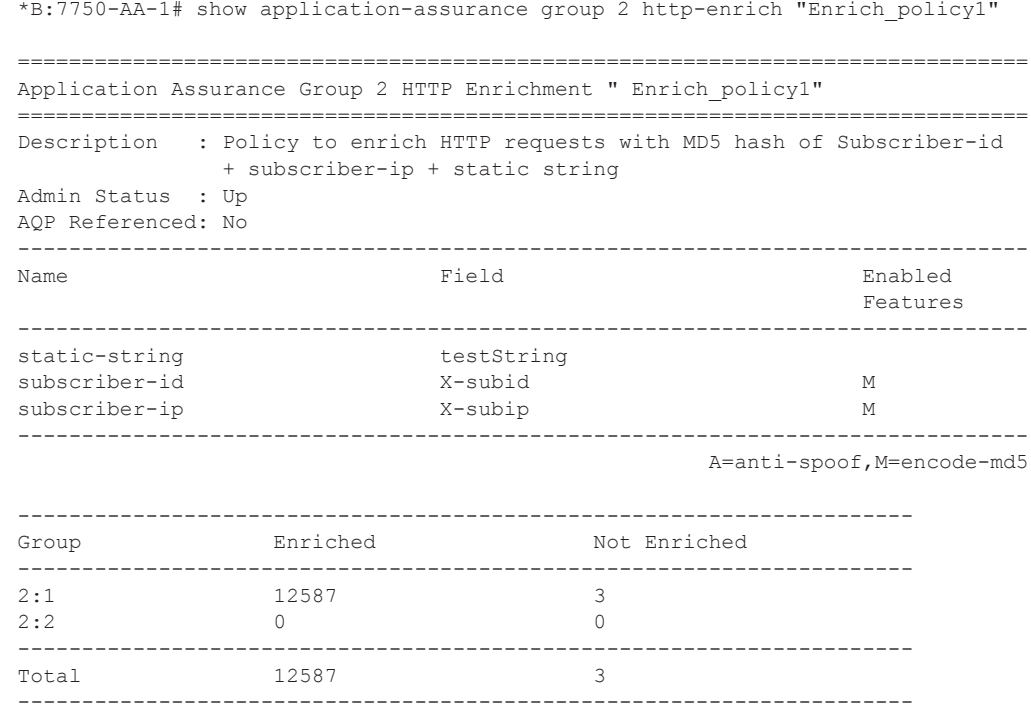

## detail

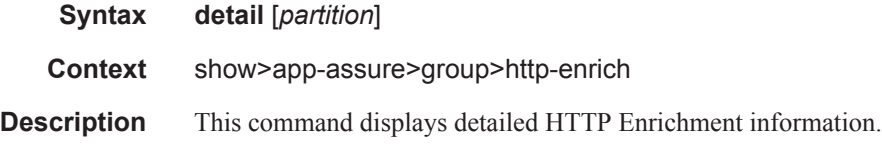

## field

**Syntax field** *field-name*

## **Page 362 7450 ESS and 7750 SR Multiservice Integrated Service Adapter Guide**

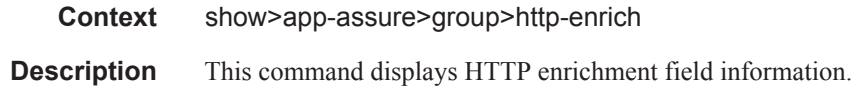

## fields

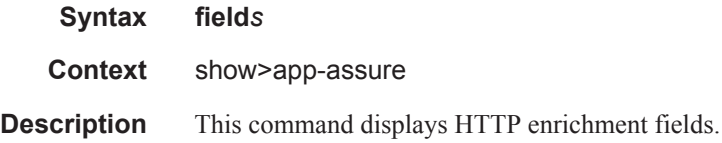

### summary

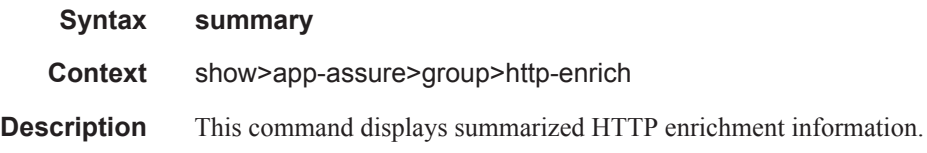

### count

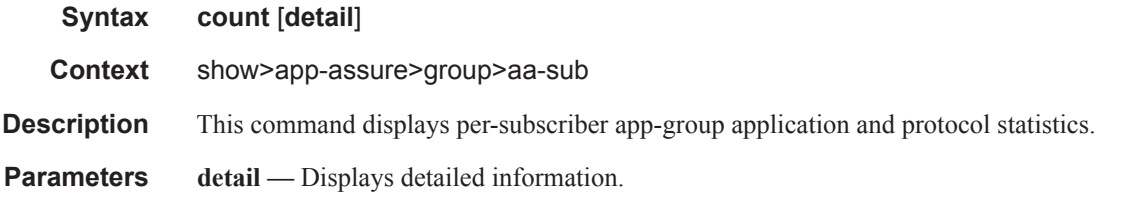

#### **Sample Output**

A:ALU>show>app-assure>group>aa-sub# count

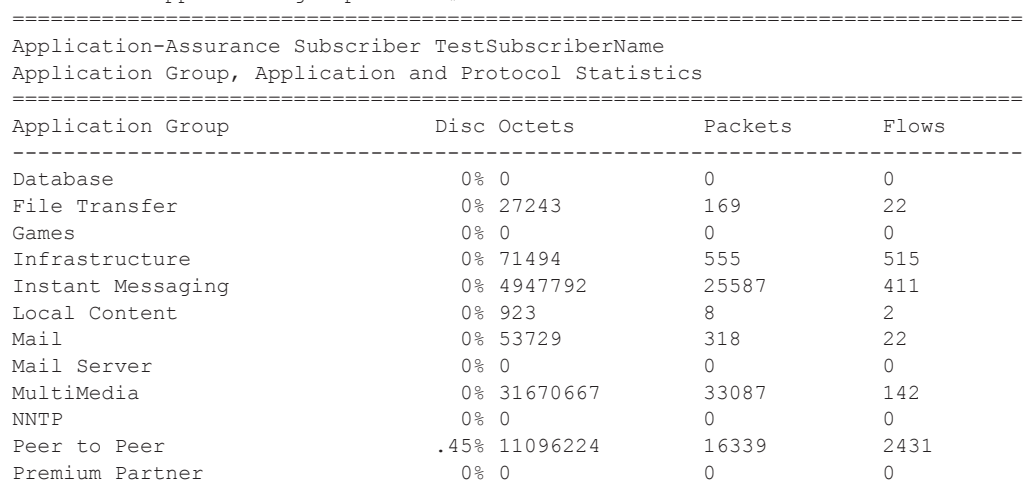

### Application Assurance Command Descriptions

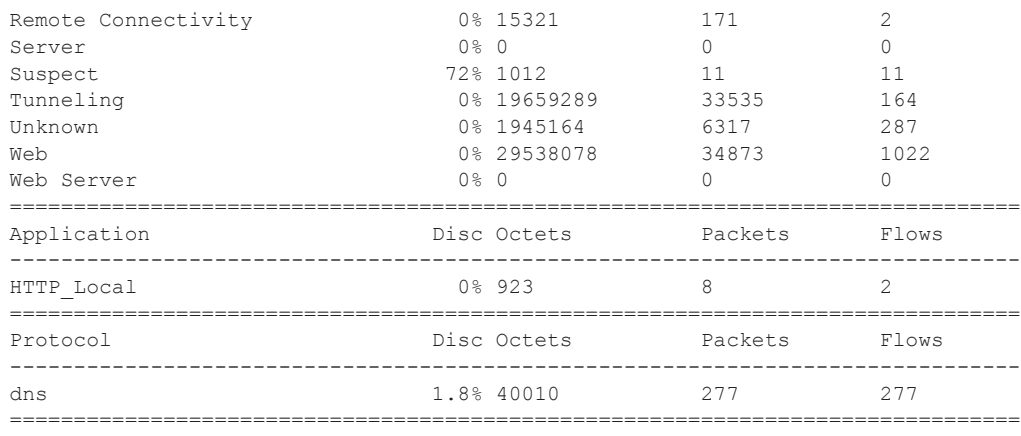

A:ALU>show>app-assure>group>aa-sub#

A:ALU>show>app-assure>group>aa-sub# count detail

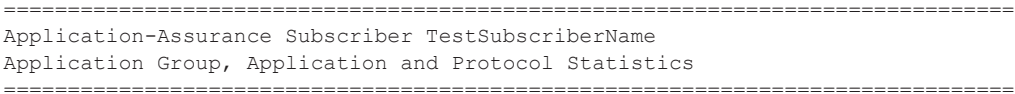

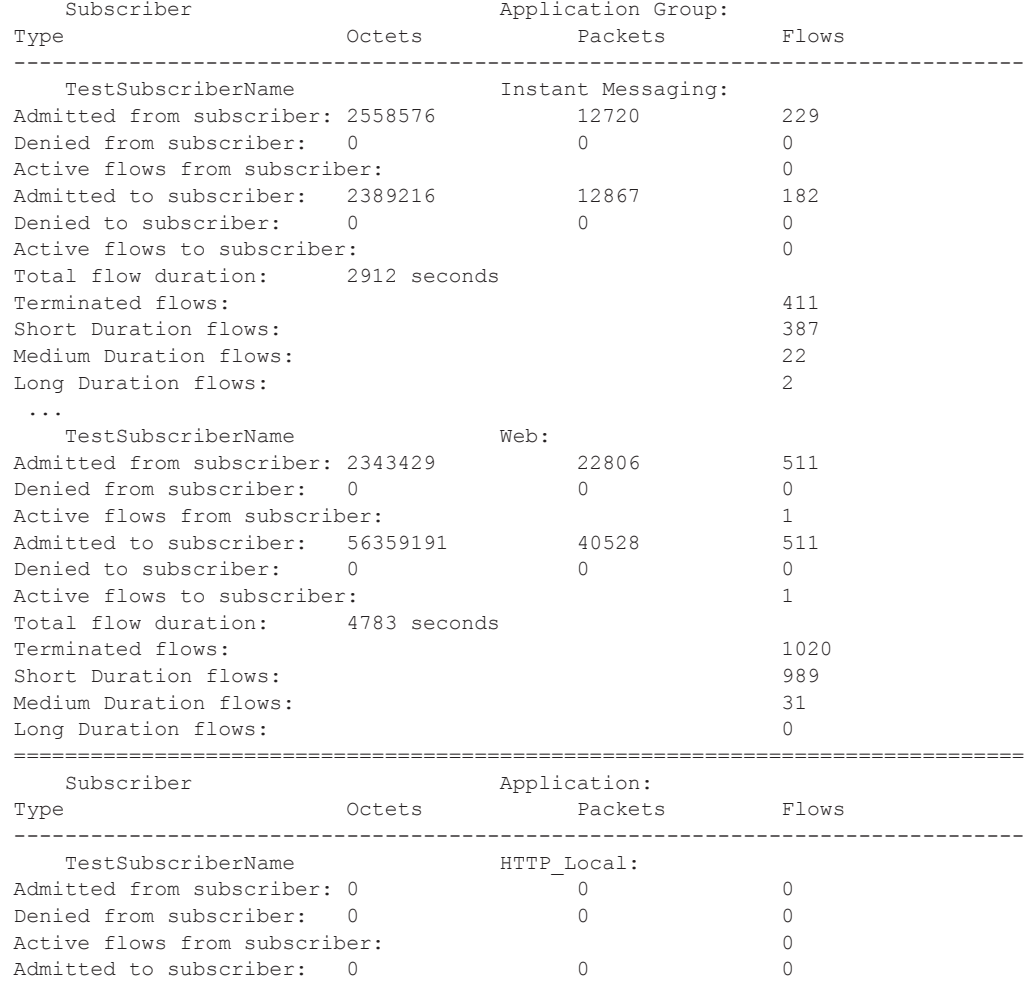

**Page 364 7450 ESS and 7750 SR Multiservice Integrated Service Adapter Guide**

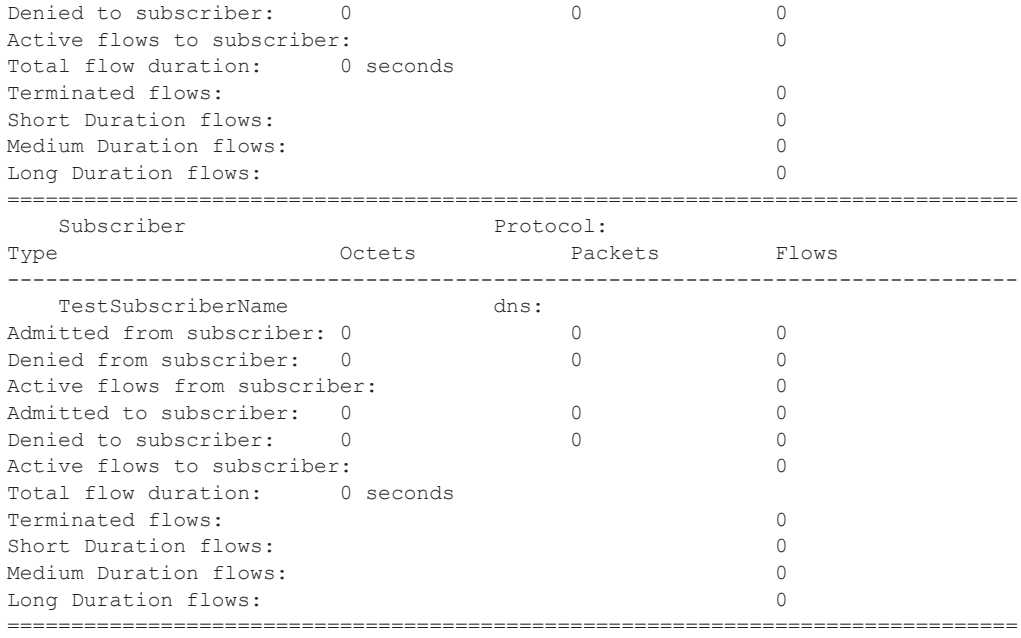

A:ALU>show>app-assure>group>aa-sub#

### admin

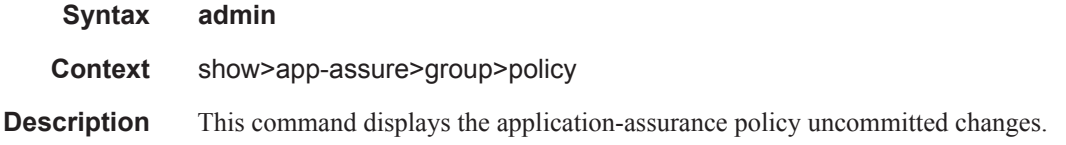

#### **Sample Output**

```
*A:ALA-48>show>app-assure>group>policy# admin
                begin
                app-filter
                   entry 10 create
                        shutdown
                    exit
                 exit
                 app-qos-policy
                   entry 10 create
                        shutdown
                    exit
                 exit
                 commit
*A:ALA-48>show>app-assure>group>policy#
```
## app-filter

**Syntax app-filter** [*entry-id*]

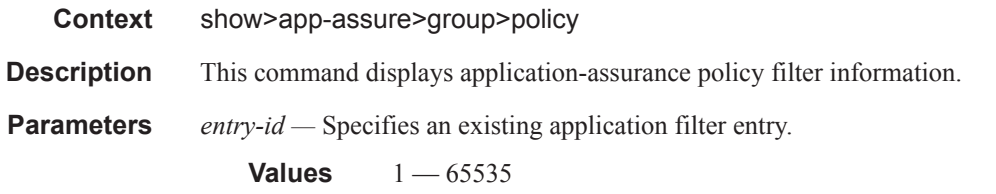

## app-group

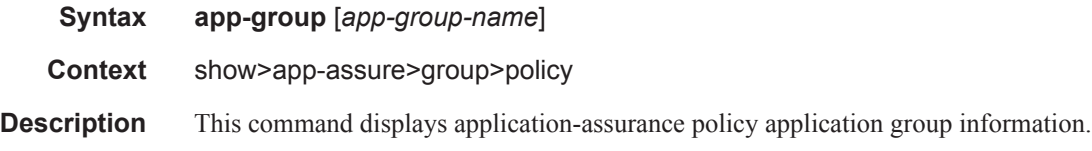

# app-profile

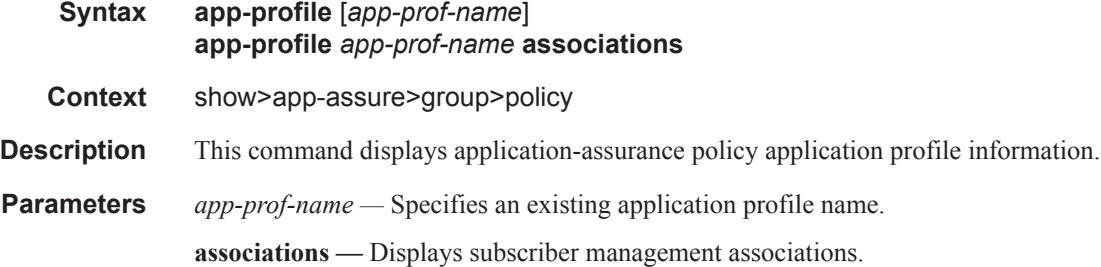

# app-qos-policy

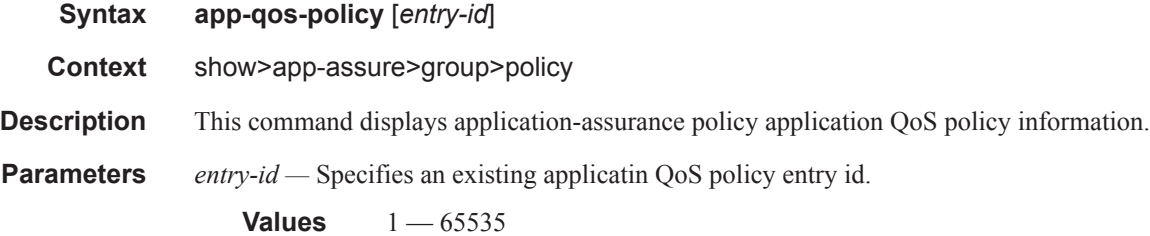

# app-service-option

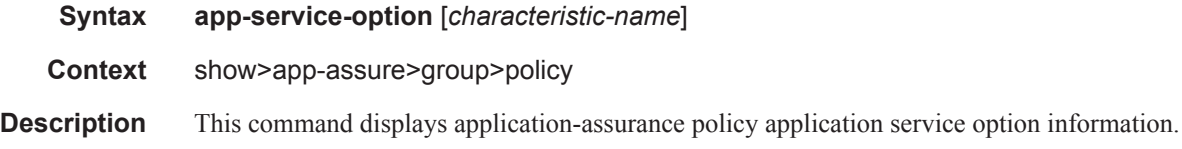

## **Page 366 7450 ESS and 7750 SR Multiservice Integrated Service Adapter Guide**

# application

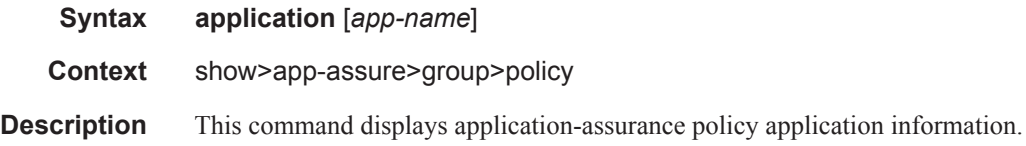

# custom-protocol

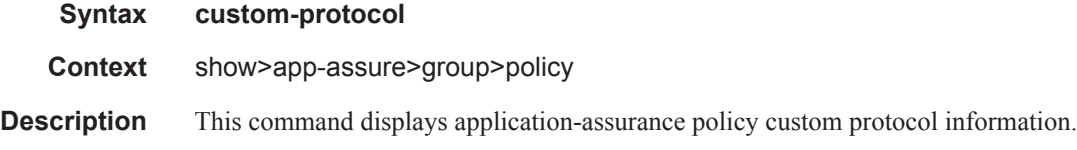

## summary

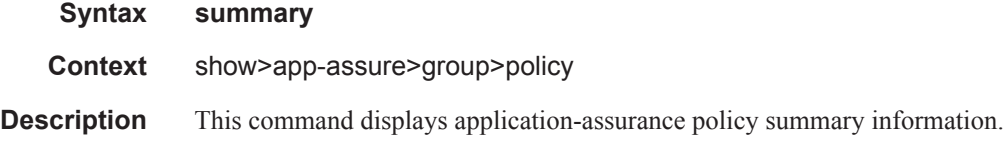

# policer

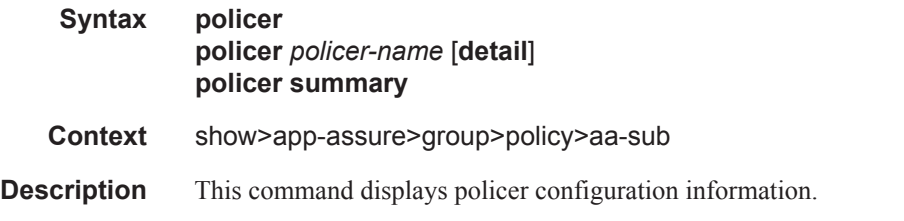

#### **Sample Output**

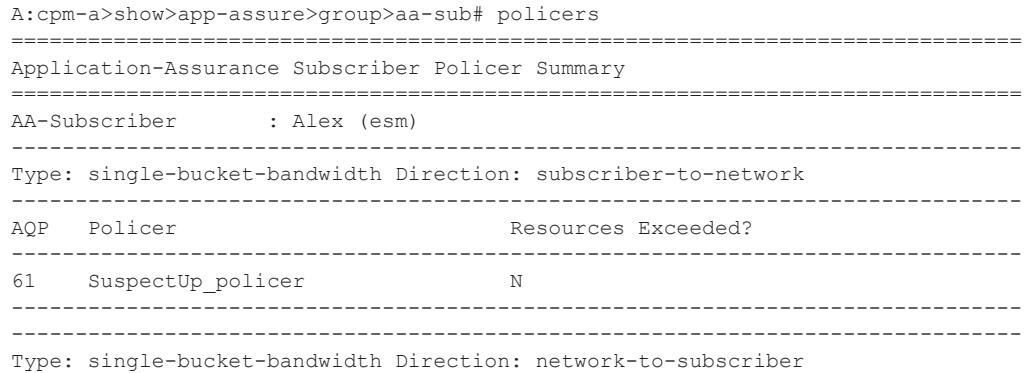

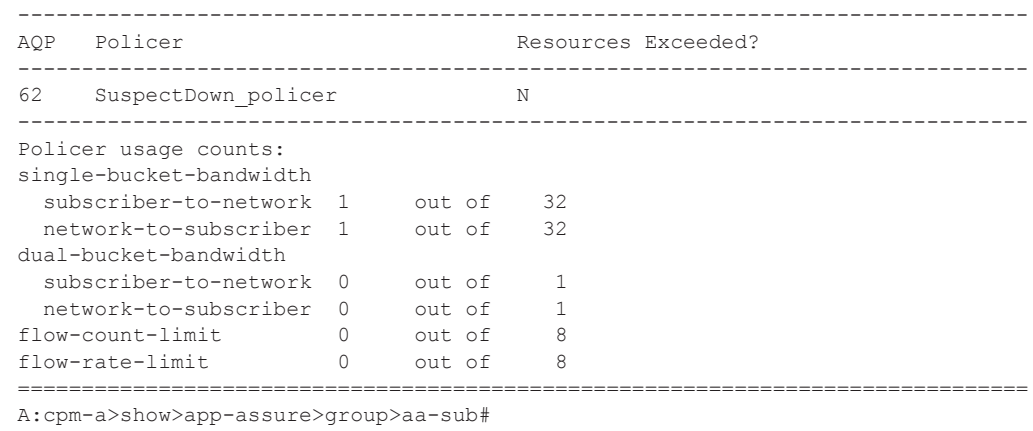

## summary

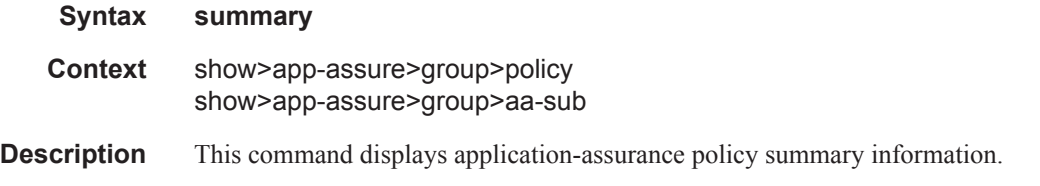

# protocol

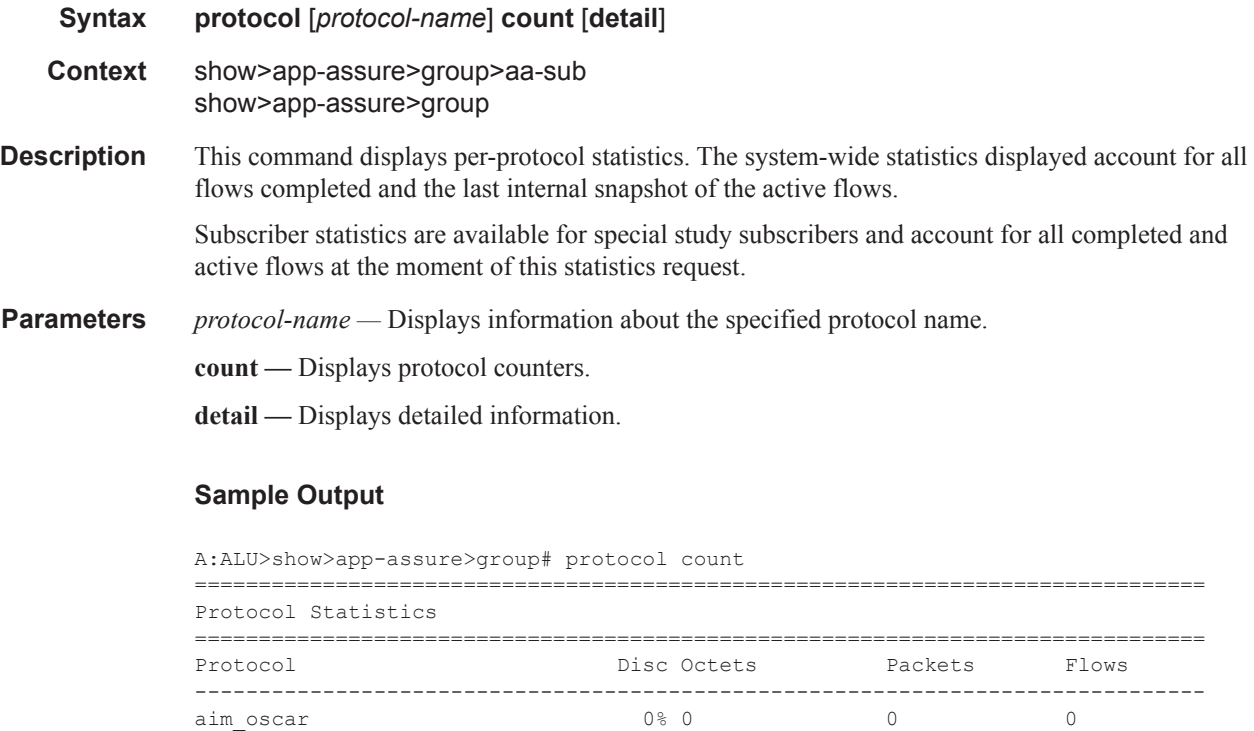

**Page 368 7450 ESS and 7750 SR Multiservice Integrated Service Adapter Guide**

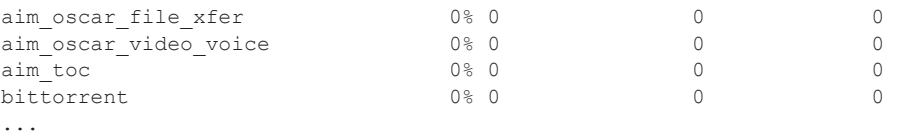

A:ALU>show>app-assure>group# protocol "http\_audio" count detail =============================================================================== Protocol "http\_audio" Statistics =============================================================================== Protocol: Type **Octets Packets** Flows ------------------------------------------------------------------------------ http\_audio: Admitted from subscriber: 14958 201 2<br>
Denied from subscriber: 0 0 0 0 Denied from subscriber: 0 0 0 Active flows from subscriber: 0<br>Admitted to subscriber: 587590 396 396 Admitted to subscriber: 587590 396 396 Denied to subscriber: 0 0 0 Active flows to subscriber: 0 Total flow duration: 21 seconds Terminated flows: 4 Short Duration flows: 4 Medium Duration flows: 0 Long Duration flows: 0 Active subscribers: 1<br>============================= ===============================================================================

#### A:ALU>show>app-assure>group#

### session-filter

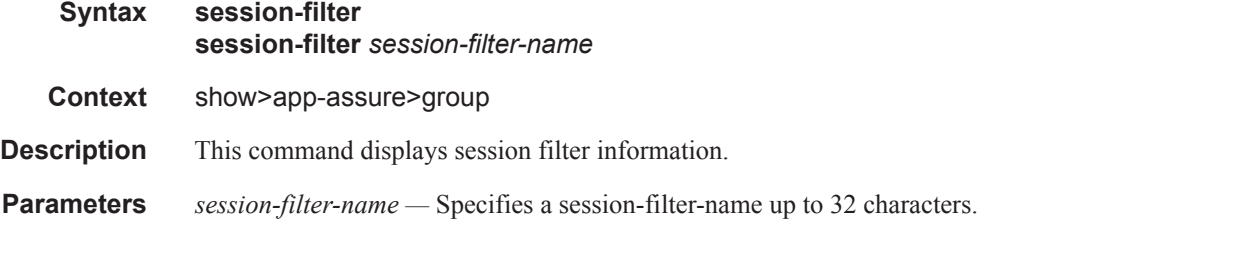

#### **Sample Output**

```
show application-assurance group <aa-group-id>[:<partition>] session-filter <filter-
name>
# session-filter<filter-id>
========================================================================
AA Session Filter
========================================================================
Filter Name : Block UDP Session Initiation<br>
Applied : Yes De
                                            Def. Action : Permit
Entries : 1
Description : Block UDP initiated towards subscribers 
------------------------------------------------------------------------
Filter Match Criteria
                      ------------------------------------------------------------------------
```

```
Entry : 1
Description : (Not Specified)
Protocol : 17
Action : deny
Hit Count : 0 pkts
========================================================================
```
### summary

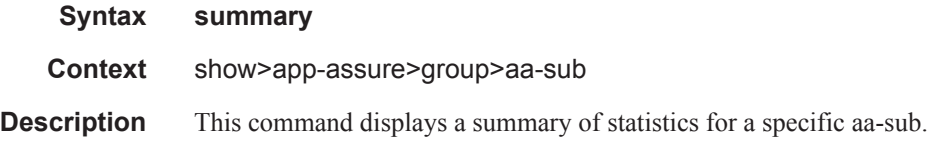

#### **Sample Output**

A:ALU>show>app-assure>group>aa-sub# summary

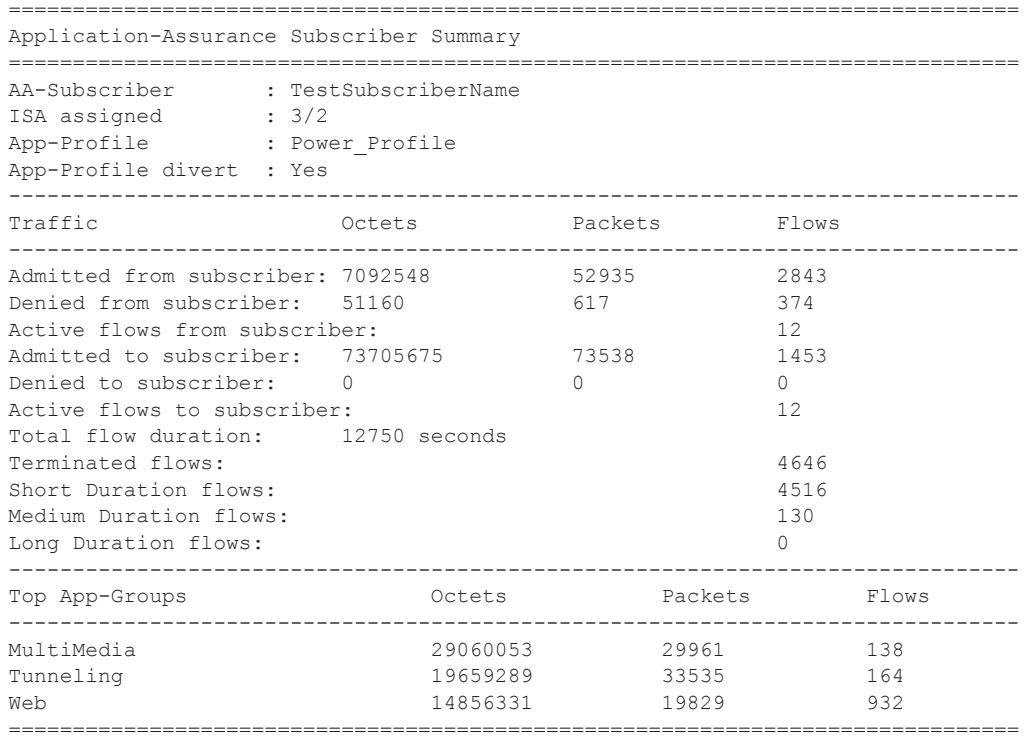

A:ALU>show>app-assure>group>aa-sub#

## usage-monitor

#### **Syntax usage-monitor status usage-monitor** [{**application** [*application-name*] **| app-group** [**app-group-name**] **| charging-group** [*charging-group-name*]}] **count**

**Context** show>app-assure>group>aa-sub

**Description** This command displays per-subscriber usage-monitoring statistics.

### status

ı

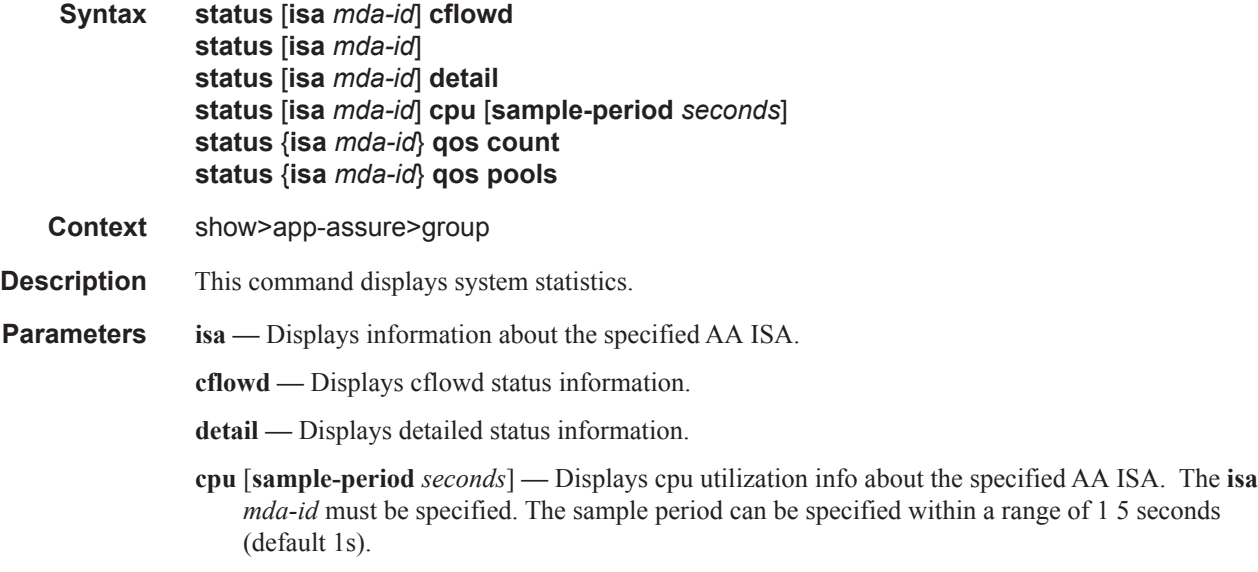

**Values**  $1 - 5$ 

**qos count —** Displays information about queue statistics. The **isa** *mda-id* must be specified.

**qos pools —** Displays information about pool utilization. The **isa** *mda-id* must be specified.

#### **Sample Output**

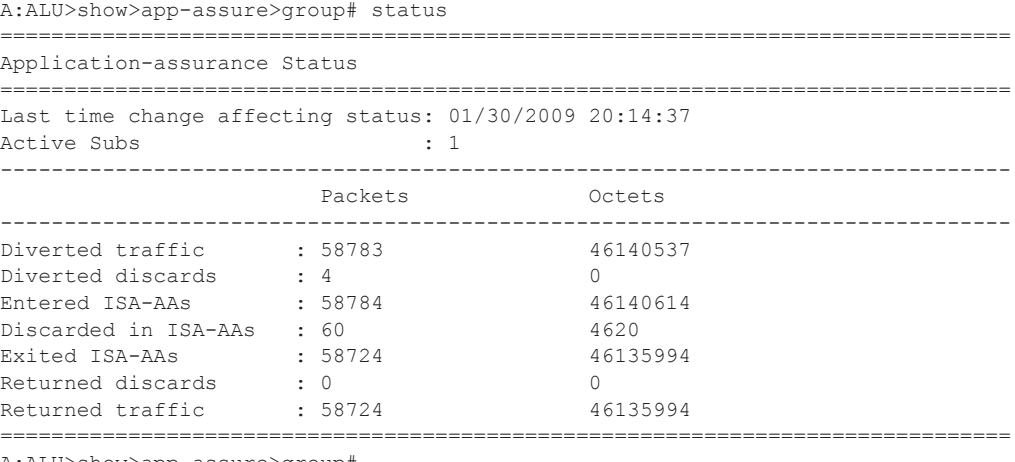

A:ALU>show>app-assure>group#

A:ALU>show>app-assure>group# status detail

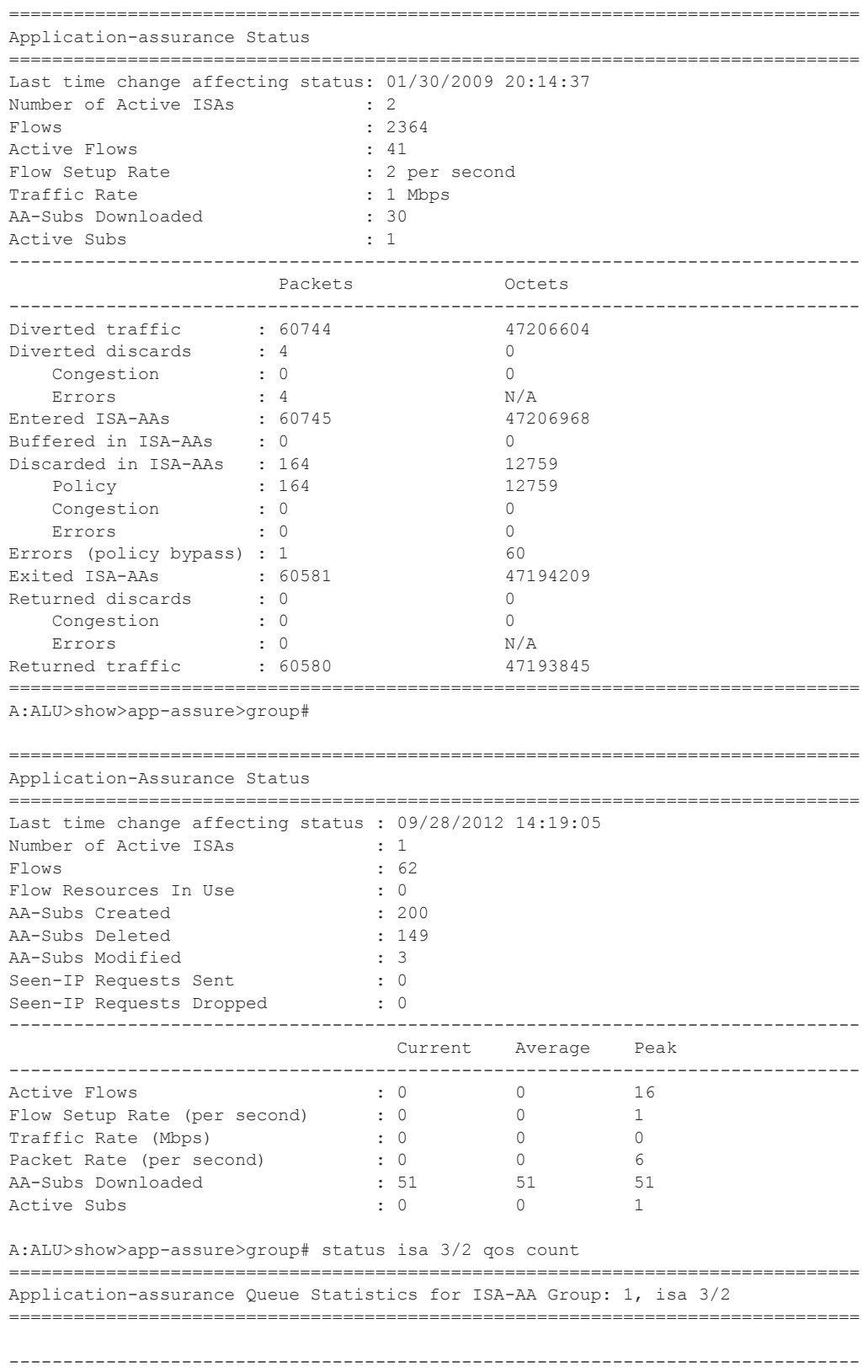

I

**Page 372 7450 ESS and 7750 SR Multiservice Integrated Service Adapter Guide**

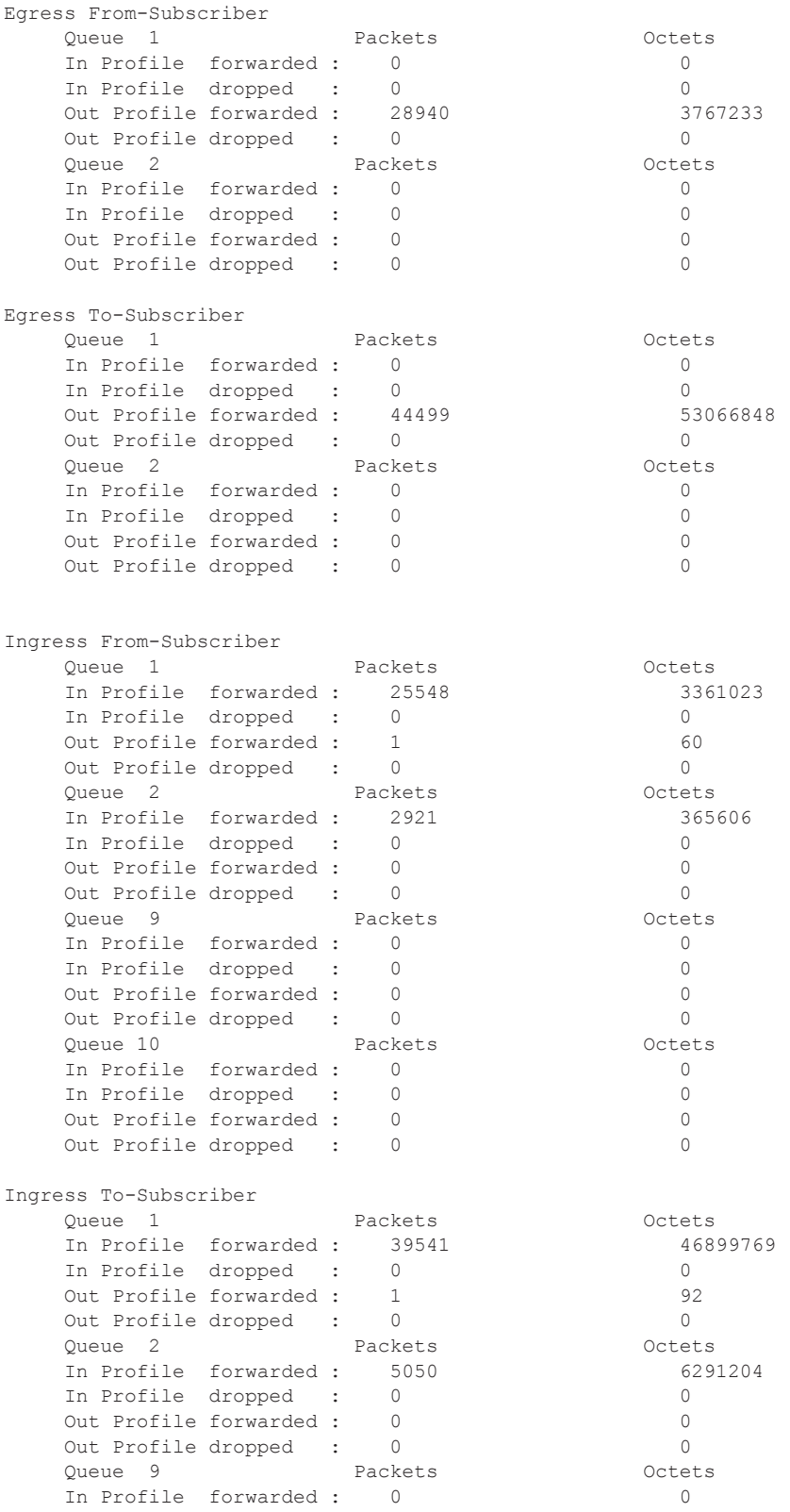

## Application Assurance Command Descriptions

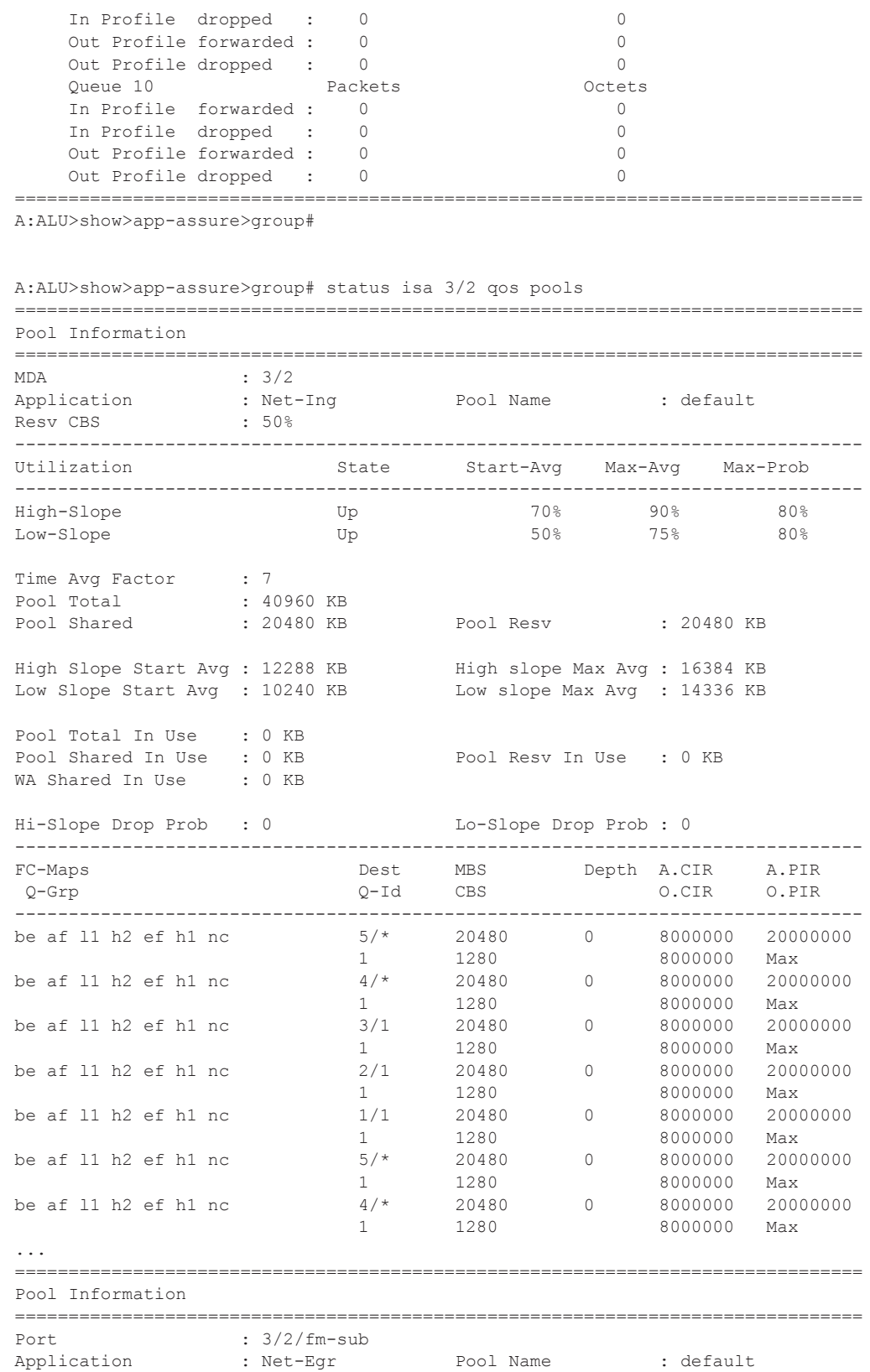

I

**Page 374 7450 ESS and 7750 SR Multiservice Integrated Service Adapter Guide**

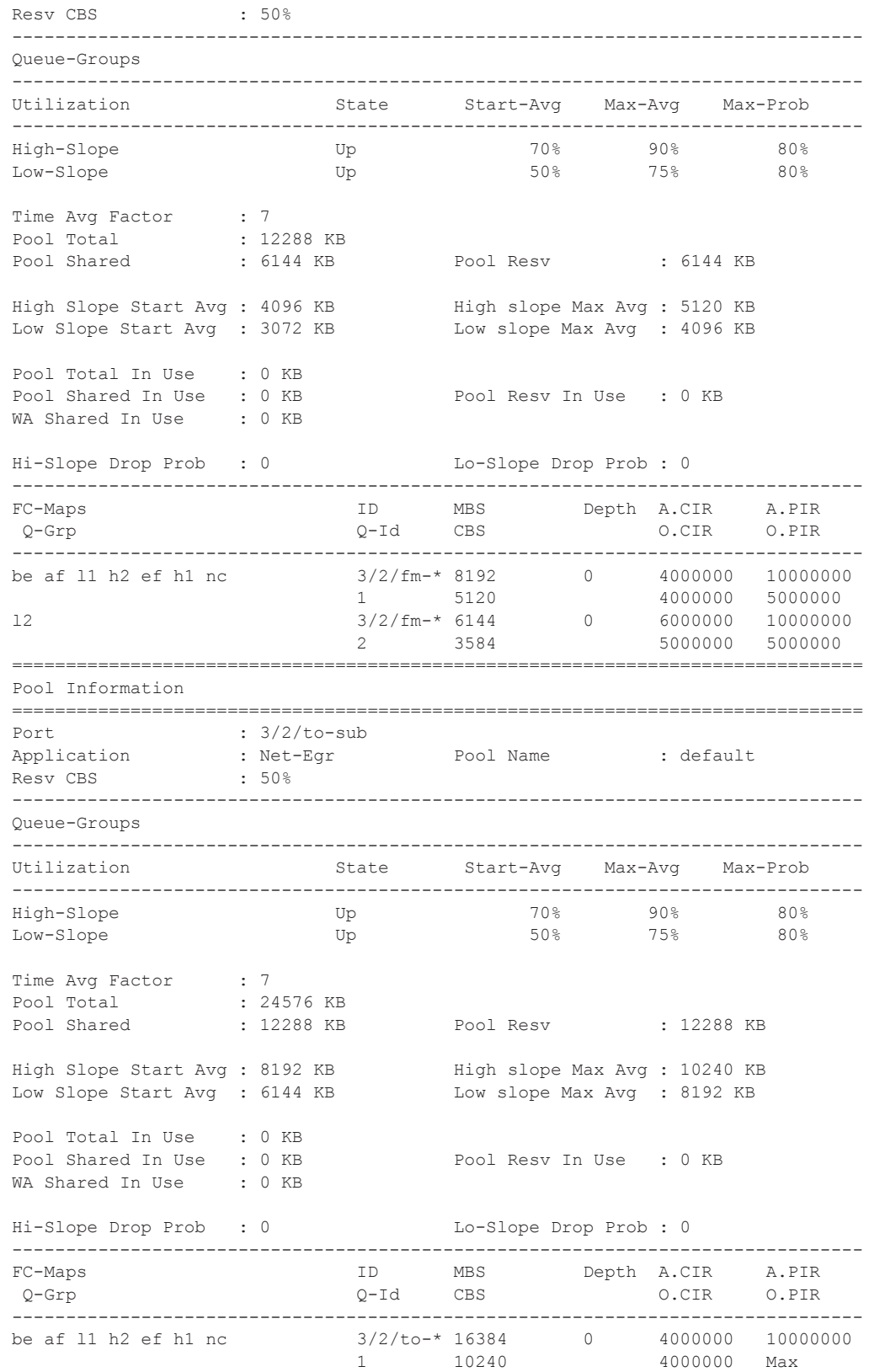

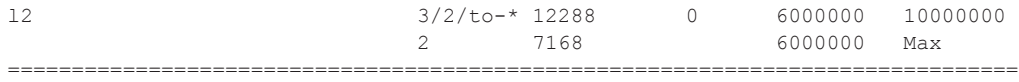

A:ALU>show>app-assure>group#

# traffic-type

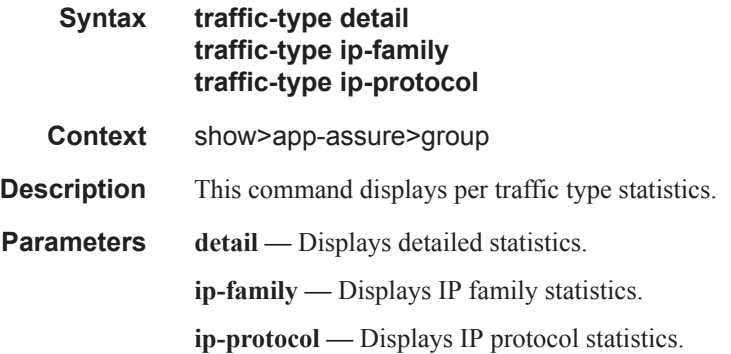

## transit-ip-policy

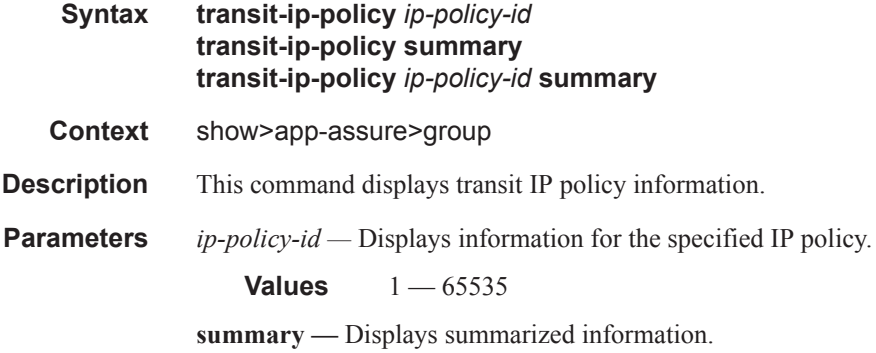

# transit-prefix-policy

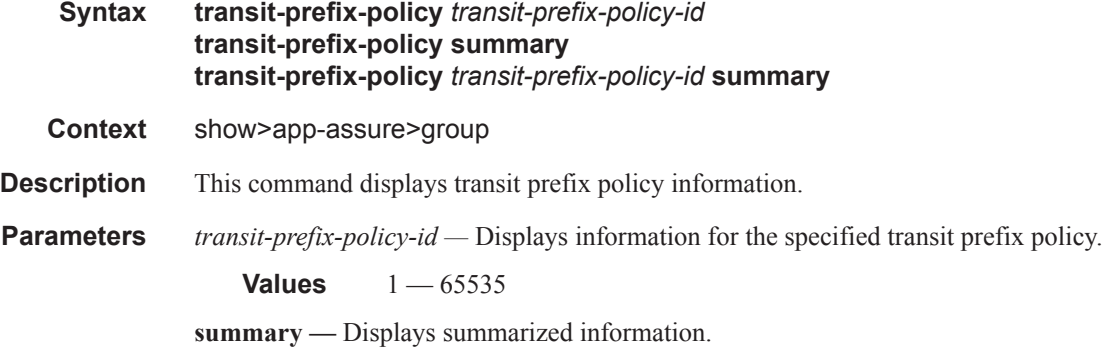

## **Page 376 7450 ESS and 7750 SR Multiservice Integrated Service Adapter Guide**

### url-list

 $\mathbf{I}$ 

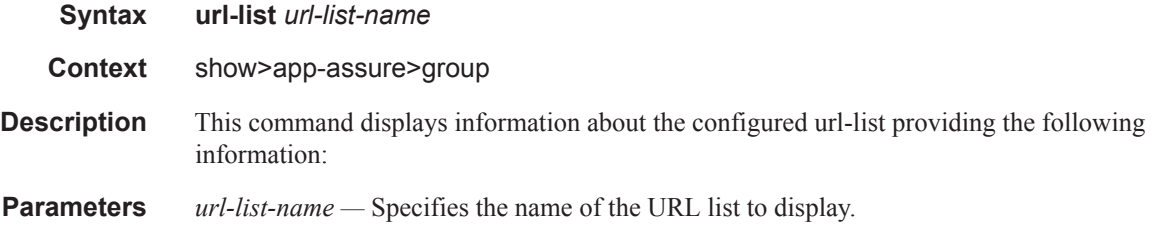

**Output** Show Command Output — The following table describes the show command output fields:

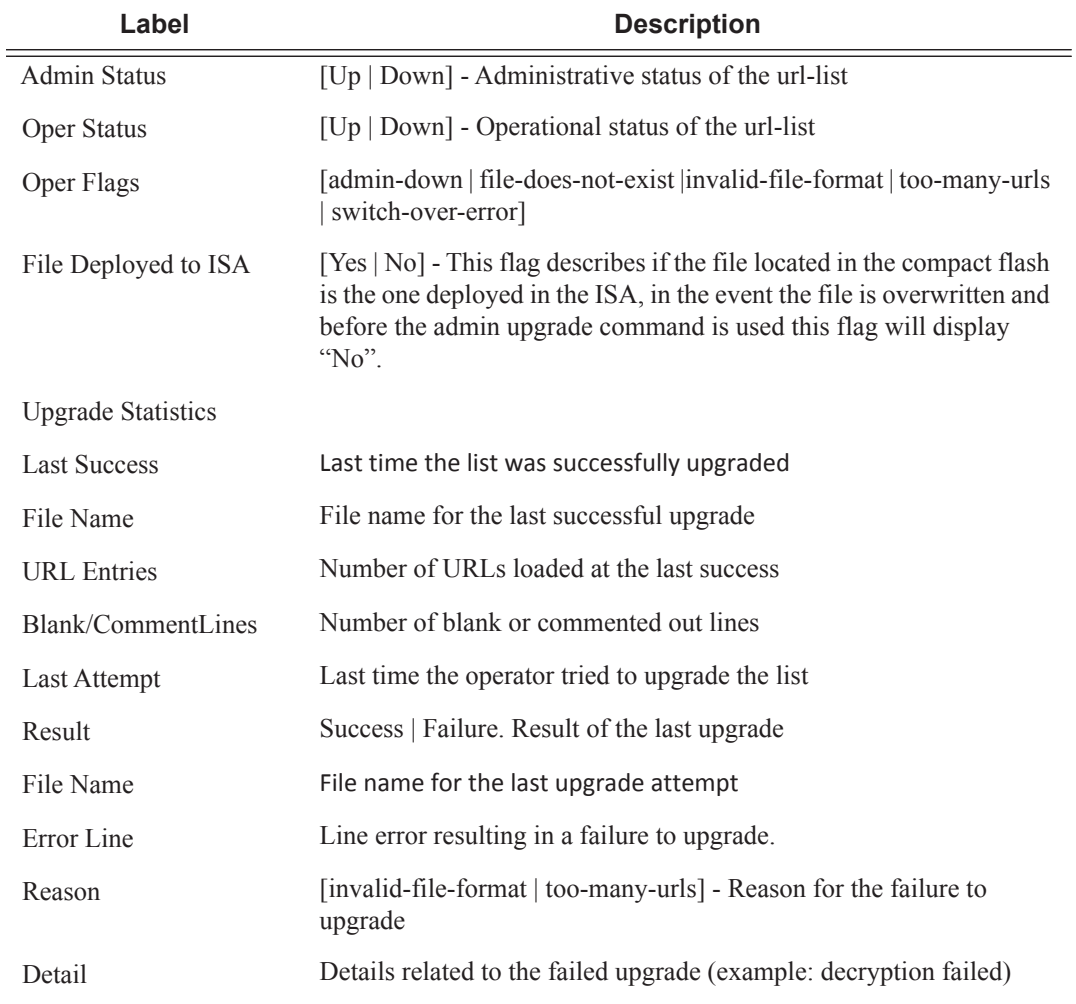

#### **Sample Output**

```
7750# show application-assurance group 1 url-list "url-list1" 
===========================================================================
Application Assurance Group 1 url-list "url-list2"
===========================================================================
```

```
Description : (Not Specified)
Admin Status : Up
Oper Status : Up
Oper Flags : < none>
File deployed to ISAs : Yes
 ---------------------------------------------------------------------------
Upgrade Statistics
---------------------------------------------------------------------------
Last Success : 01/20/2015 11:33:29
  Deployed
  File Name : cf3:\url-list1.enc
   URL Entries : 1000
    Blank/Comment Lines : 0
Last Attempt : 01/20/2015 11:33:29
 Result : Success
   File Name : cf3:\url-list1.enc
===========================================================================
7750# show application-assurance group 1 url-list "url-list1" 
===========================================================================
Application Assurance Group 1 url-list "url-list1"
===========================================================================
Description : (Not Specified)
Admin Status : Up
Oper Status : Up
Oper Flags : < none>
File deployed to ISAs : Yes
---------------------------------------------------------------------------
Upgrade Statistics
---------------------------------------------------------------------------
Last Success : 01/21/2015 14:03:54
Deployed
File Name : cf3:\url-list1.txt
URL Entries : 0
    Blank/Comment Lines : 0
Last Attempt : 01/21/2015 14:06:39
 Result : Failure
   File Name : cf3:\url-list1.txt
   Error Line : 0
  Reason : invalid-file-format
  Detail : Decryption failed
===========================================================================
```
#### url-filter

**Syntax url-filter** *url-filter-name* **url-filter** *url-filter-name* **isa** *card/mda*

**Page 378 7450 ESS and 7750 SR Multiservice Integrated Service Adapter Guide**

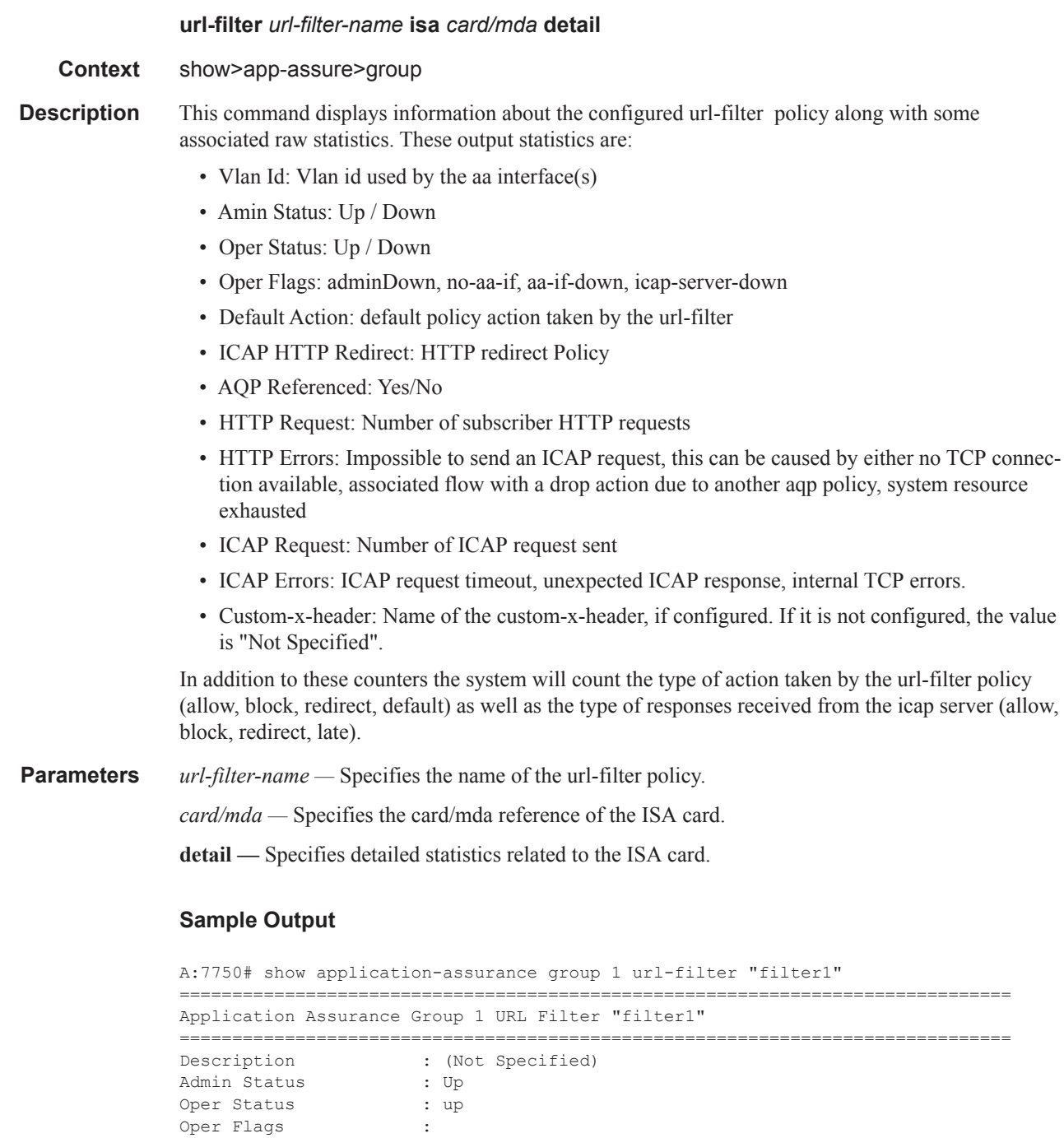

 $\mathbf{I}$ 

 $\blacksquare$ 

Default Action : block-http-redirect http-redirect-portal HTTP Request Filtering : all HTTP Redirect : http-redirect-portal AQP Referenced : Yes ICAP Filter Custom X-Header : Filtering-Policy VLAN Id : 10 -------------------------------------------------------------------------------

```
Total Connection Stats
                   -------------------------------------------------------------------------------
HTTP Requests : 17 ICAP Requests : 17
HTTP Req Errors : 0 ICAP Req Errors : 0
HTTP Response Actions ICAP Responses
 Allow : 17 Allow : 17
Block : 0 Block : 0
   Redirect : 0 Redirect : 0
   Default : 0 Late ICAP Resp : 0
===============================================================================
A:Dut-D# show application-assurance group 1 url-filter "filter1" isa 1/2 
===============================================================================
Application Assurance Group 1 URL Filter "filter1" ISA 1/2
===============================================================================
\begin{tabular}{lllllll} \textbf{Description} & & \textbf{: (Not Special)}\\ \textbf{Admin} & \textbf{Status} & & \textbf{: Up} \end{tabular}Admin Status
Oper Status : up
Oper Flags : 
Default Action : block-http-redirect http-redirect-portal
HTTP Request Filtering : all
HTTP Redirect : http-redirect-portal<br>
AQP Referenced : Yes
AQP Referenced
ICAP Filter
   Custom X-Header : Filtering-Policy
    VLAN Id : 10
AA Interface : aa-if1
Service : IES 1
SAP Id : 1/2/aa-svc:10
ICAP Client IP : 172.16.2.0/31
-------------------------------------------------------------------------------
ISA 1/2 Connection Stats
-------------------------------------------------------------------------------
HTTP Requests : 17 ICAP Requests : 17
HTTP Req Errors : 0 1CAP Req Errors : 0
HTTP Response Actions 1CAP Responses<br>
Allow : 17 17<br>
Block : 0 11000
 Allow : 17 Allow : 17
Block : 0 Block : 0
  Redirect : 0 Redirect : 0
   Default : 0 Late ICAP Resp : 0
-------------------------------------------------------------------------------
ISA 1/2 ICAP Connection Stats
  -------------------------------------------------------------------------------
ICAP Server CAP Server CEP Server CAP Server CAP Server Actional CAP Sequest Rate Round Trip
 Status (per second) (microsecond)
-------------------------------------------------------------------------------
172.16.1.101 Up 0 996
         -------------------------------------------------------------------------------
===============================================================================
A:Dut-D# show application-assurance group 1 url-filter "filter1" isa 1/2 detail 
 ===============================================================================
Application Assurance Group 1 URL Filter "filter1" ISA 1/2
===============================================================================
```
 $\mathbf I$ 

П

**Page 380 7450 ESS and 7750 SR Multiservice Integrated Service Adapter Guide**

```
Description : (Not Specified)
Admin Status : Up
Oper Status : up
Oper Flags : 
Default Action : block-http-redirect http-redirect-portal
HTTP Request Filtering : all
HTTP Redirect : http-redirect-portal
AQP Referenced : Yes
ICAP Filter
   Custom X-Header : Filtering-Policy
    VLAN Id : 10
AA Interface : aa-if1
Service : IES 1
SAP Id : 1/2/aa-svc:10
ICAP Client IP : 172.16.2.0/31
-------------------------------------------------------------------------------
ISA 1/2 Connection Stats
-------------------------------------------------------------------------------
HTTP Requests : 17 ICAP Requests : 17
HTTP Req Errors : 0 ICAP Req Errors : 0
HTTP Response Actions ICAP Responses
 Allow : 17 Allow : 17
Block : 0 Block : 0
Redirect : 0 Redirect : 0
   Default : 0 Late ICAP Resp : 0
-------------------------------------------------------------------------------
ICAP Server 172.16.1.101 ISA 1/2
-------------------------------------------------------------------------------
Description : (Not Specified)
Admin Status : Up
Oper Status : Up
Oper Flags : 
Established Connections : 10 of 10 connections
Connection Utilization : 0%
Request Rate (1992) : 0 per second
Round Trip Time \qquad \qquad : \; 996 \; \text{microseconds}===============================================================================
```
### charging-group

 $\mathbf{I}$ 

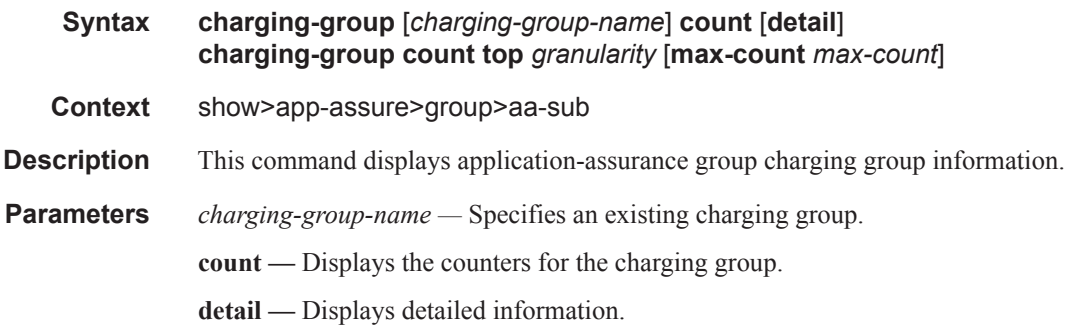

**top —** Displays counters sorted by granularity. *granularity —* Specifies the granularity of the search. **Values** octets , packets, flows **max-count** *max-count —* Specifies the maximum flows to display. **Values** 1 — 4294967295

## http-notification

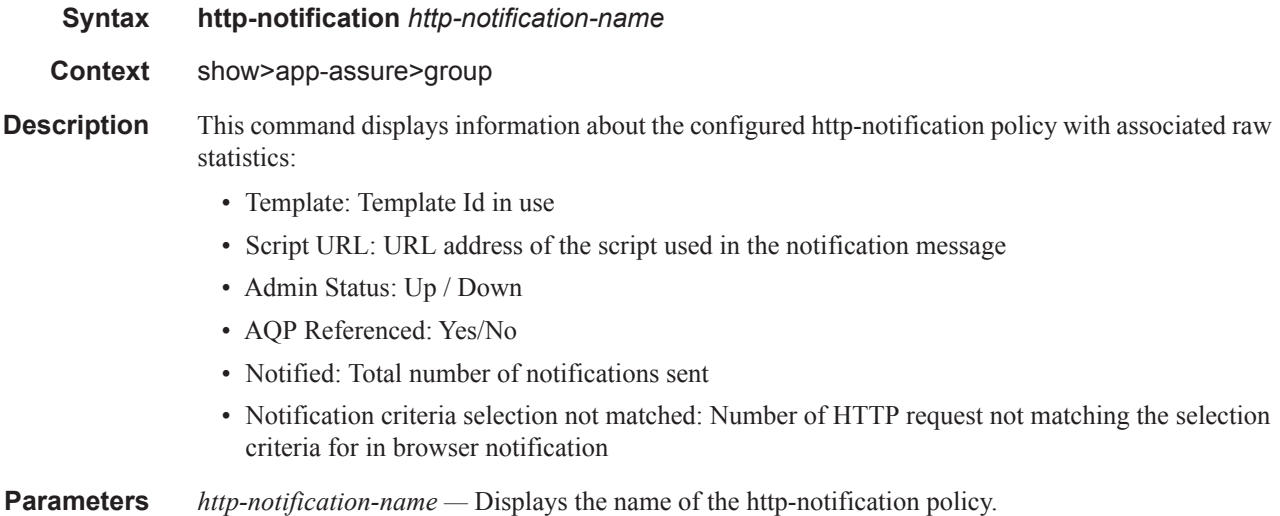

#### **Output**

A:7750# show application-assurance group 1 http-notification "in-browser-notifica tion" =============================================================================== Application Assurance Group 1 HTTP Notification "in-browser-notification" =============================================================================== Description : IBN Demo ALU Message Template : 1 - Javascript-url with subId and optional Http-Url-Param Script URL : http://1.1.1.1/In-Browser-Notification/script.js Admin Status : Up AQP Ref : Yes ------------------------------------------------------------------------- Notified Notification Selection Criteria Not Matched ------------------------------------------------------------------------- 1:1 3 0  $1:2$  0  $1:3$  0 0  $1:4$  0 0  $1:5$  0 0 -------------------------------------------------------------------------  $\text{Total}$  0 ------------------------------------------------------------------------- ===============================================================================

**Page 382 7450 ESS and 7750 SR Multiservice Integrated Service Adapter Guide**

## http-notification

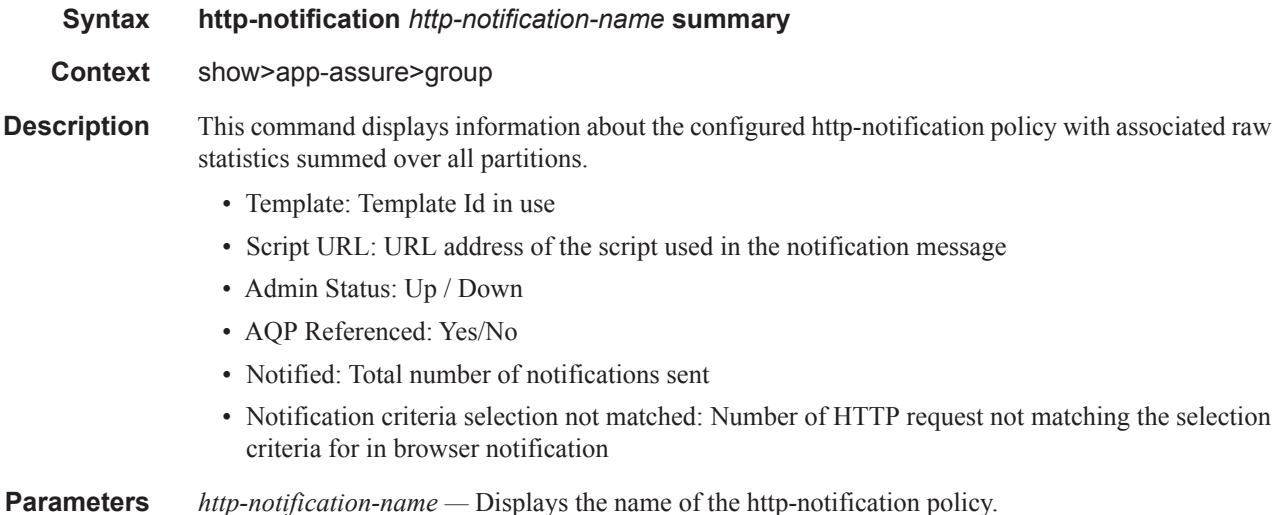

# **Output**

```
A:Dut-D# show application-assurance group 1 http-notification "in-browser-notifica
tion" summary
===============================================================================
Application Assurance Group 1 HTTP Notification "in-browser-notification"
===============================================================================
Description : IBN Demo ALU Message
Template : 1 - Javascript-url with subId and optional Http-Url-Param
Script URL : http://1.1.1.1/In-Browser-Notification/script.js
Admin Status : Up
AQP Ref : Yes
-------------------------------------------------------------------------
                              Notified Notification Selection
                                               Criteria Not Matched
-------------------------------------------------------------------------
\text{Total} 0
-------------------------------------------------------------------------
===============================================================================
```
## partition

 $\mathbb{I}$ 

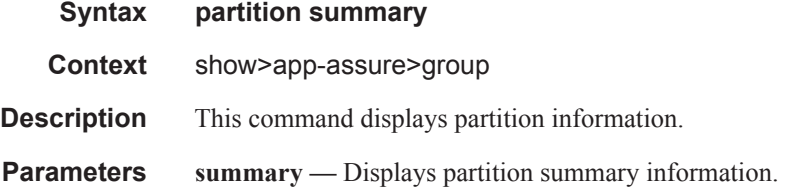

### policer

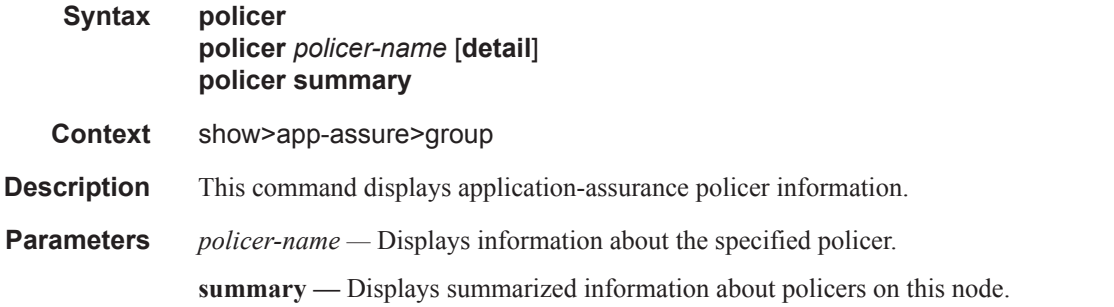

#### **Sample Output**

show application-assurance group 1 policer <policer-name> detail =============================================================================== Policer Instance "1m-dwn" =============================================================================== Description : (Not Specified) Type : dual-bucket-bandwidth Granularity : subscriber Adaptation Rule : pir closest cir closest Active tod-override : none PIR : max Oper PIR : max<br>CIR : 0 kbps Oper CIR : 0 k CIR : 0 kbps Oper CIR : 0 kbps<br>MBS : 20000 KB Oper MBS : 20000 Oper MBS : 20000 KB CBS: 0 KB Oper CBS: 0 KB No. of tod-overrides : 2 ------------------------------------------------------------------------------- Time of Day Override Instance 10 ------------------------------------------------------------------------------- Description : (Not Specified) Admin State : in-service Occurrence : daily (monday tuesday wednesday thursday friday) Start time : 19:00 End time : 22:00 PIR : max CIR : 0 kbps MBS : 10000 KB CBS : 0 KB ------------------------------------------------------------------------------- Time of Day Override Instance 20 ------------------------------------------------------------------------------- Description : (Not Specified) Admin State : in-service Occurrence : daily (sunday saturday) Start time : 19:00 End time : 22:00 PIR : max CIR : 0 kbps

**Page 384 7450 ESS and 7750 SR Multiservice Integrated Service Adapter Guide**

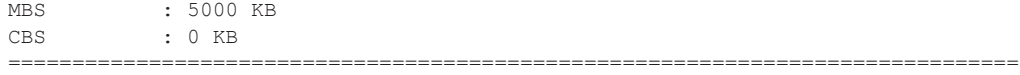

# policy

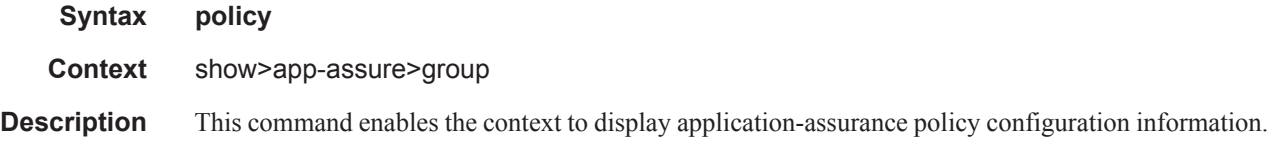

# http-error-redirect

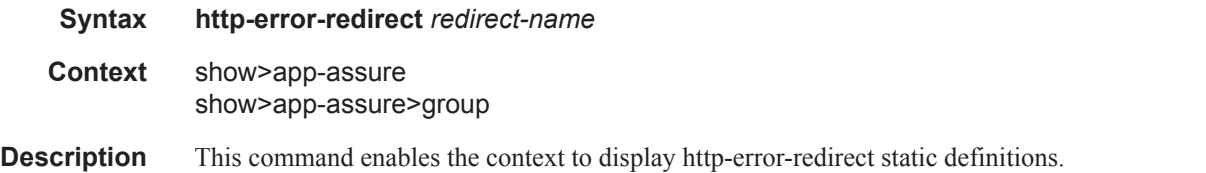

### **Sample Output**

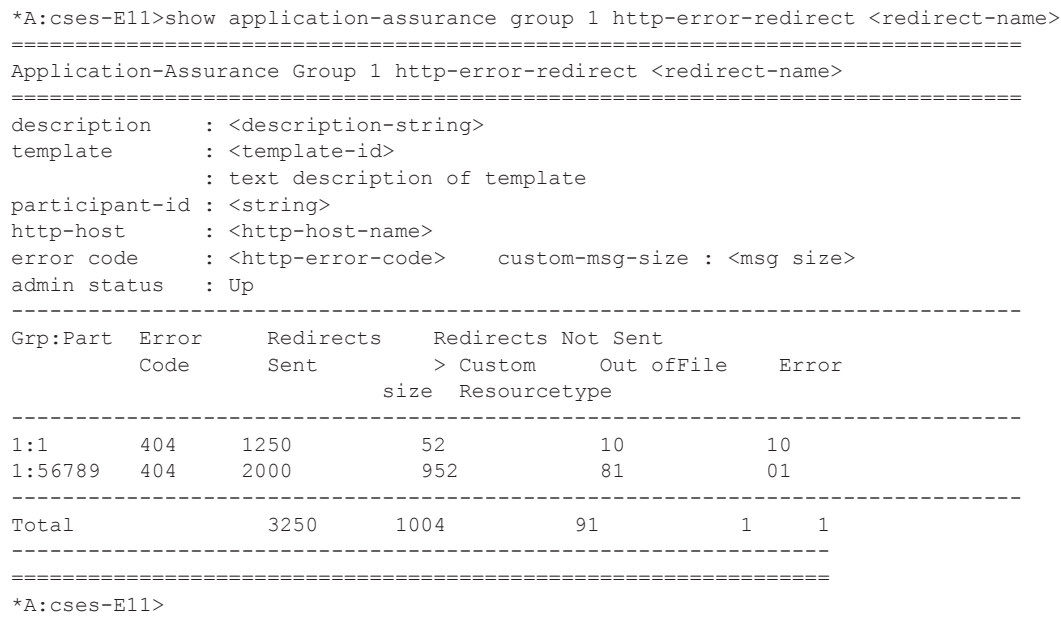

# http-redirect

 $\begin{array}{c} \rule{0pt}{2.5ex} \rule{0pt}{2.5ex} \rule{0$ 

**Syntax http-redirect** *redirect-name*

 $\mathbf{I}$ 

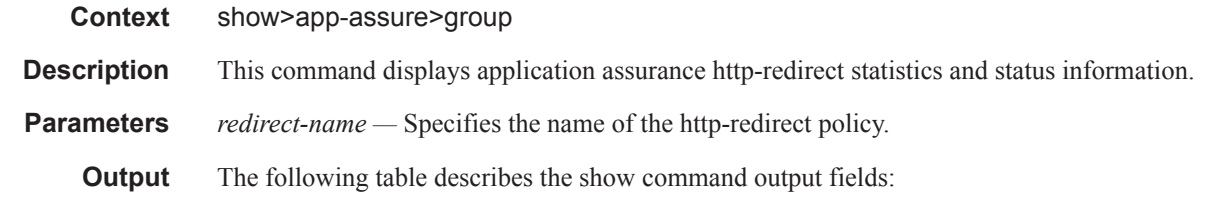

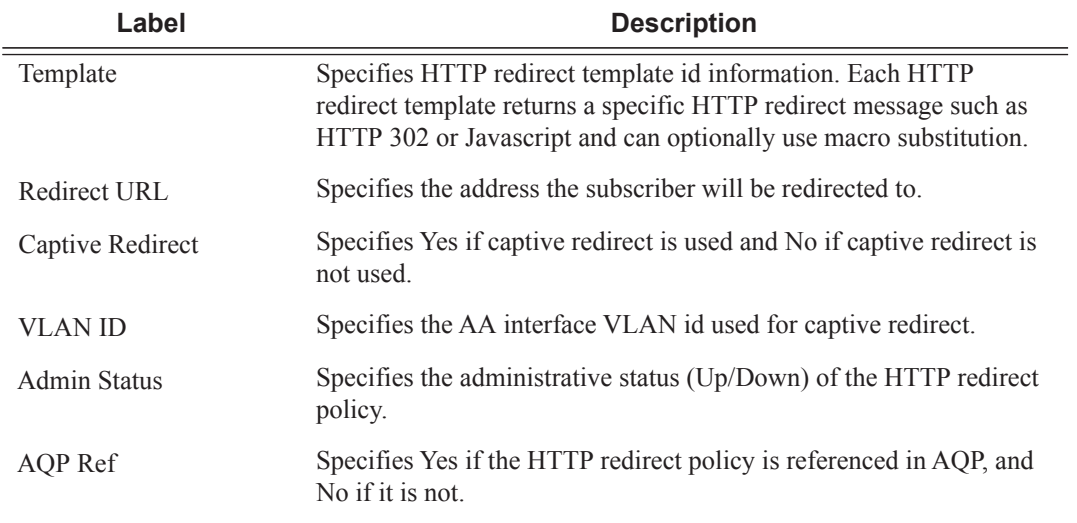

#### **Sample Output**

\*A:7750# show application-assurance group 1 http-redirect "redirect-portal"

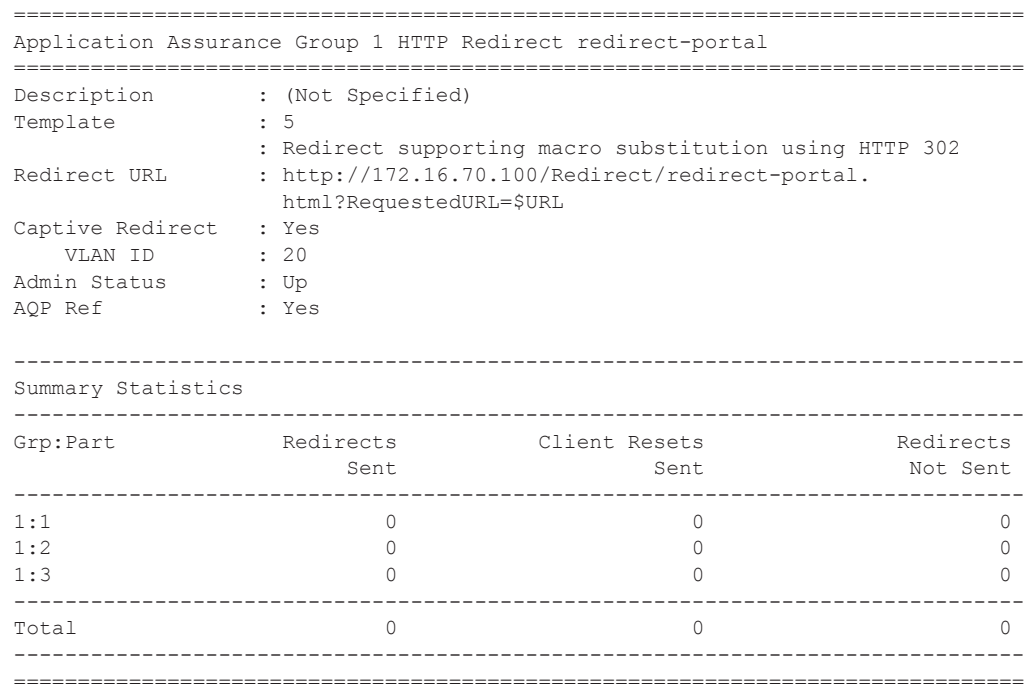

**Page 386 7450 ESS and 7750 SR Multiservice Integrated Service Adapter Guide**

## error-codes

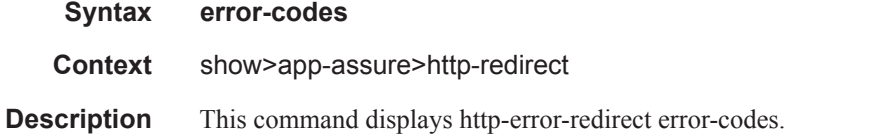

#### **Sample Output**

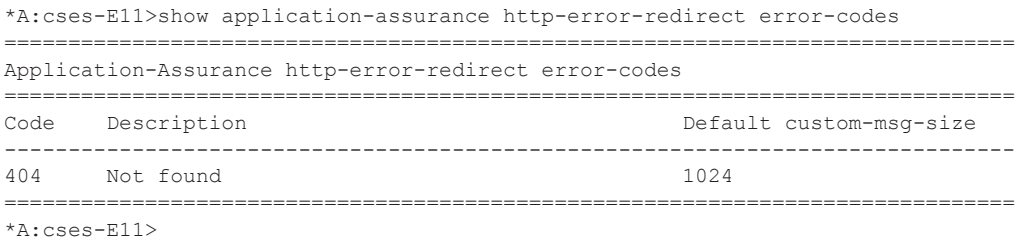

## template

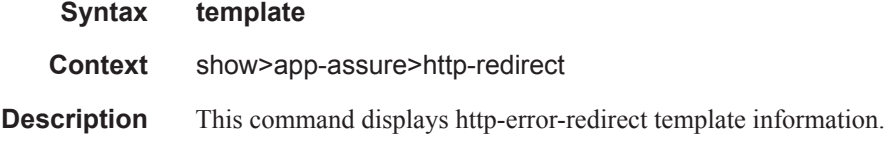

#### **Sample Output**

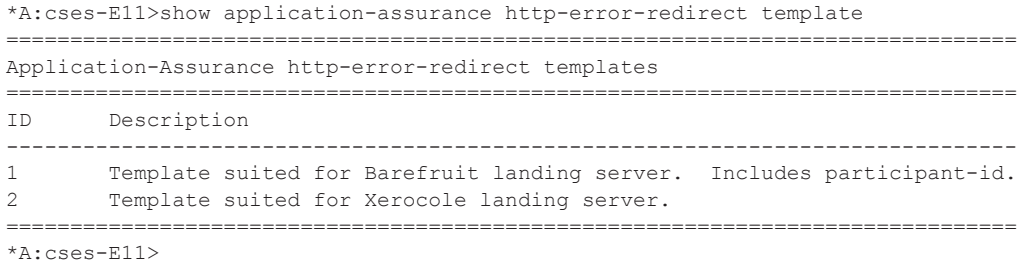

## protocol

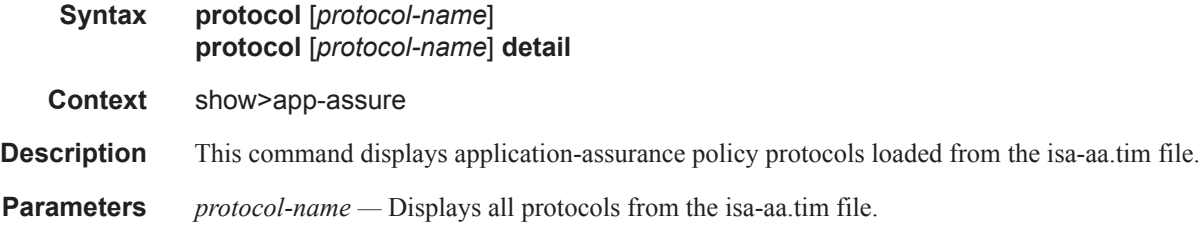

**detail —** Displays detailed information about the specified protocol name.

#### **Sample Output**

```
A:ALU-ABC>show>app-assure# protocol 
    ===============================================================================
Application Assurance Protocols
   ===============================================================================
                         Protocol : Description
-------------------------------------------------------------------------------
                       aim oscar : America Online Oscar Instant Messaging.
             aim oscar file xfer : America Online Oscar File Transfer.
            aim_oscar_video_voice : America Online Oscar Video and Voice
                                    Traffic.
                         aim toc : America Online Talk to Oscar Instant
                                   Messaging.
                       bittorrent : BitTorrent peer to peer protocol.
...
A:ALU-ABC>show>app-assure# 
A:ALU-ABC>show>app-assure# protocol tftp 
===============================================================================
Application Assurance Protocols
===============================================================================
                         Protocol : Description
-------------------------------------------------------------------------------
                             tftp : IETF RFC 1350: Trivial File Transfer
                                    Protocol.
===============================================================================
A:ALU-ABC>show>app-assure#
```
## radius-accounting-policy

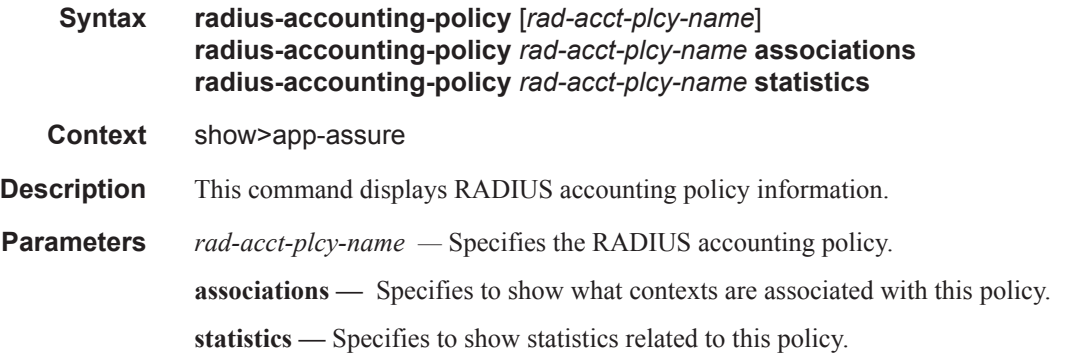

#### version

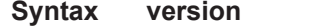

**Context** show>app-assure

**Page 388 7450 ESS and 7750 SR Multiservice Integrated Service Adapter Guide**

**Description** This command displays the versions of the isa-aa.tim used by the CPM and the AA ISAs.

#### **Sample Output**

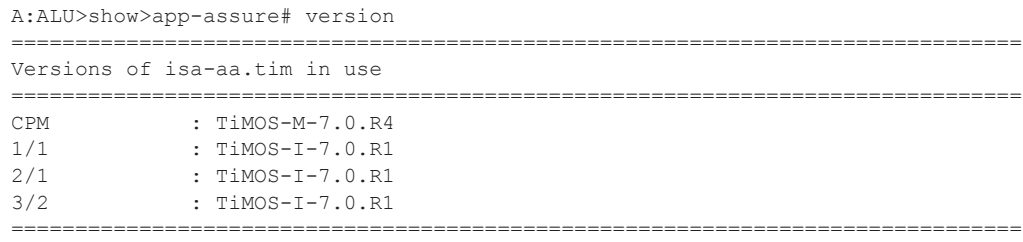

A:ALU>show>app-assure#

### mda

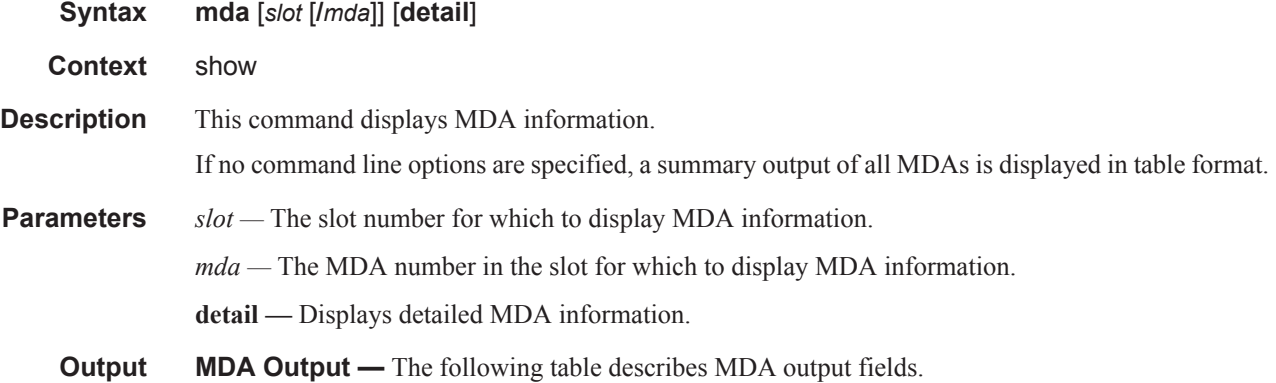

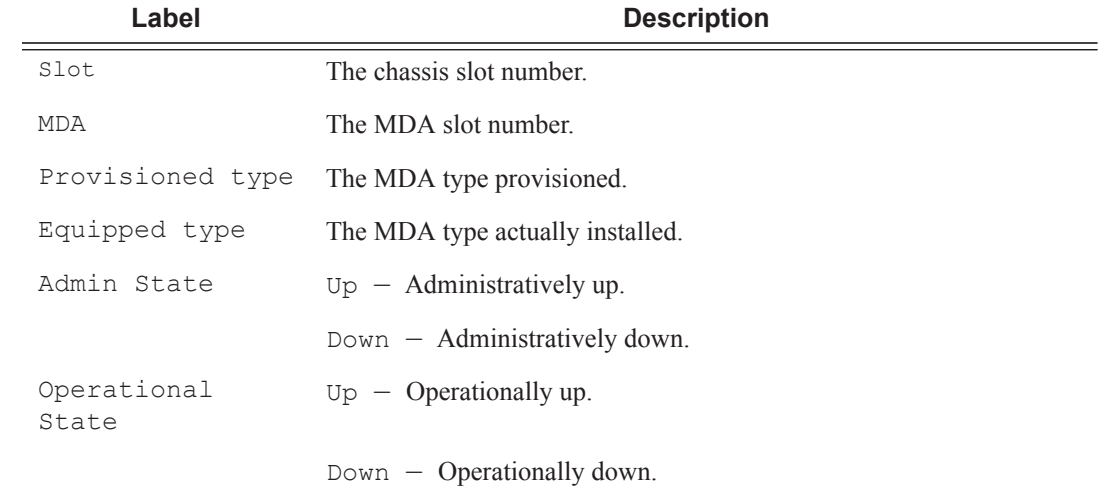

#### **Sample Output**

show mda

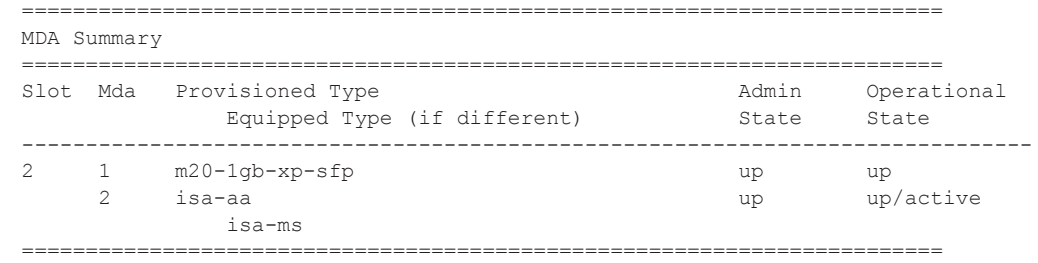

## aa-sub-using

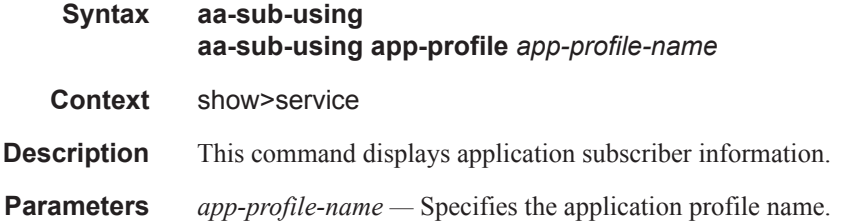

# sap-using app-profile

 $\begin{array}{c} \rule{0pt}{2.5ex} \rule{0pt}{2.5ex} \rule{0$  $\mathbf{I}$ 

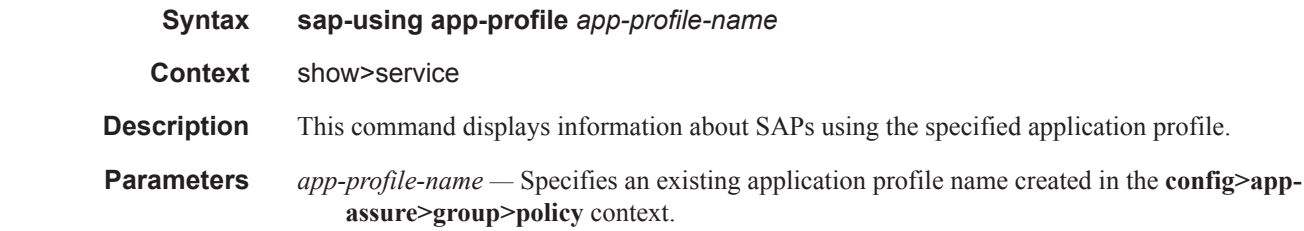

### **Sample Output**

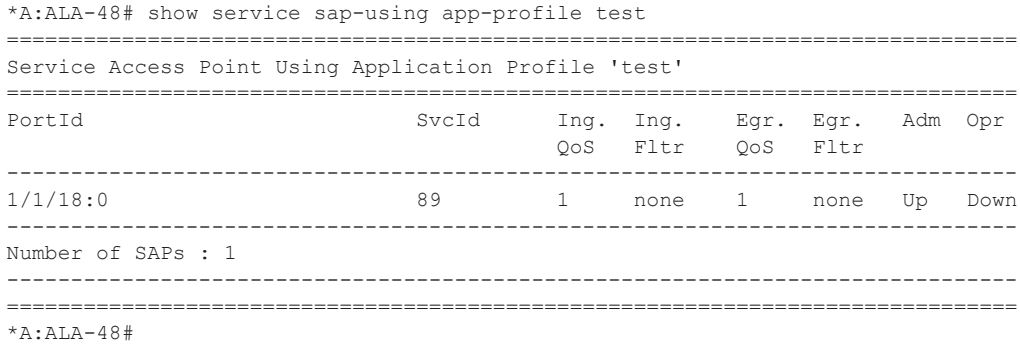

## sap-using aarp

 $\blacksquare$ 

I

I

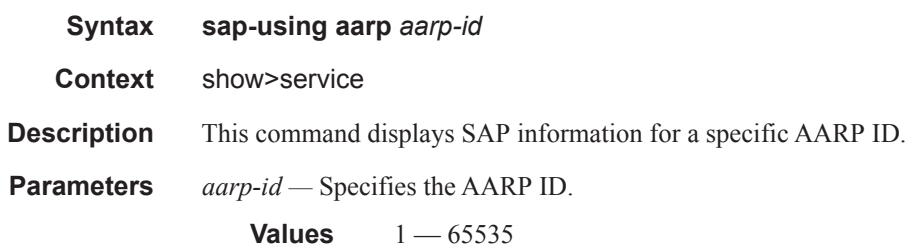

# sap-using transit-policy ip

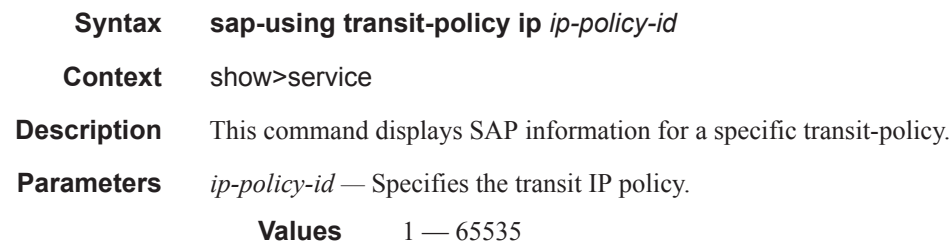

# sap-using transit-policy

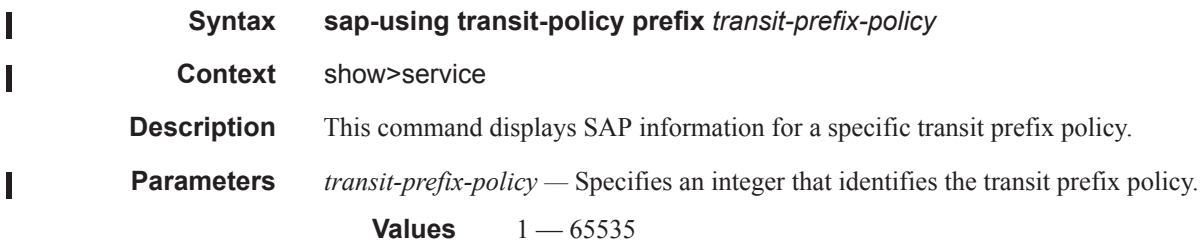

# sdp-using aarp

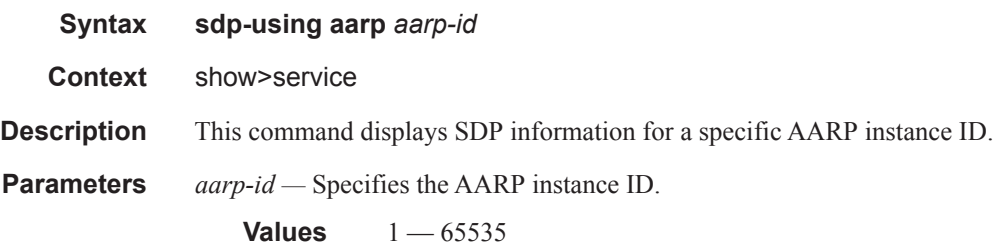

#### sdp-using transit-policy ip $\mathbf{I}$

### Application Assurance Command Descriptions

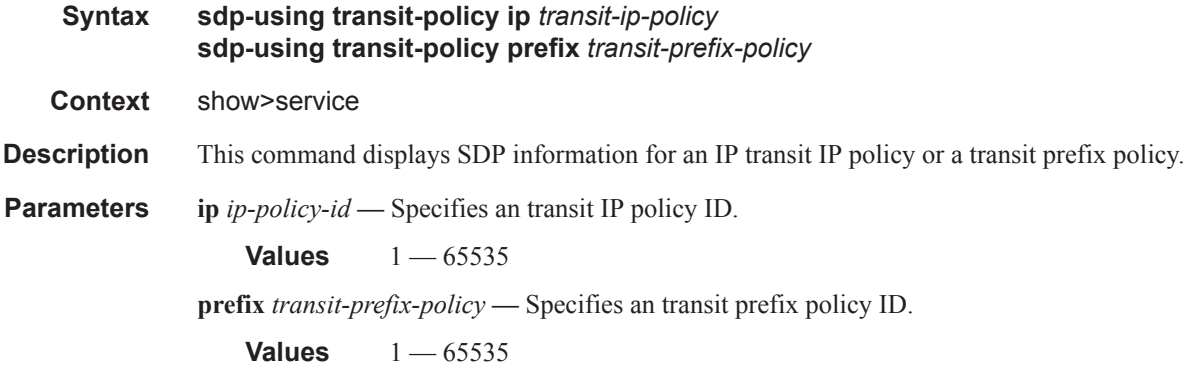

# sdp-using transit-policy

ı

 $\mathbf{I}$ 

Ι

I

 $\begin{array}{c} \rule{0pt}{2.5ex} \rule{0pt}{2.5ex} \rule{0$ 

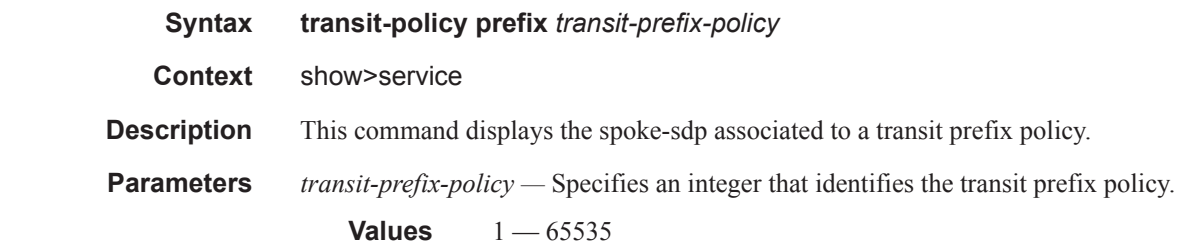

# sdp-using app-profile

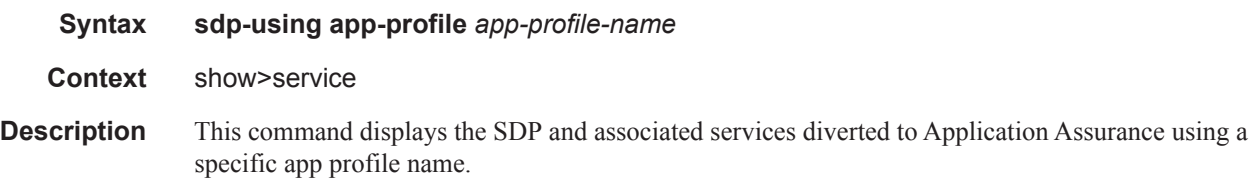

# subscriber-using app-profil*e*

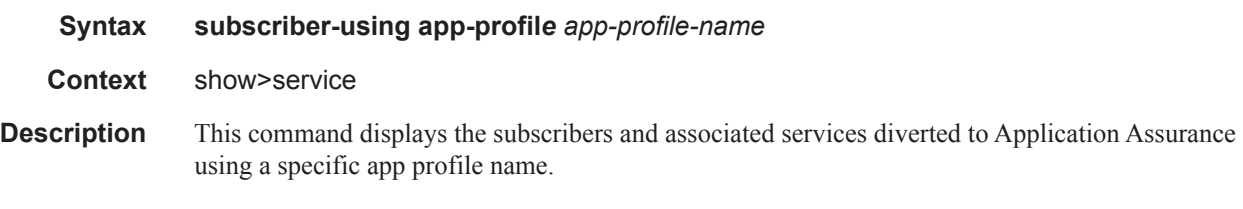

# **Tools Commands**

### aarp

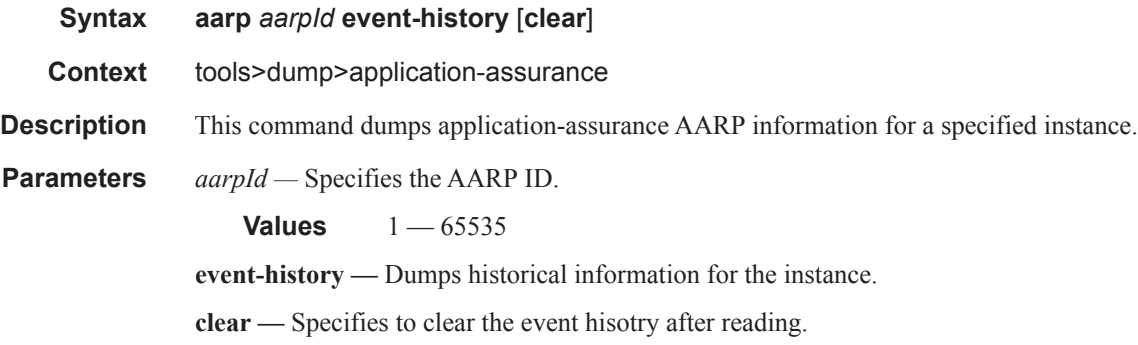

### group

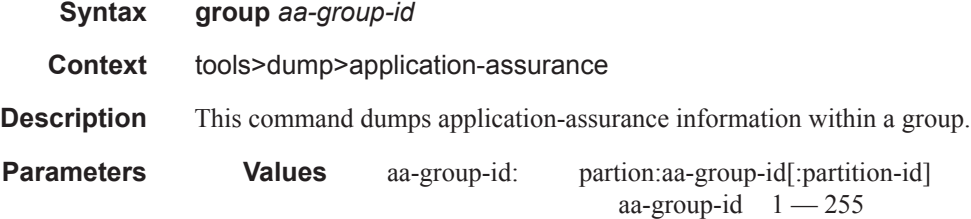

### group

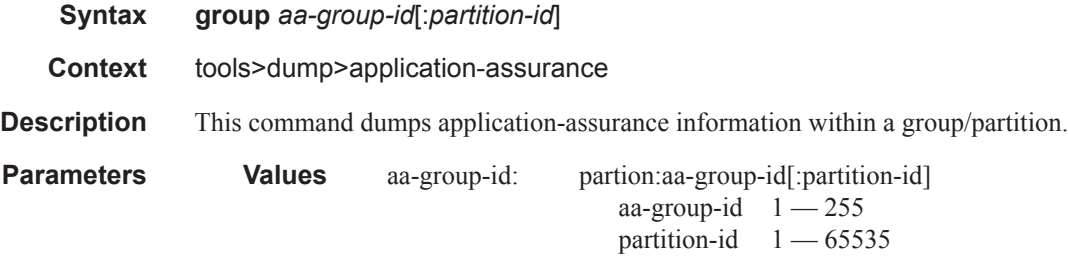

#### aa-sub

 $\mathbf{I}$ 

**Syntax aa-sub dsm mac** *mac-address* [**snapshot**] **aa-sub esm** *sub-ident-string* **aa-sub transit** *transit-aasub-name*

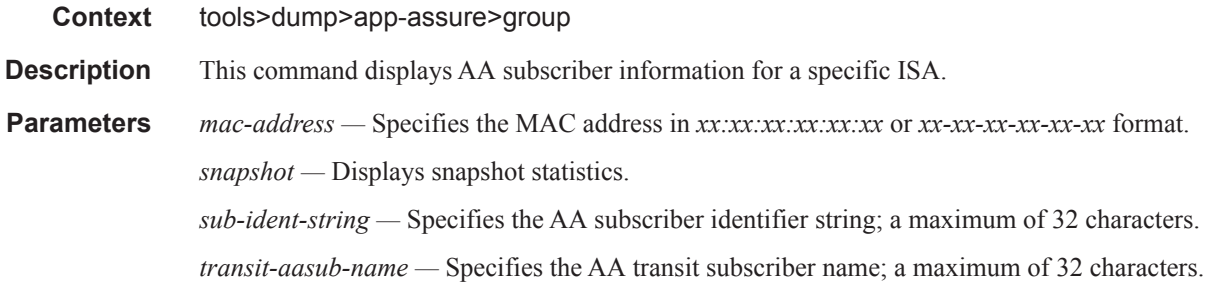

## app-group

 $\begin{array}{c} \hline \end{array}$ ľ

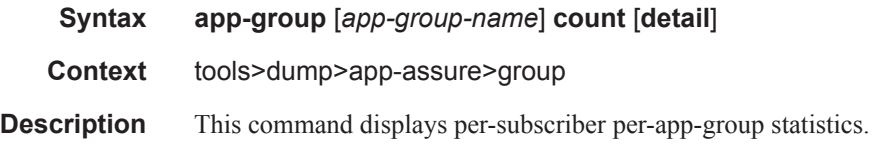

# application

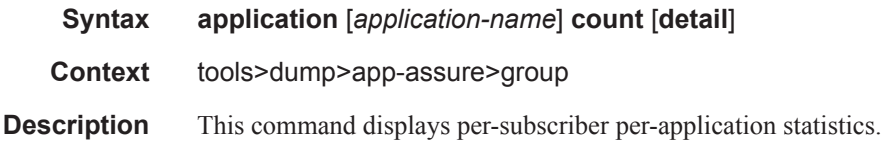

# charging-group

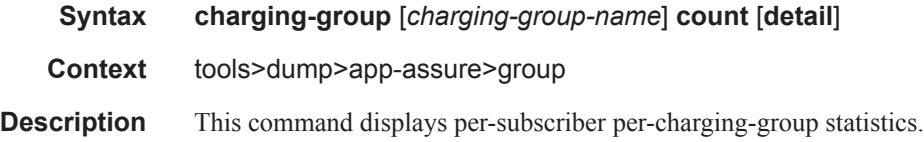

## summary

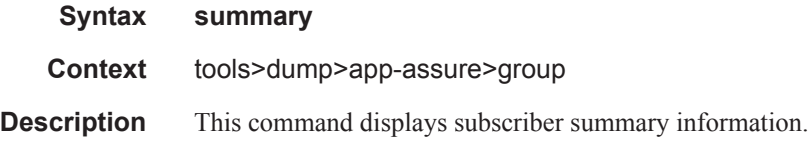

## aa-sub-list

**Syntax aa-sub-list** [**filter-by-type** *sub-type*] [**isa** *mda-id*]

## **Page 394 7450 ESS and 7750 SR Multiservice Integrated Service Adapter Guide**

#### **aa-sub-list summary**

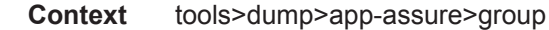

**Description** This command displays the AA subscriber list for the specified ISA.

## aa-sub-search

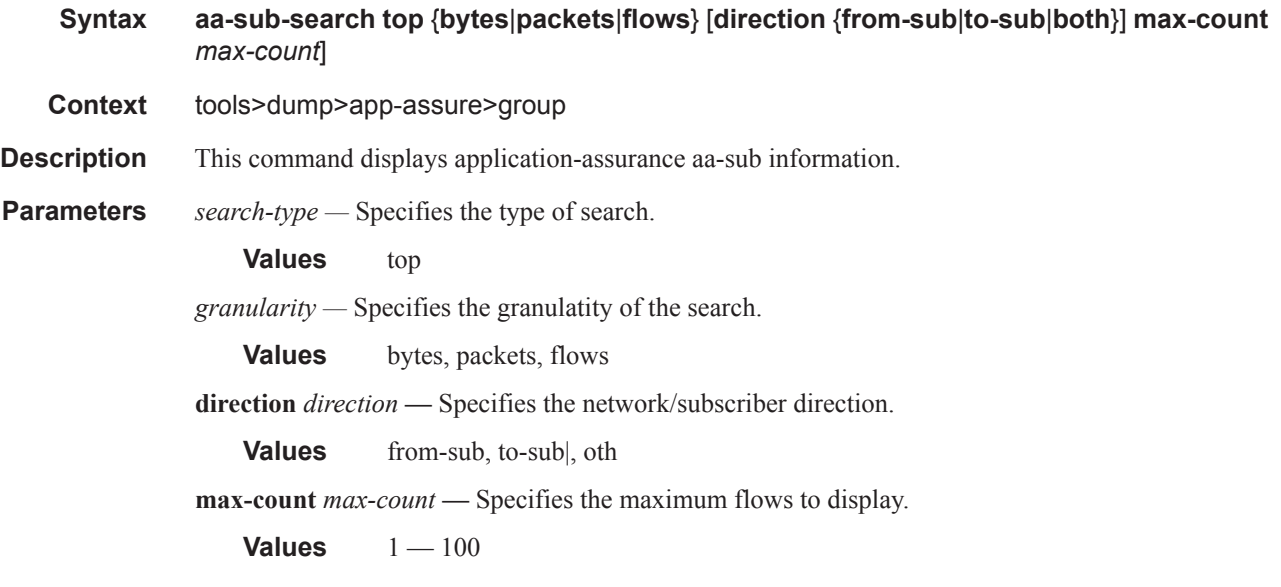

## dns-ip-cache

I

I

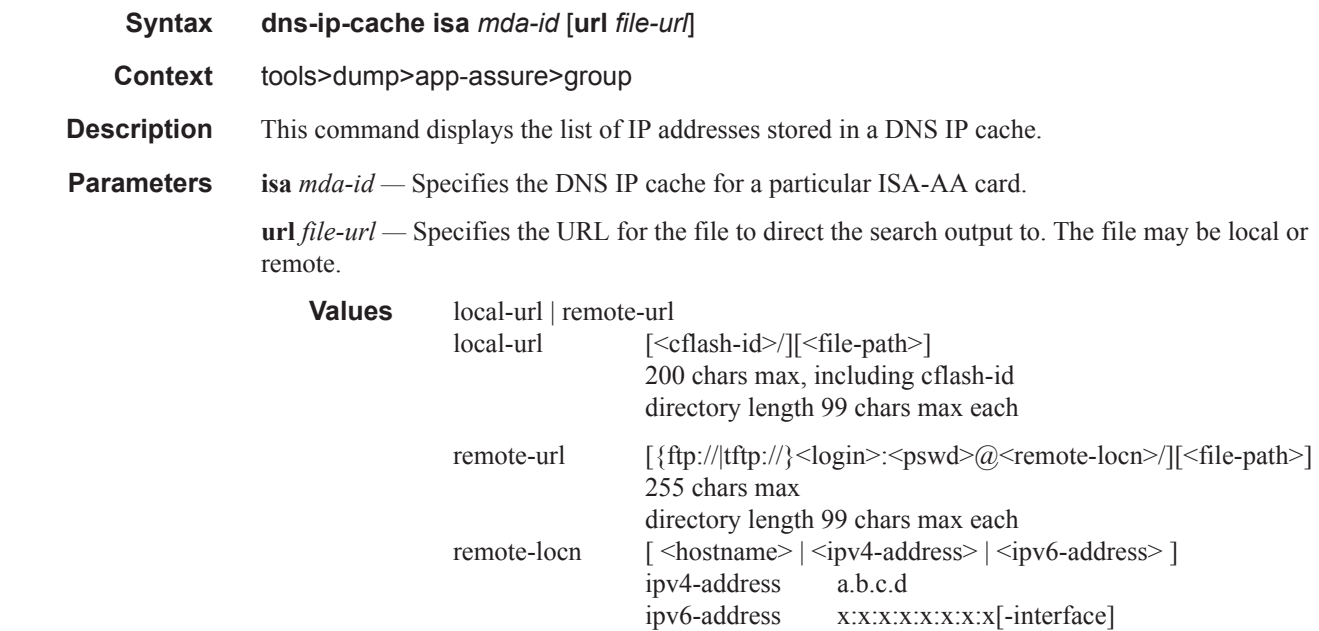

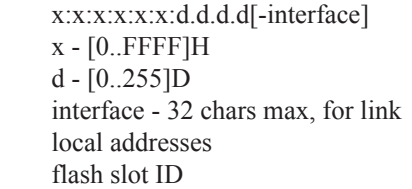

**Output Command Output** — The following table describes the command output fields:

cflash-id

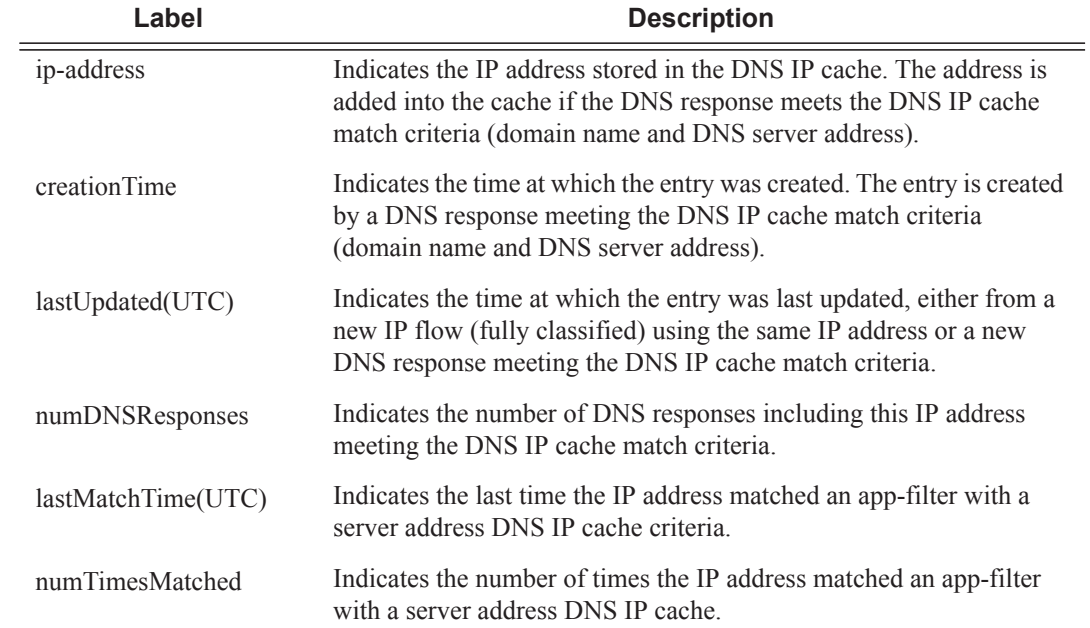

#### **Sample Output**

\*A:7750# tools dump application-assurance group 1 dns-ip-cache "Default DNS IP Cache" isa 3/2

=====================================================

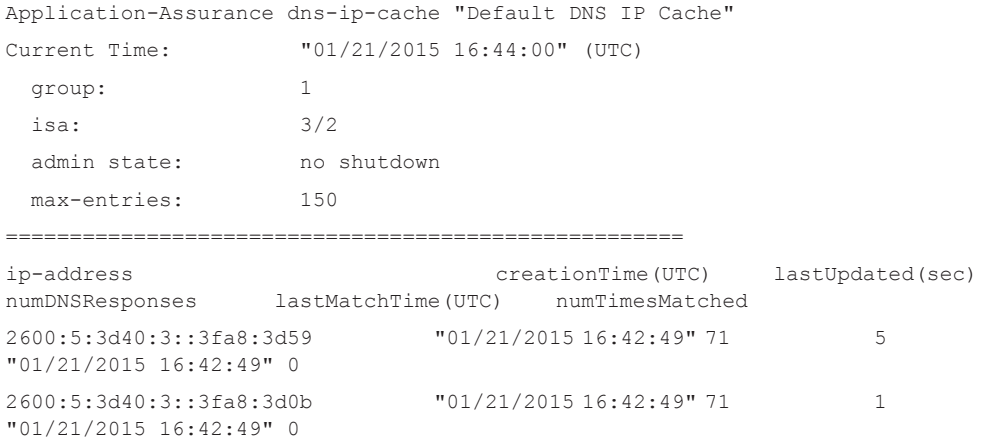

### Application Assurance Command Descriptions

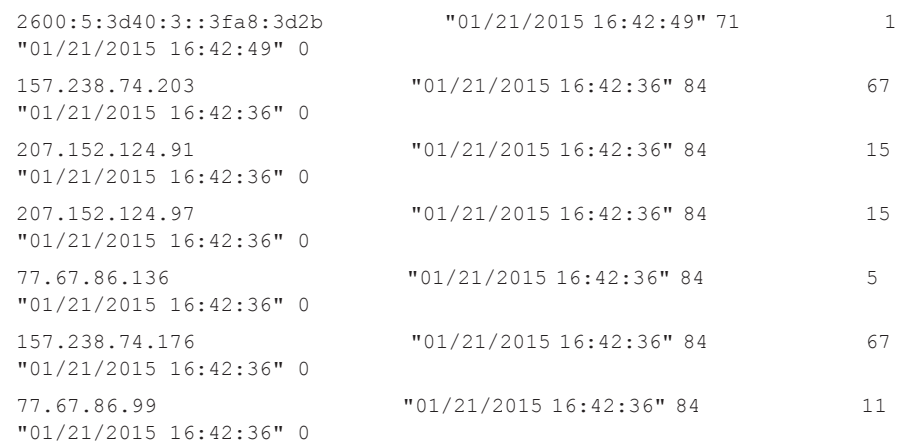

# event-log

 $\mathbf{I}$ 

 $\mathbb{I}$ 

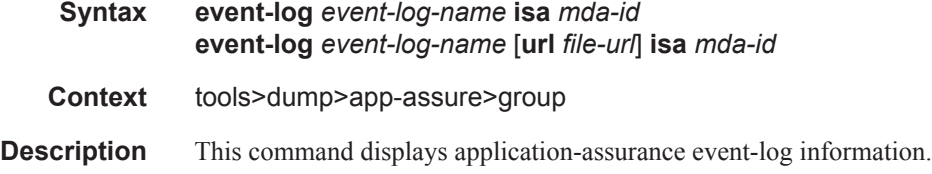

## flow-record-search

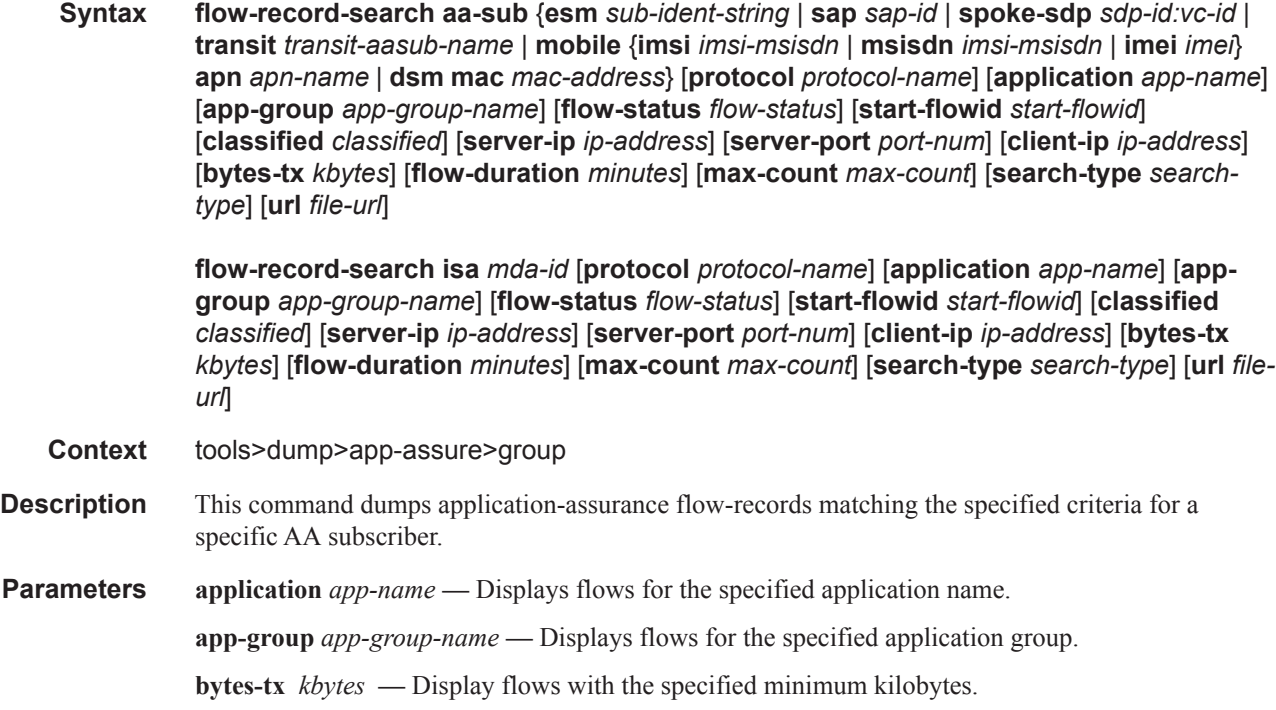

**Values**  $0 - 4294967295$ **classified** *classified* **—** Specifies the starting flow ID. **Values** yes, no **client-ip** *ip-address* **—** Display flows with the specified client IP address. **Values** ipv4-address - a.b.c.d ipv6-address - x:x:x:x:x:x:x:x (eight 16-bit pieces) **dsm mac** *mac-address* **esm** *sub-ident-string* **—** Displays flows for the specified subscriber. **flow-duration** *minutes* **—** Display flows with the specified minimum duration in minutes. **Values**  $0 - 4294967295$ **flow-status** *flow-status* **—** Displays only flows that are active or closed. **Values** active, closed **max-count** *max-count* **—** Specifies the maximum count of flows to display. **Values** 1— 4294967295 **protocol** *protocol-name* **—** Displays flows for the specified protocol. **sap** *sap-id* **—** Displays flows for the specified SAP. **search-typ**e *search-type* **—** Specifies the level of detail displayed for flows that match the search criteria. **Values** default — Displays some per flow information. count — Displays the number of matching flows. detail — Displays all per flow information available. **server-ip** *ip-address* **—** Display flows with the specified server IP address. **Values** ipv4-address - a.b.c.d ipv6-address - x:x:x:x:x:x:x:x (eight 16-bit pieces) **server-port** port-num **—** Display flows with the specified server port number. **Values**  $0 - 65535$ **spoke-sdp** *sdp-id:vc-id* **—** Displays flows for the specified spoke SDP. **start-flowid** *start-flowid* **—** Specifies the starting flow ID. **Values**  $0 - 4294967295$ **transit** *transit-aasub-name* **—** Displays flows for the specified transit subscriber. **url** *file-url —* Specifies the URL for the file to direct the search output to. The file may be local or remote. **Values** local-url | remote-url local-url [<cflash-id>/][<file-path>] 200 chars max, including cflash-id

directory length 99 chars max each

### Application Assurance Command Descriptions

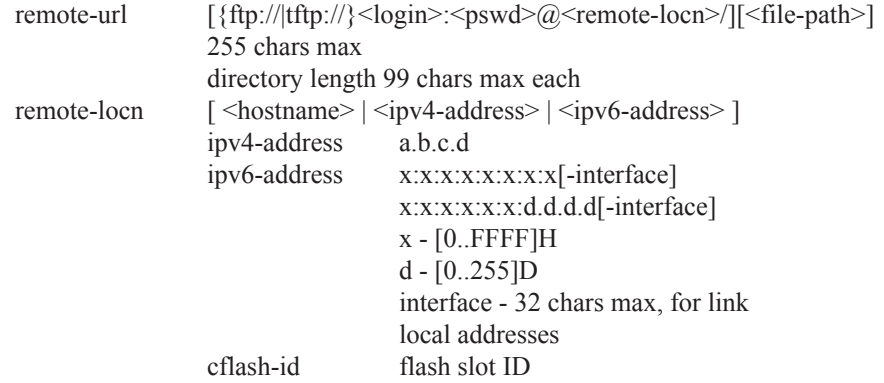

## load-balance

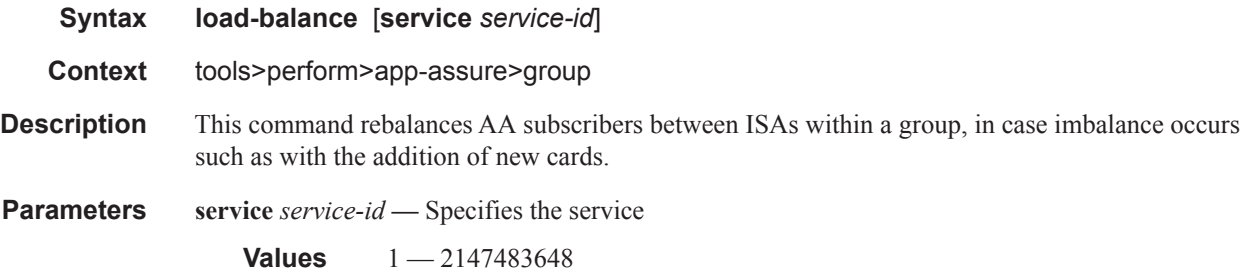

# http-host-recorder detail

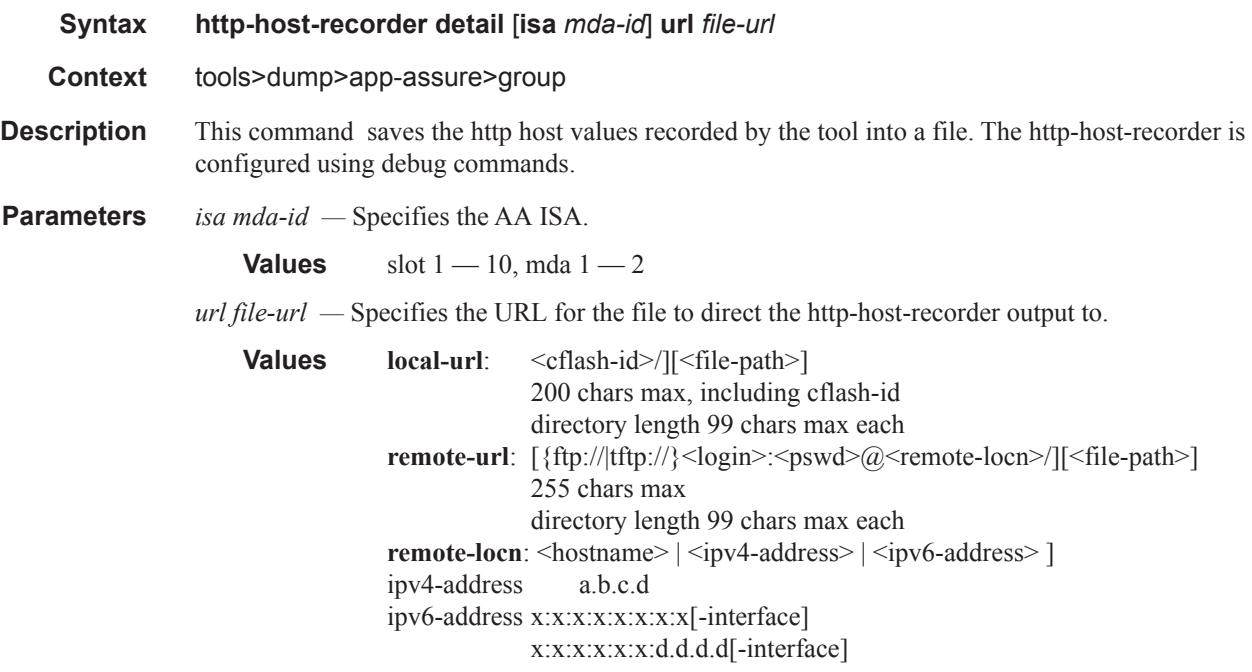

#### x - [0..FFFF]H d - [0..255]D interface - 32 chars max, for link local addresses cflash-id flash slot ID

## http-host-recorder status

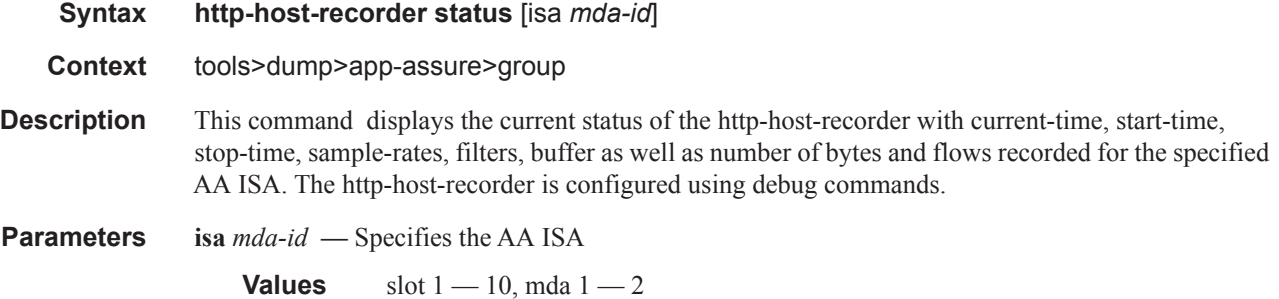

# http-host-recorder top

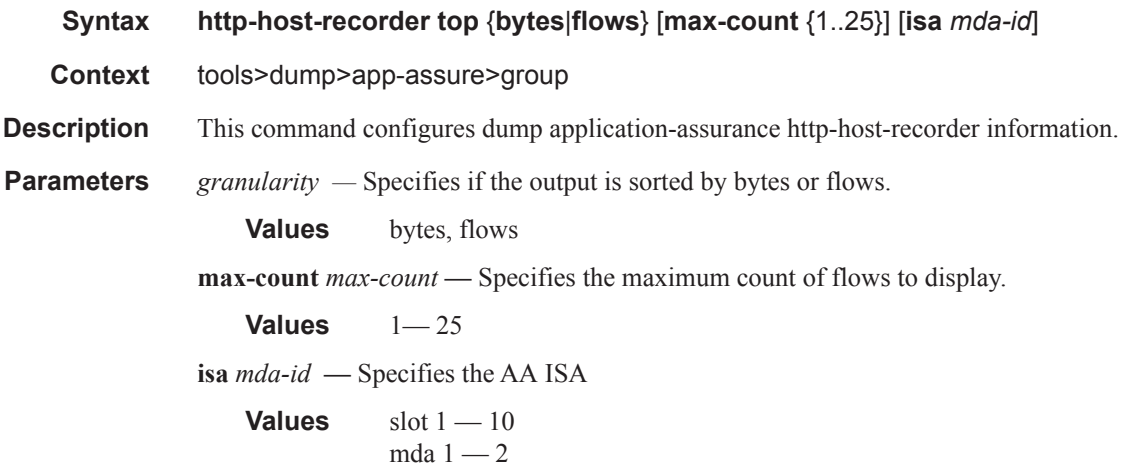

# http-host-recorder granularity

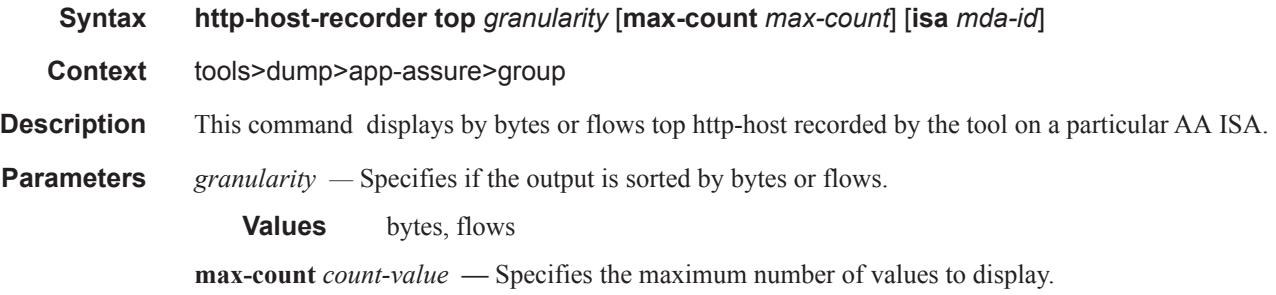

## **Page 400 7450 ESS and 7750 SR Multiservice Integrated Service Adapter Guide**

**Values**  $1 - 25$ **isa** *mda-id* **—** Specifies the AA ISA **Values** slot  $1 - 10$ , mda  $1 - 2$ 

## policer

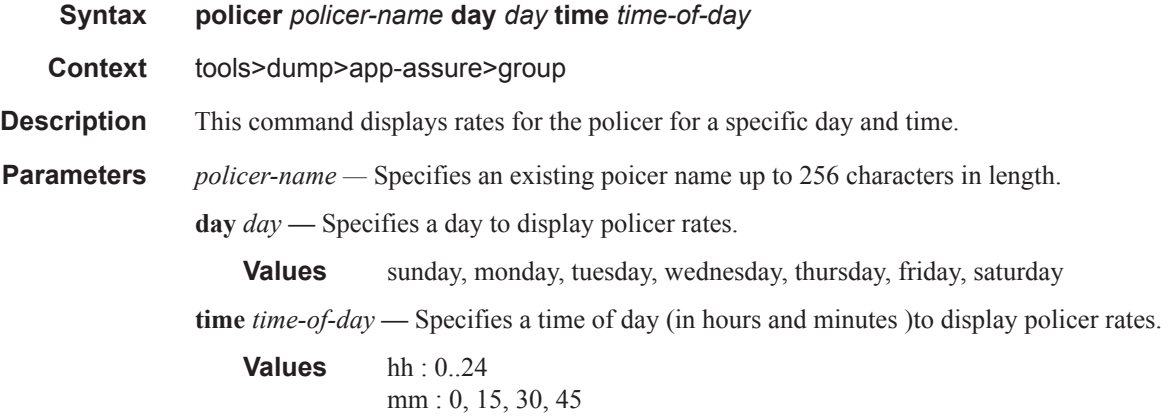

## port-recorder detail

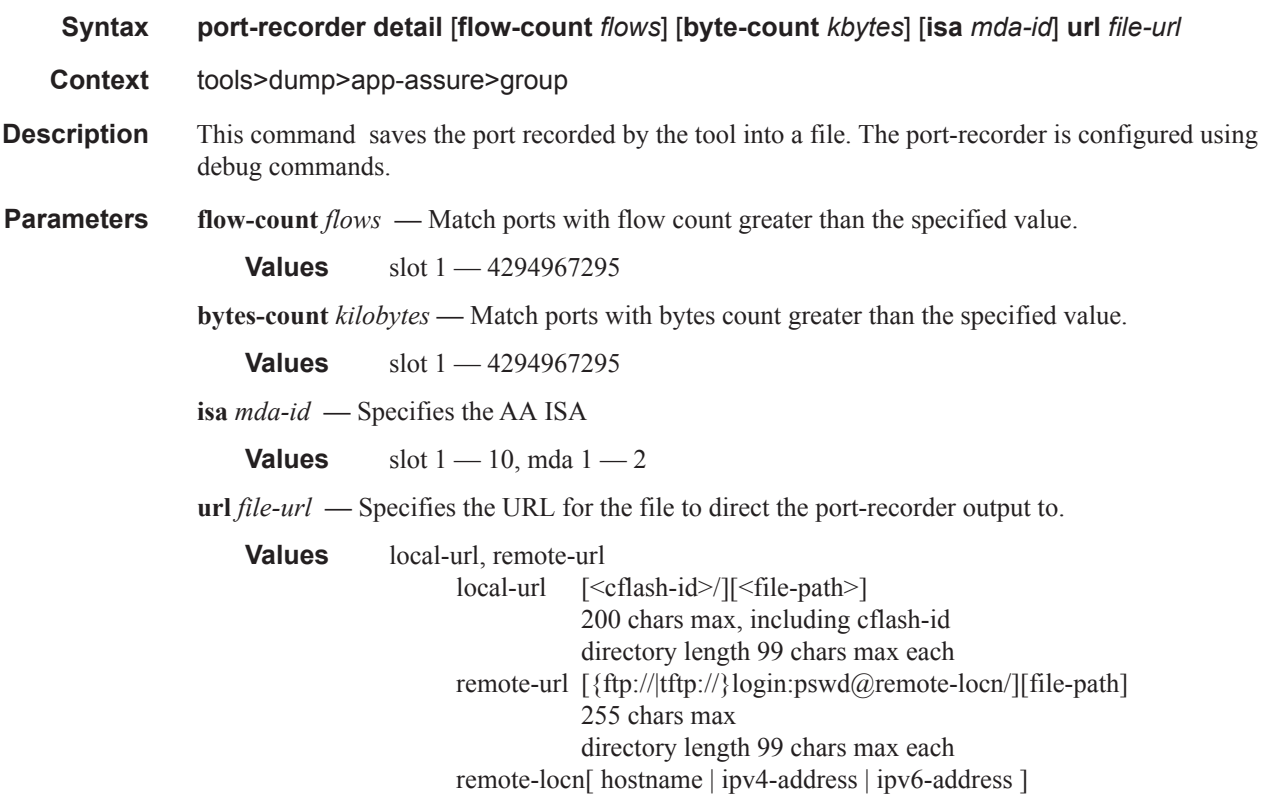

ipv4-addressa.b.c.d ipv6-addressx:x:x:x:x:x:x:x[-interface] x:x:x:x:x:x:d.d.d.d[-interface] x - [0..FFFF]H d - [0..255]D interface - 32 chars max, for link local addresses cflash-idflash slot ID

## port-recorder status

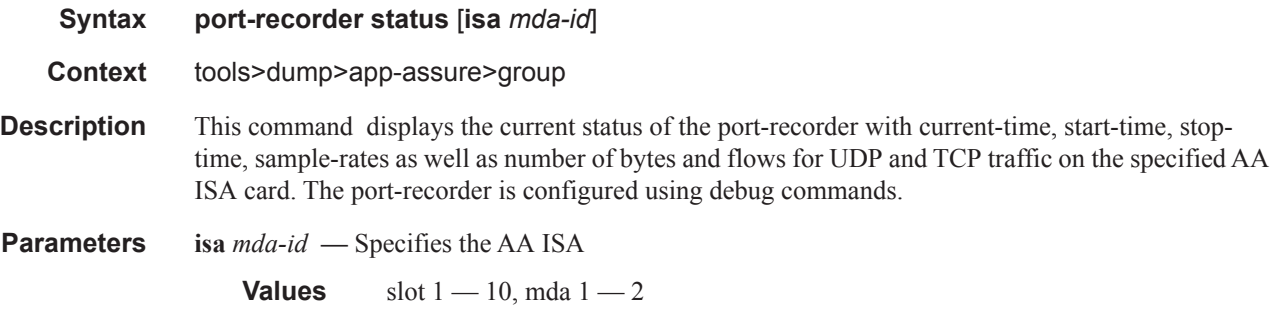

## port-recorder top

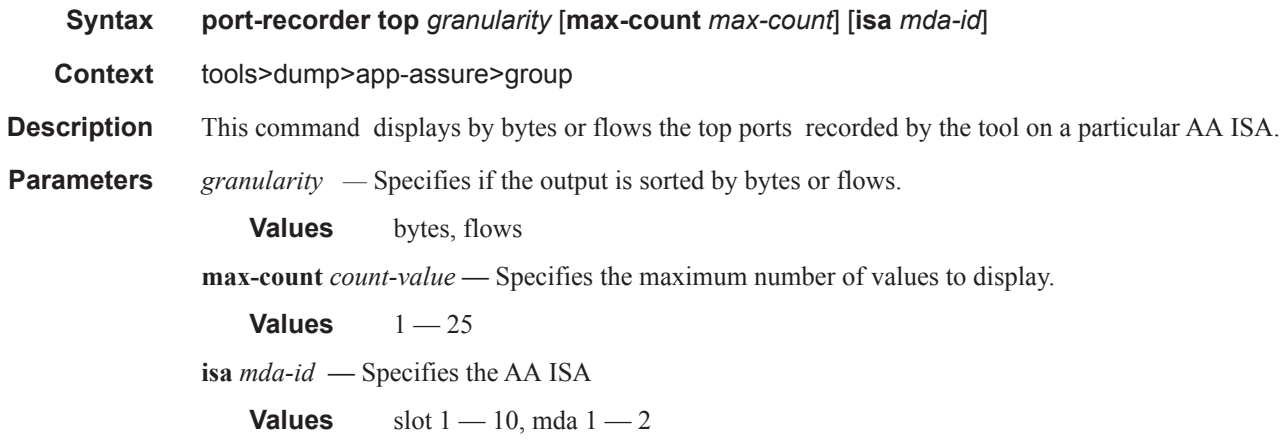

## traffic-capture

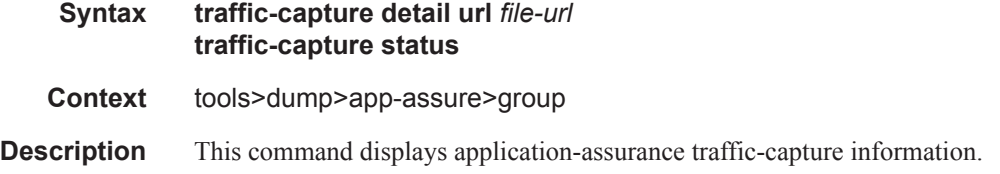

## seen-ip

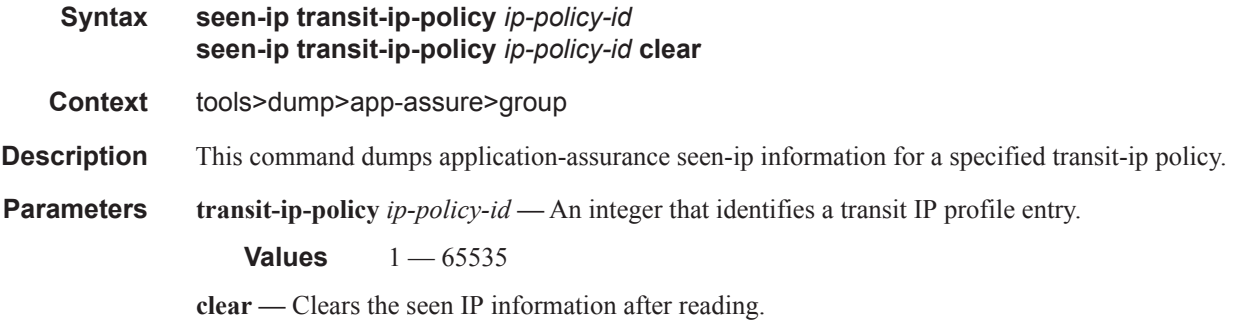

### aarp

 $\overline{\phantom{a}}$ 

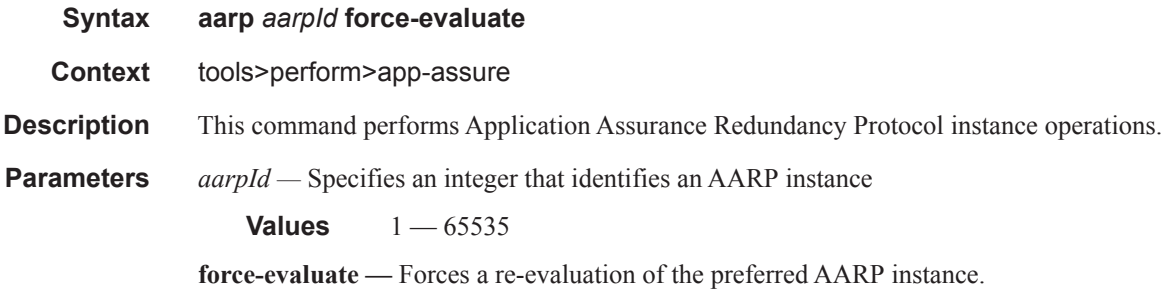

### group

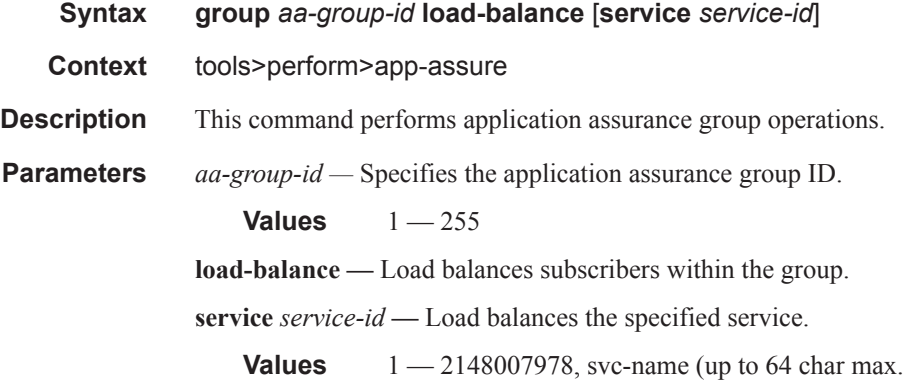

# **Clear Commands**

## group

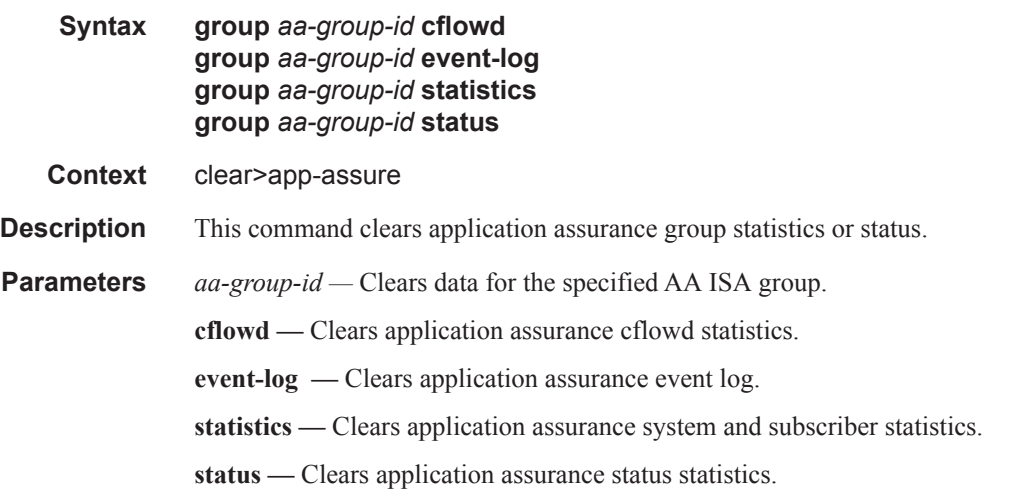

# radius-accounting-policy

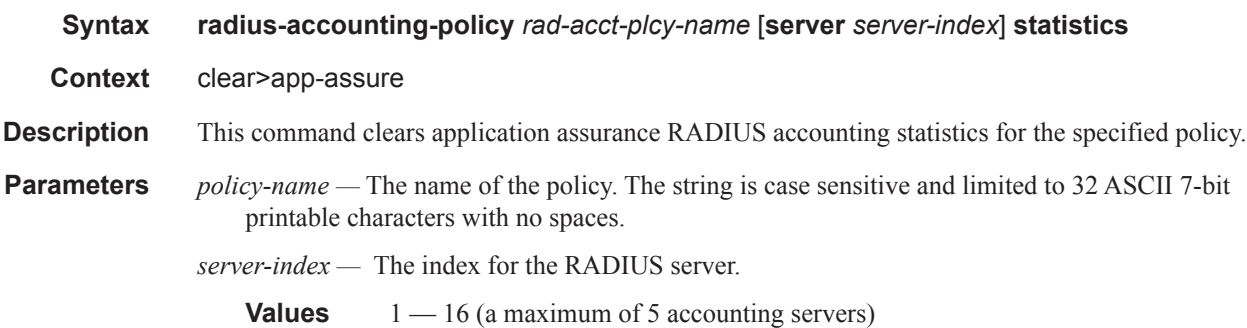

# **Debug Commands**

### group

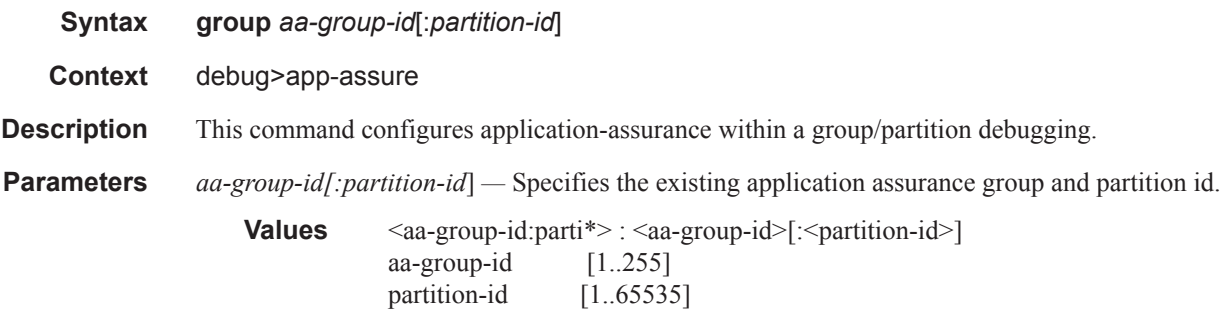

## traffic-capture

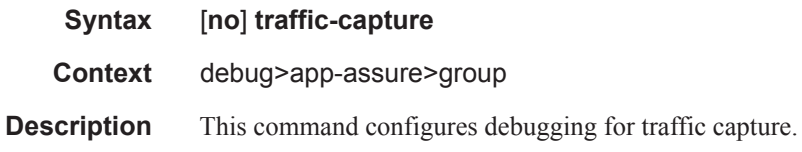

## match

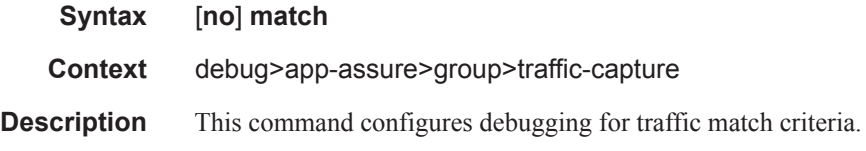

# application

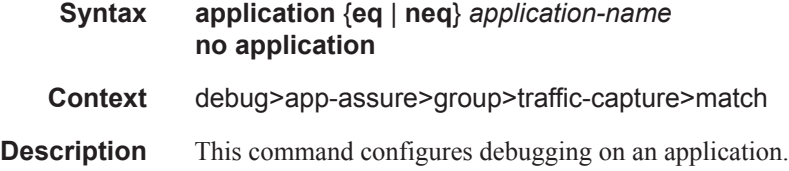

## client-ip

**Syntax client-ip** {**eq** | **neq**} *ip-address*

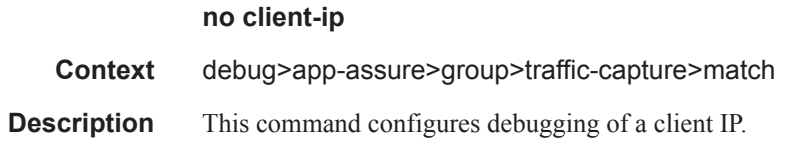

# client-port

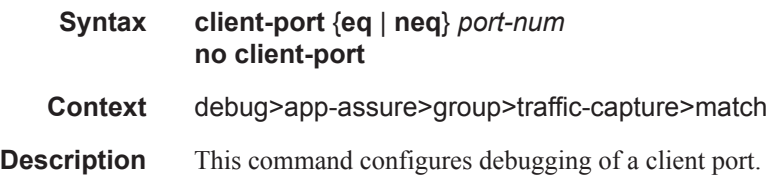

# dst-ip

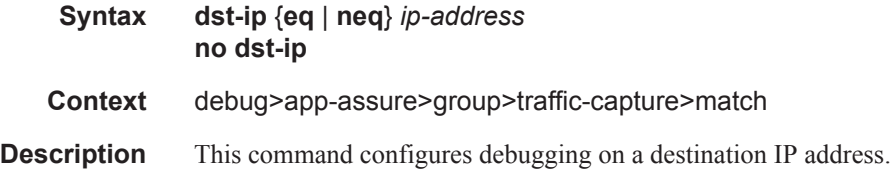

# dst-port

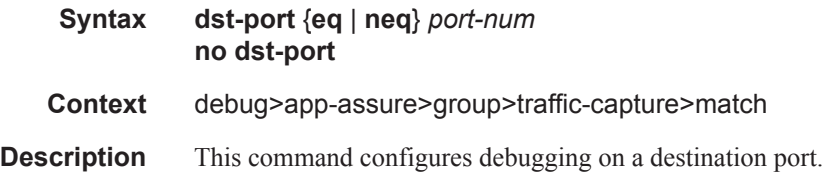

# ip-addr1

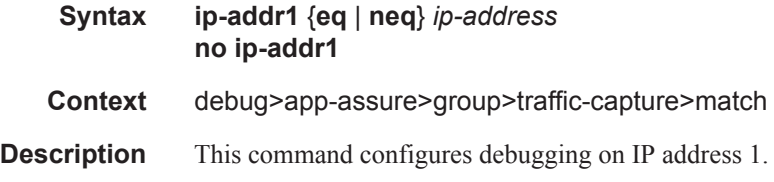

# ip-addr2

**Syntax ip-addr2** {**eq** | **neq**} *ip-address* **no ip-addr2**

**Page 406 7450 ESS and 7750 SR Multiservice Integrated Service Adapter Guide**

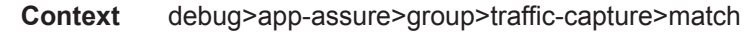

**Description** This command configures debugging on IP address 2.

## ip-protocol-num

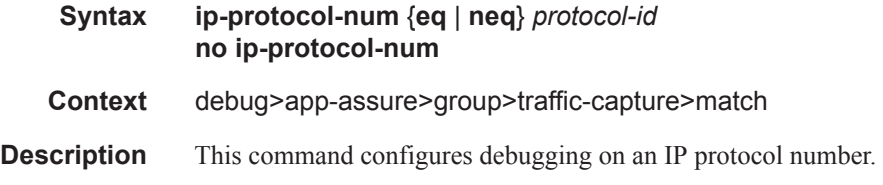

## port1

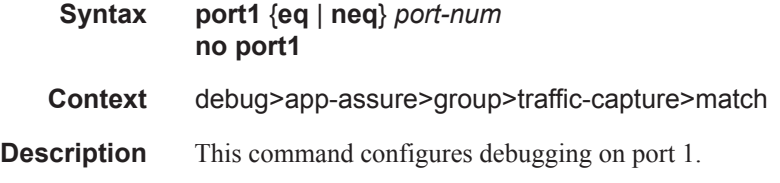

## port2

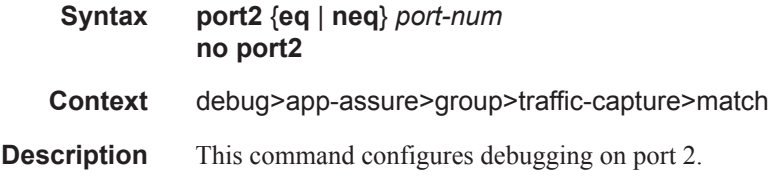

## server-ip

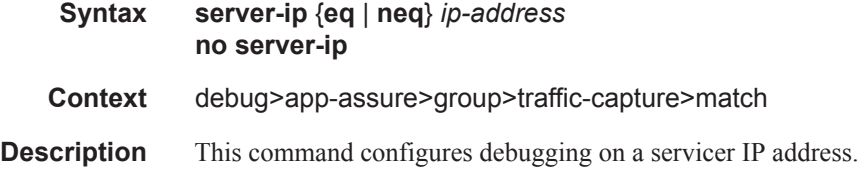

## server-port

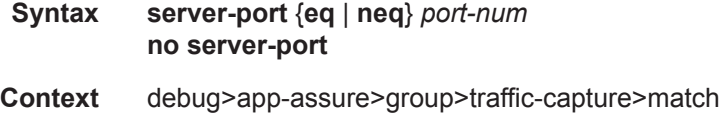

**Description** This command configures debugging on a server port.

## src-ip

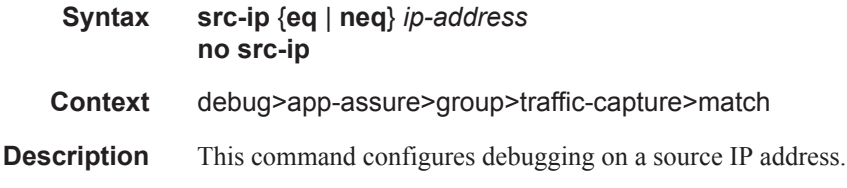

## src-port

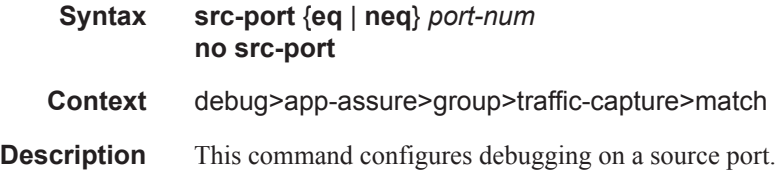

## mirror-source

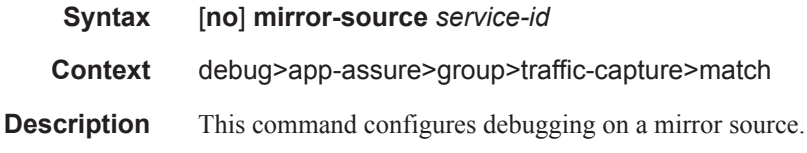

## record

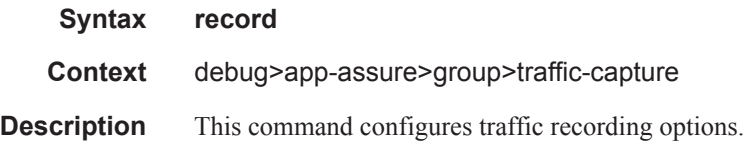

## limit

 $\blacksquare$  $\blacksquare$ 

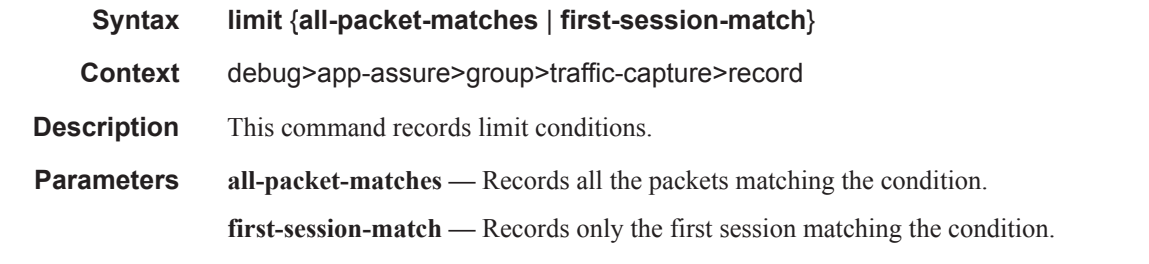

## **Page 408 7450 ESS and 7750 SR Multiservice Integrated Service Adapter Guide**

## start

 $\mathbf I$  $\overline{\mathbf{I}}$ 

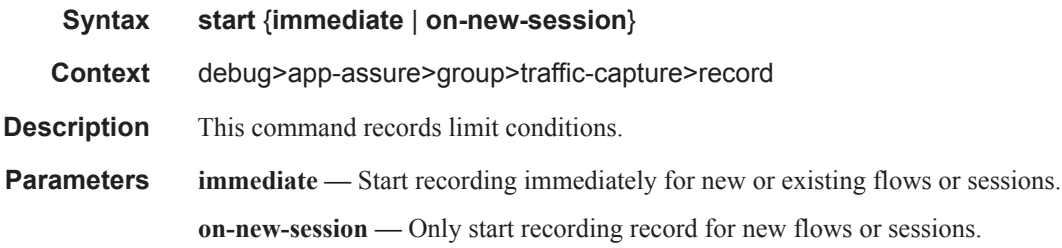

## shutdown

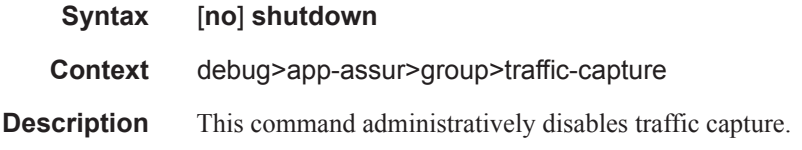

## isa-aa-group

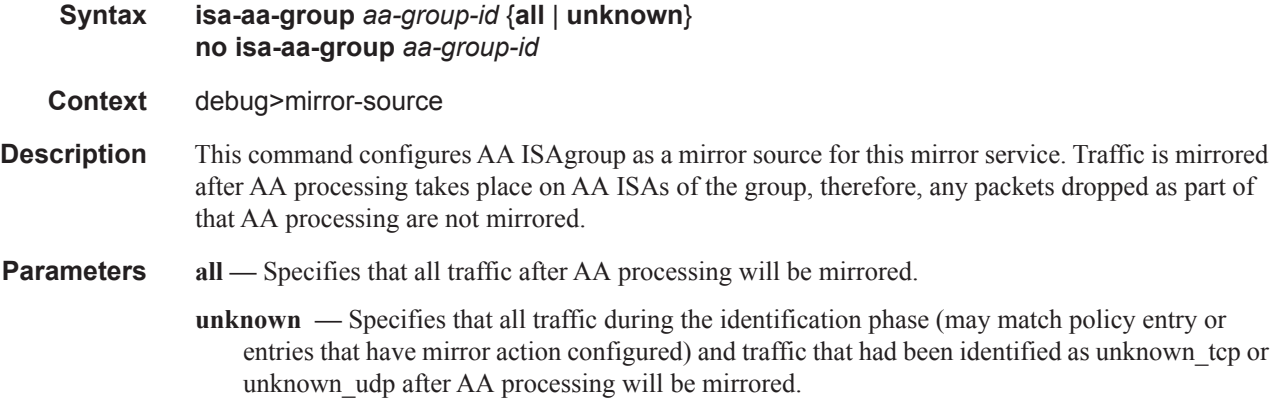

## persistence

I

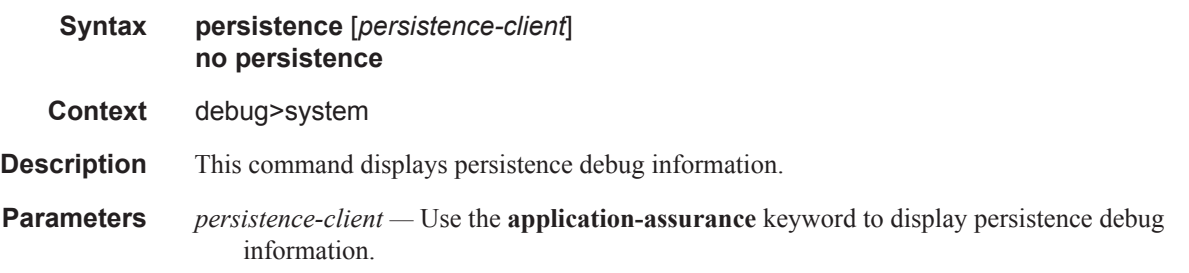

**Values** application-assurance

# http-host-recorder

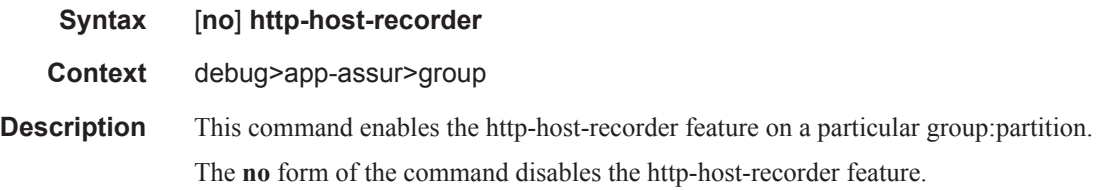

## filter

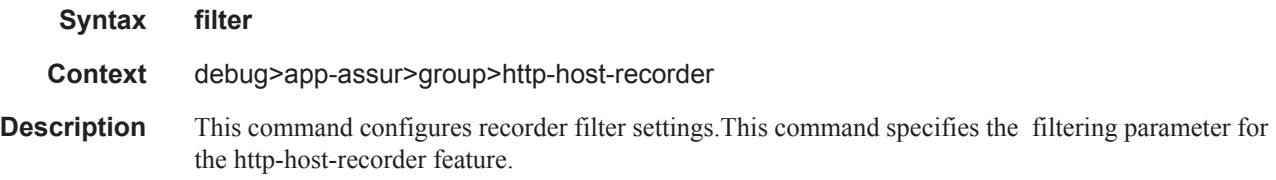

# default-filter-action

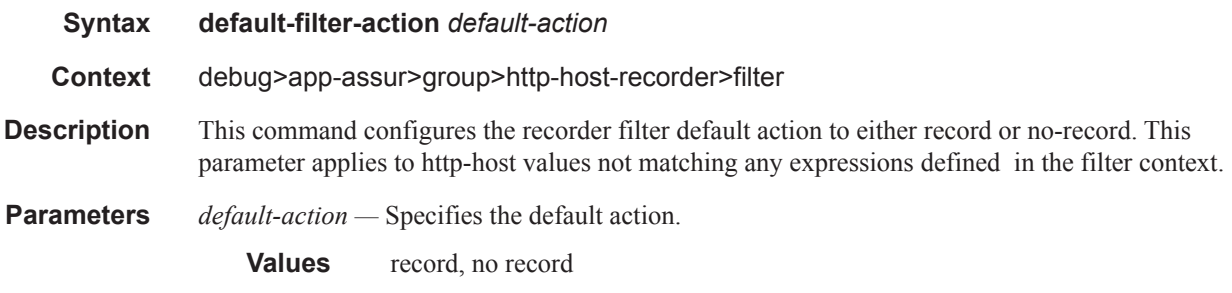

# expression

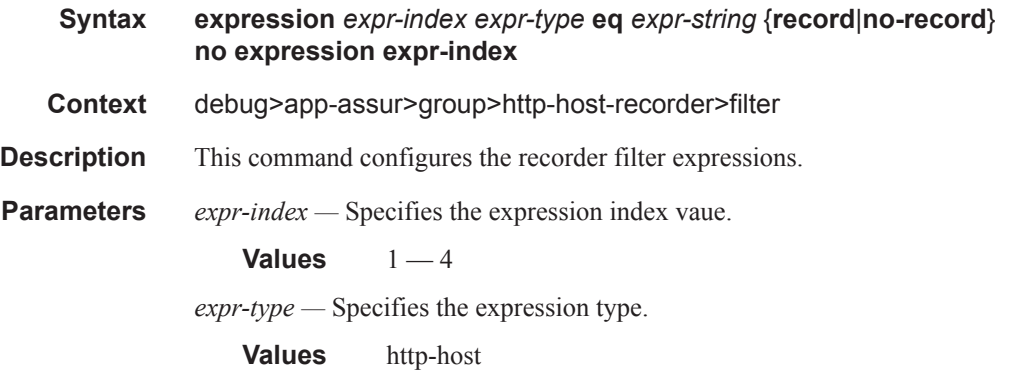

*expr-string —* Specifies the HTTP host filter expression string.

**Values** format \*<expression>\$ (33 chars max)

#### record

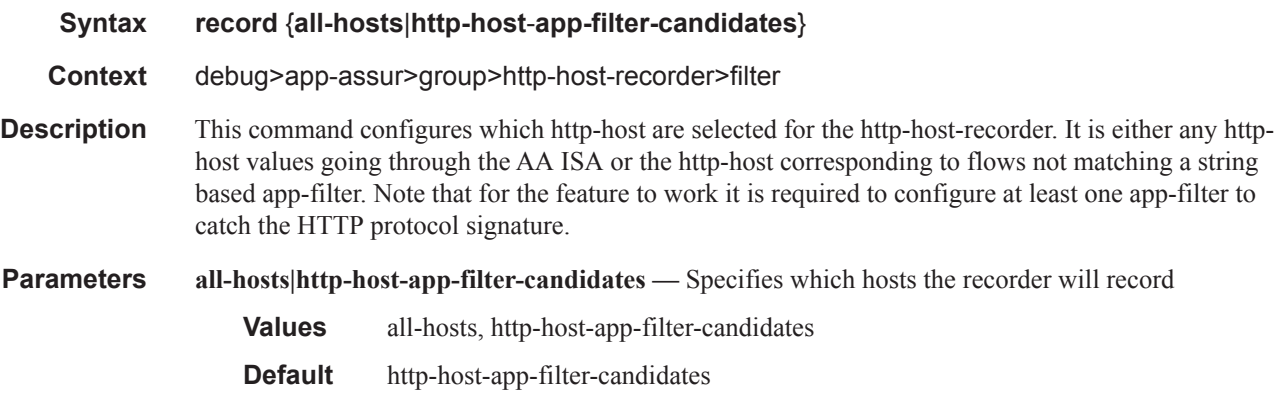

### rate

Ш

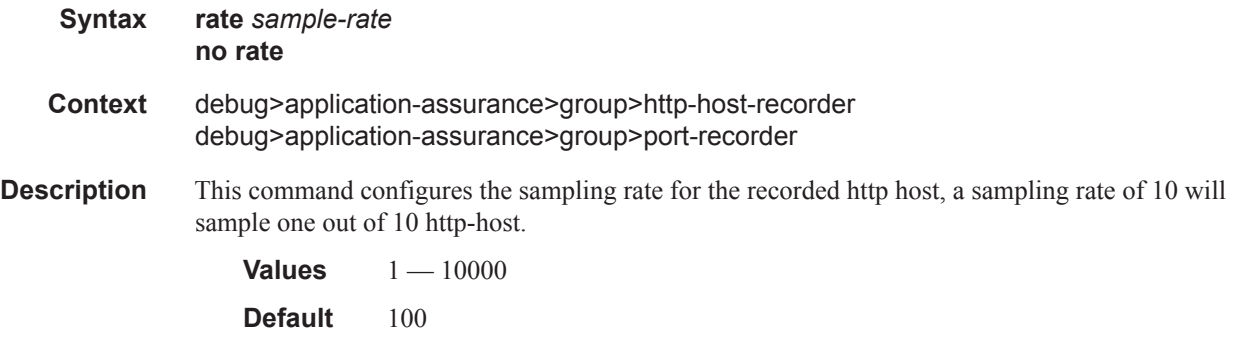

#### **Sample Output**

The following configuration records http-host entries ending with ".com" as a result of the expression filter configuration. It will not record any other HTTP host values since the default-filter-action set to no-record. The http-host entries analyzed by the recorder in the first place are http-host-app-filtercandidates.

```
7750# show debug 
debug
    application-assurance
        group 1:1
            http-host-recorder
                 filter
                     default-filter-action no-record
                     expression 1 http-host eq "*.com$" record
                     record http-host-app-filter-candidates
```

```
 exit
                   rate 100
                   no shutdown
              exit
         exit
     exit
exit
```
## shutdown

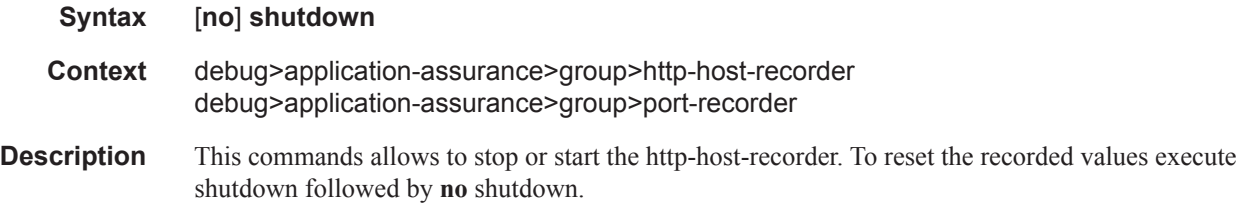

## port-recorder

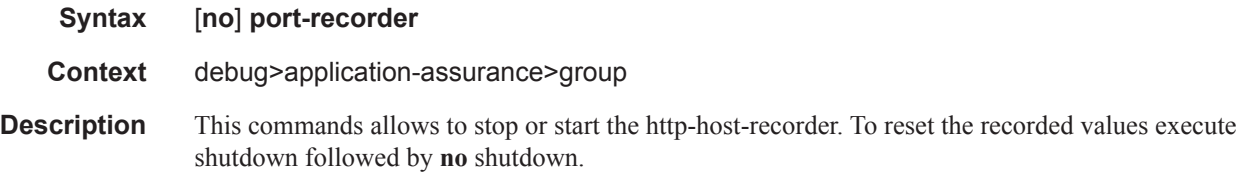

# application

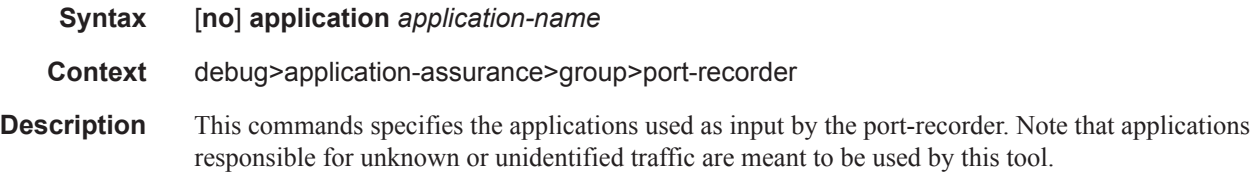

#### **Sample Output**

The follwoing configuration records TCP and UDP port numbers for the application "Unidentified TCP".

```
7750# show debug 
debug
     application-assurance
        group 1:1
            port-recorder
                application "Unidentified TCP"
                rate 100
                 no shutdown
```
**Page 412 7450 ESS and 7750 SR Multiservice Integrated Service Adapter Guide**

 exit exit exit exit

Application Assurance Command Descriptions

**Page 414 7450 ESS and 7750 SR Multiservice Integrated Service Adapter Guide**

I